## **User Manual**

## SHM31 **Snow Depth Sensor**

passion for precision  $\cdot$  passion pour la précision  $\cdot$  pasión por la precisión  $\cdot$  passione per la precisione  $\cdot$  a passic

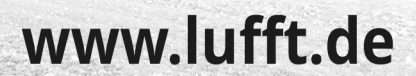

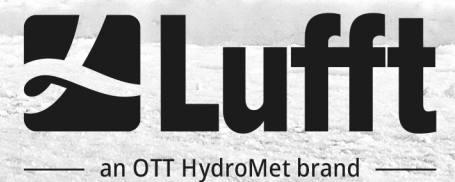

Dear User,

Please read this user manual carefully before commissioning the SHM 31 snow depth sensor. We reserve the right to further develop this device in line with technical progress.

OTT HydroMet Fellbach GmbH Gutenbergstrasse 20 70736 Fellbach **Germany** 

Phone: +49 711 51822-0 Hotline: +49 711 51822-52 Fax: +49 711 51822-41 Email: [met-info@otthydromet.com](mailto:met-info@otthydromet.com) (Sales, Repairs) Email: [met-service@otthydromet.com](mailto:met-support@otthydromet.com) (Technical Support)

This manual was published in: June 2023 Document number: 48.7230-SHM31EN

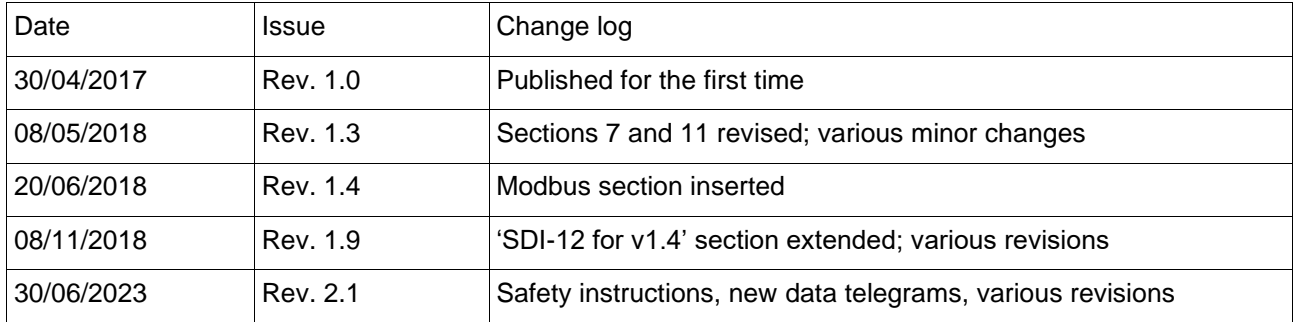

# CE

This manual is protected by copyright. No part of this manual may be reproduced in any way (by photographing, photocopying, etc.) or processed, duplicated or distributed using electronic systems without the written consent of OTT HydroMet. The manual has been edited with due care. No liability is accepted for damage resulting from failure to observe the information contained in this manual.

We reserve the right to adapt the manual in line with the device's technical further development.

### **Contents**

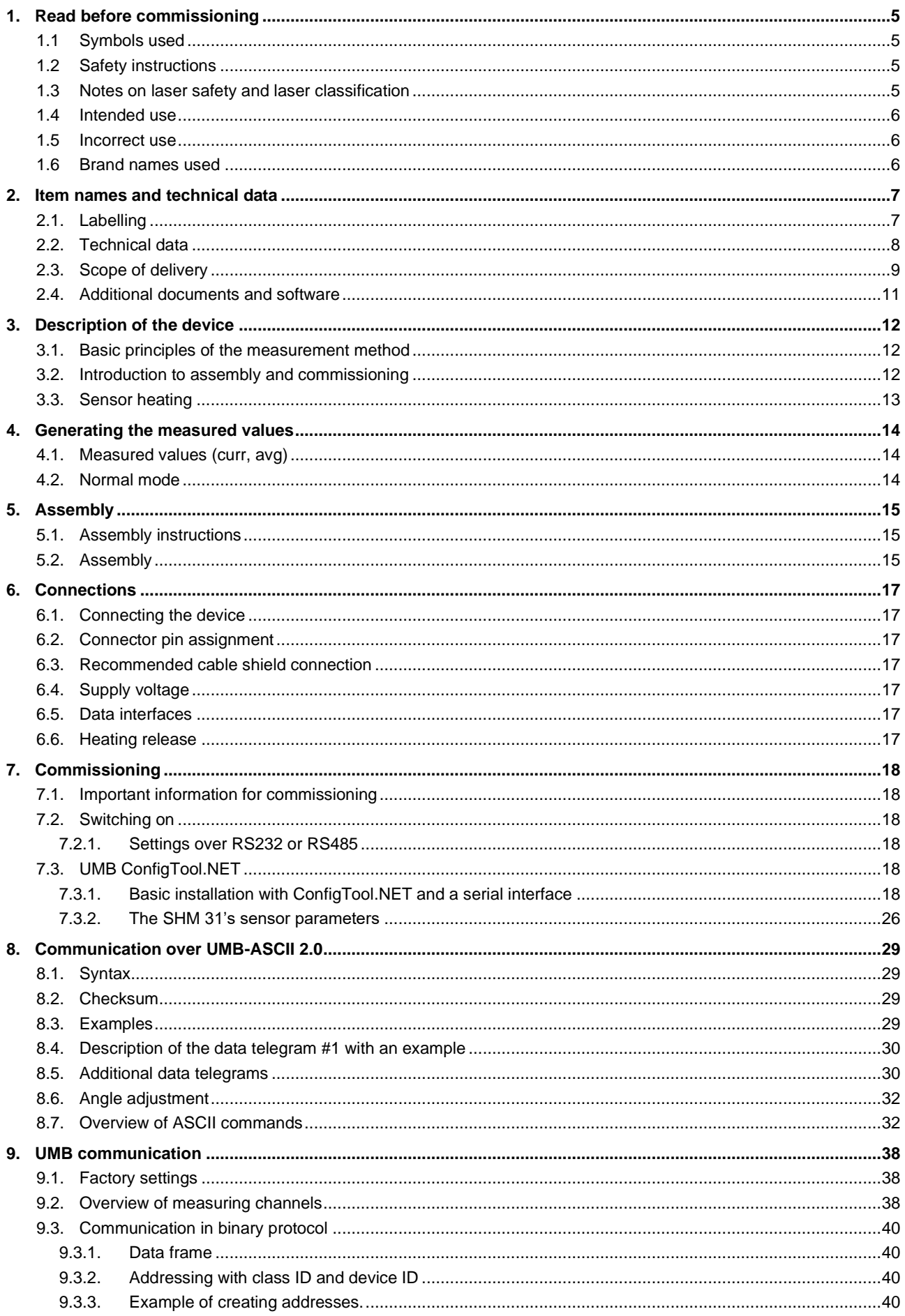

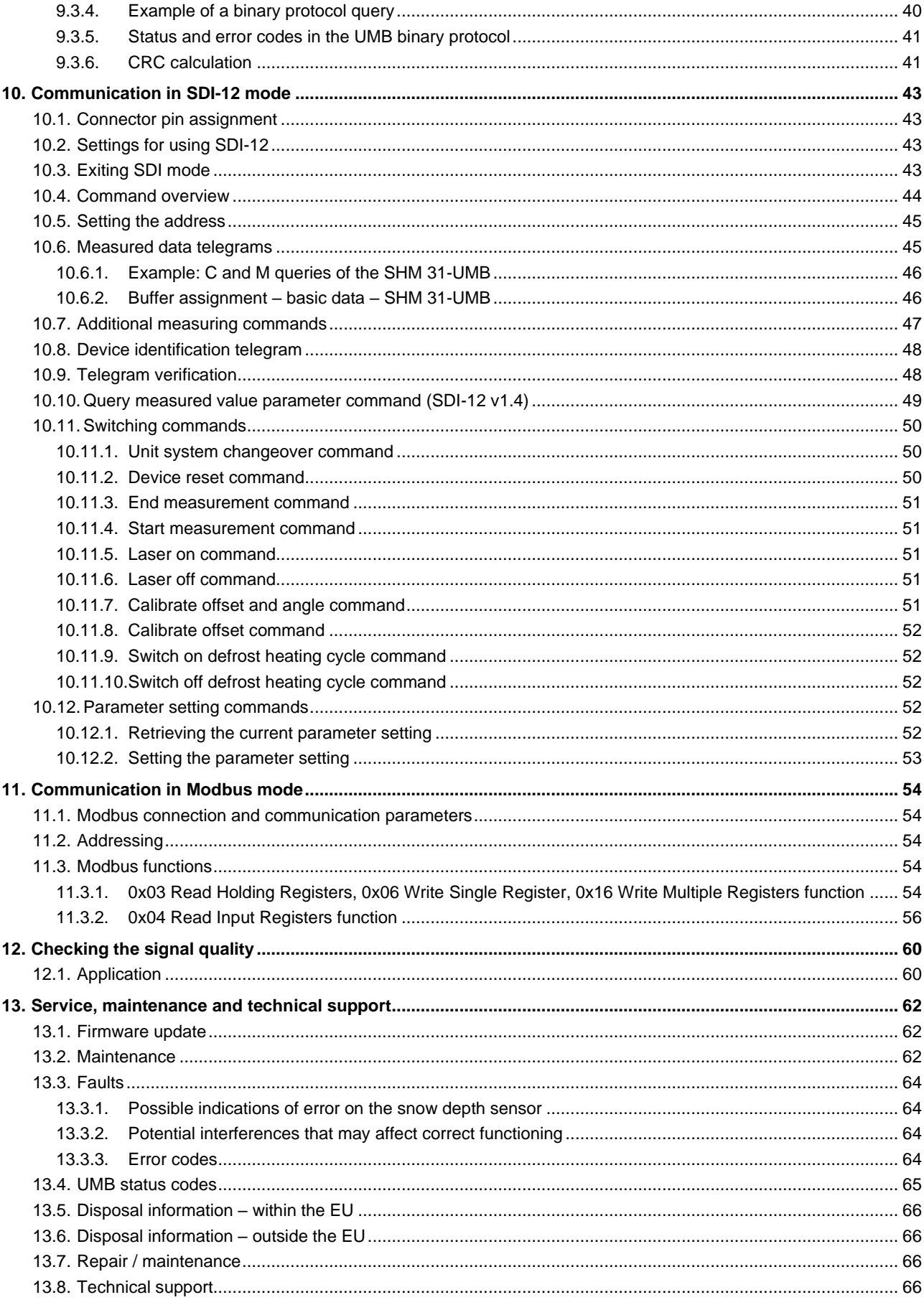

#### **1. Read before commissioning**

<span id="page-4-0"></span>Please read the operating manual carefully and keep it for future reference. Please note that various components of the device and the described software may look slightly different from the figures provided in this operating manual.

#### <span id="page-4-1"></span>**1.1 Symbols used**

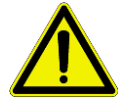

Warning – potential hazards for the user

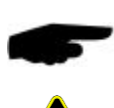

Important information for correct device functioning

Reference to potential hazards for the user due to laser radiation

#### <span id="page-4-2"></span>**1.2 Safety instructions**

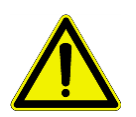

- Only adequately qualified specialists may assemble and commission the device.
- Never take measurements on or touch live parts.
- The sensor has a dead weight of approx. 2 kg and can cause injuries if dropped. Carry the sensor with both hands to prevent the weatherproof protective hood from sliding off the sensor.
- Parts can fall off, especially during assembly. Avoid risks by first of all transporting and fully assembling the sensor without the hood and only putting the weatherproof protective hood on the sensor afterwards. Ensure that no components can come loose and fall down once installation is complete.
- The mast mount may have sharp edges due to the manufacturing process.
- Use suitable occupational safety equipment during assembly and take safety measures to prevent injuries.
- Observe the technical data, storage conditions and operating conditions.

#### <span id="page-4-3"></span>**1.3 Notes on laser safety and laser classification**

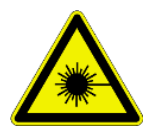

The SHM 31 is a Laser Class 2 product according to the international standard IEC 60825- 1: 2014-03. Class 2 laser products are only safe for short-time exposure of the beam to the eyes (< 0.25 s). Prolonged exposure to the laser beam may damage the eyes. Avoid staring into the beam or pointing it towards humans or animals. The wavelength of the laser measuring device used here is in the red, visible spectral range. Living creatures' natural eyelid reflex helps to ensure that no damage occurs. But you should still deliberately turn your head away when the laser beam's light enters your eyes. Especially in low ambient light conditions, Laser Class 2 products can lead to temporary dazzling and considerable distraction.

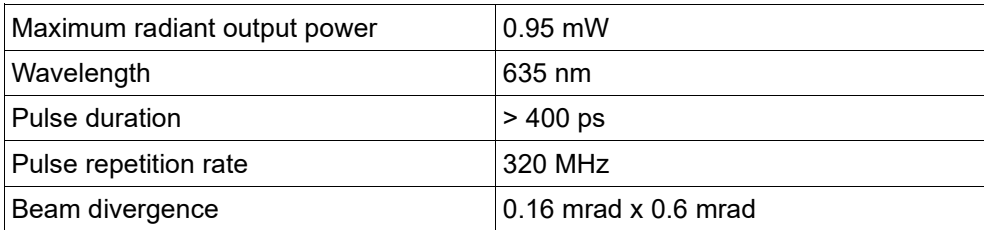

#### **Attention**

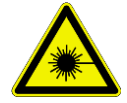

Do not look into the laser beam or point the laser beam towards people or animals! Only authorised, trained personnel should have access to the laser sensor.

#### <span id="page-5-0"></span>**1.4 Intended use**

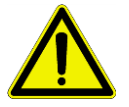

- The device must only be operated within the range of the specified technical data.
- The device must only be used under the conditions and for the purposes it was designed for.
- The device must not be modified or converted; its operational safety and functionality are then no longer guaranteed.

The following basic use is considered to be intended:

- Measuring distances from fixed targets.
- Measuring snow depth as a distance from the snow surface.
- Assembling the sensor on a mast or mast bracket with the line of sight below a tilt angle towards the ground, (also see the notes on laser safety).
- Regular cleaning, checking measured results and maintenance.

#### <span id="page-5-1"></span>**1.5 Incorrect use**

If the device is not assembled correctly:

- It may not work, or may only work to a limited extent
- It may be permanently damaged
- It may fall down and hurt someone

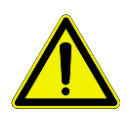

If the device is not connected properly:

- It may not work
- It may be permanently damaged
- It may cause an electric shock under certain circumstances

#### <span id="page-5-2"></span>**1.6 Brand names used**

All brand names used in this manual are subject to the valid trademark rights and ownership rights of the respective owner without restriction.

#### **2. Item names and technical data**

<span id="page-6-0"></span>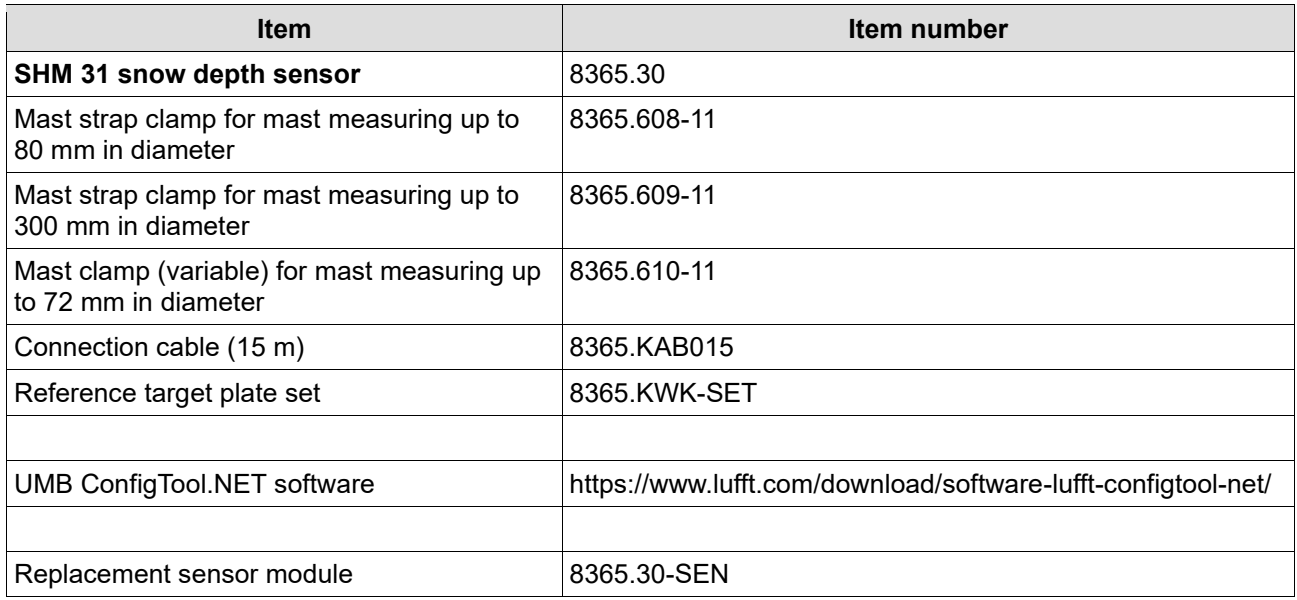

<span id="page-6-1"></span>Table 1: Item numbers

#### **2.1.Labelling**

The following stickers are attached to the product.

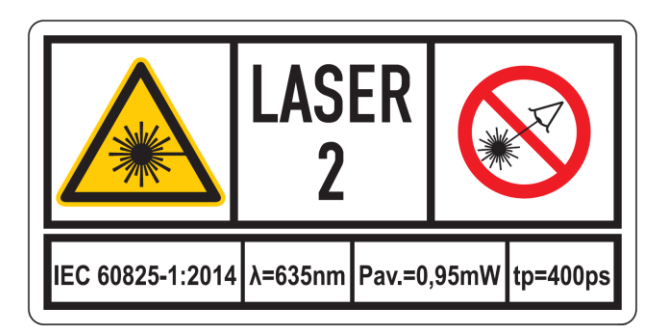

Figure 1: Laser warning with technical data

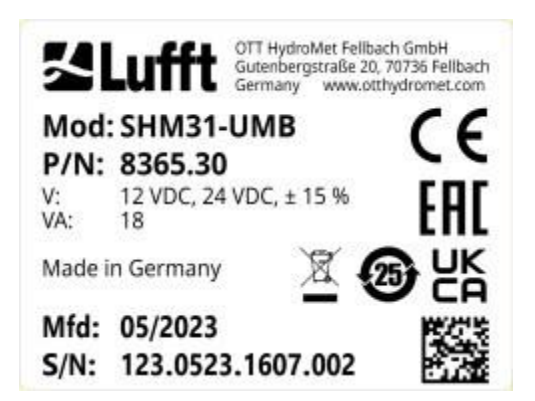

Figure 2: Rating plate with serial number

#### **2.2.Technical data**

<span id="page-7-0"></span>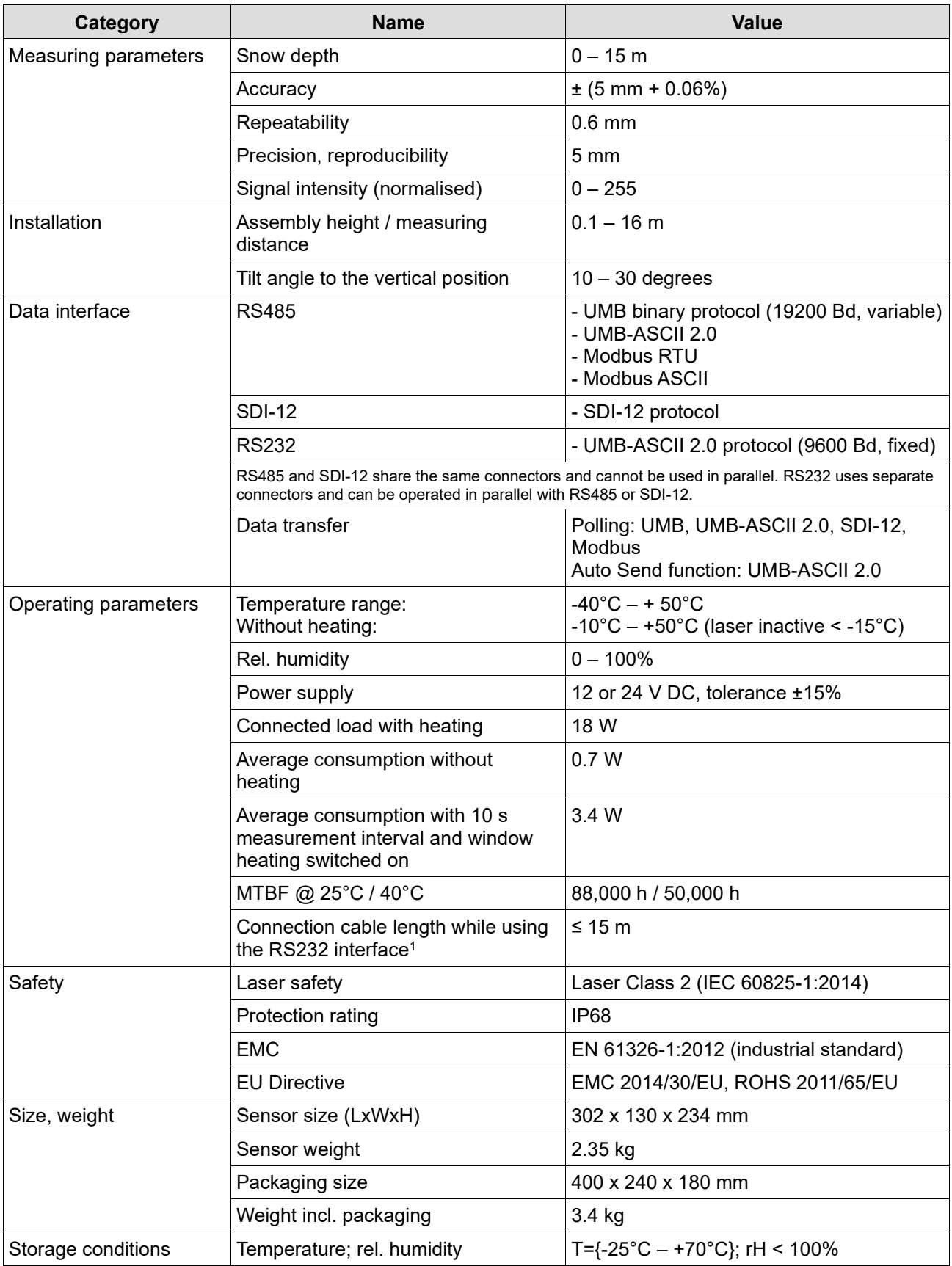

Table 2: Technical data

<sup>1</sup> If connection cables > 15 m are used, transfer problems may occur over RS232. Additionally, the voltage drop over the cable length must be taken into account.

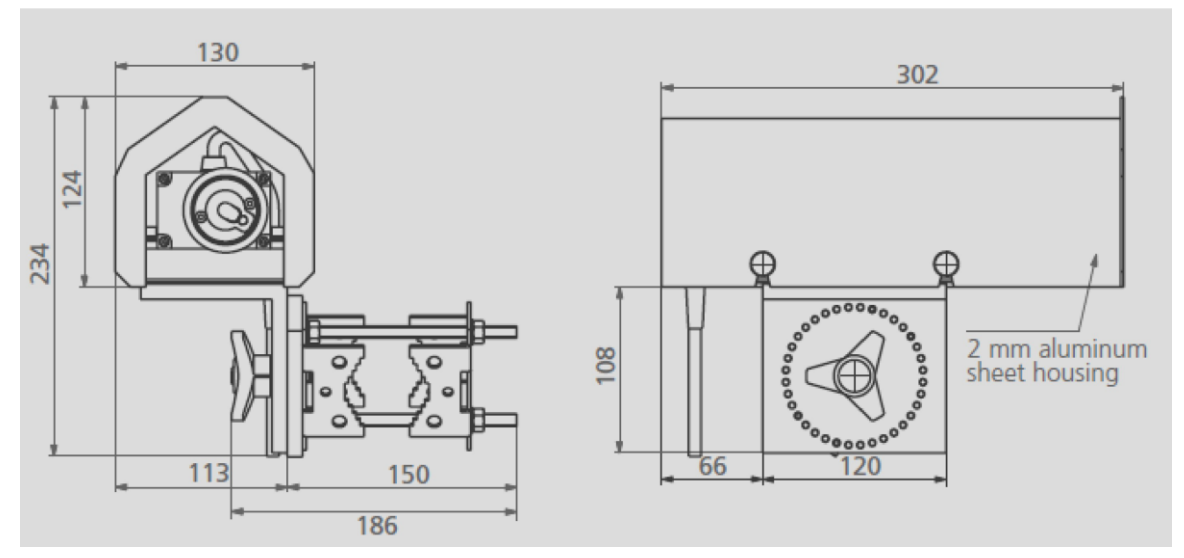

<span id="page-8-0"></span>Figure 3: SHM 31 dimensions, technical drawing

#### **2.3.Scope of delivery**

Depending on the order, the delivery consists of the standard scope of delivery (see [Figure](#page-8-1) 4) and additional components (see [Figure](#page-9-0) 5 to [Figure](#page-10-1) 9).

<span id="page-8-1"></span>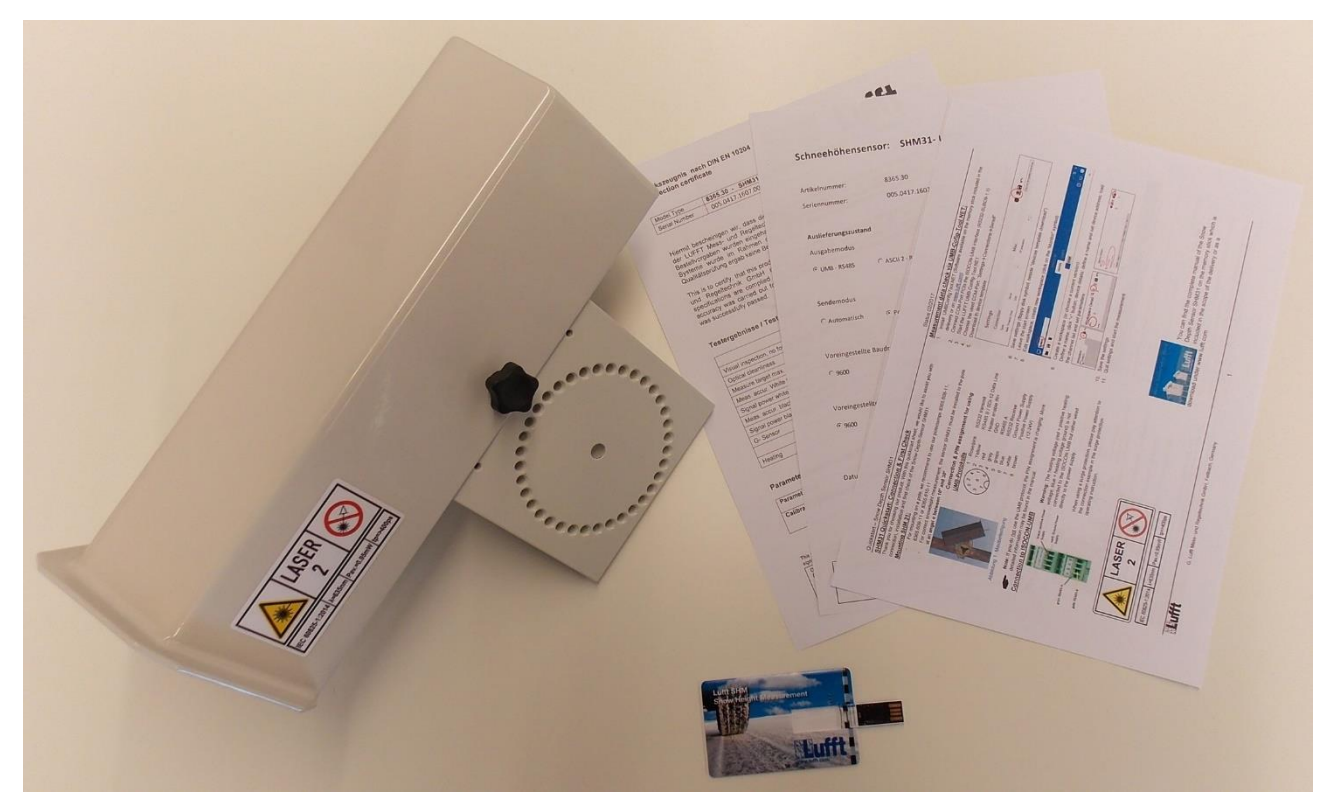

Figure 4: Standard scope of delivery 8365.30, consisting of sensor, test report, quick start guide and USB stick with additional software and documents

8365.30

8365.610-11

8365.KAB015

SHM 31

Mast mount

Connection cable

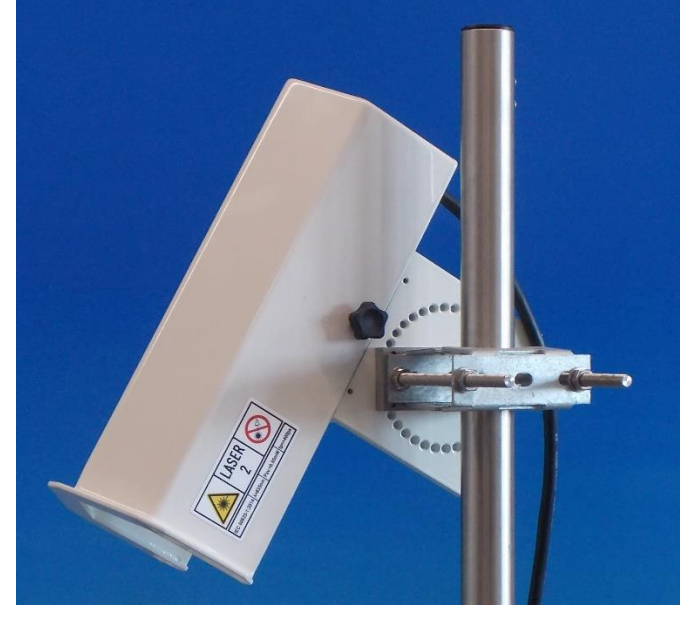

Figure 5: SHM 31 sensor, here with mast mount 8365.610-11 and connection cable

Mast mount 8365.610-11

<span id="page-9-0"></span>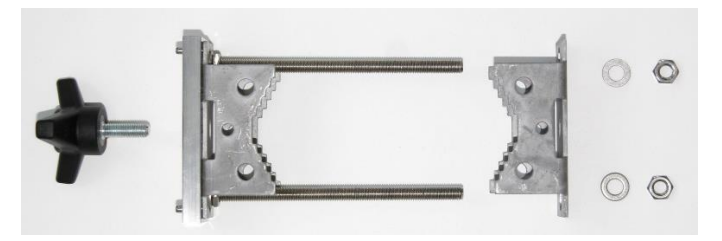

Figure 6: Mast mount 8365.610-11

Mast mounts with steel strap *8365.608-11 or 8365.609-11*

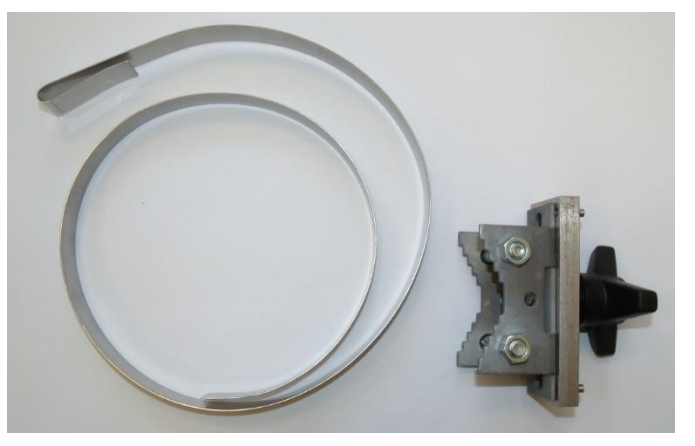

Figure 7: Mast mount with assembly clamp and steel strap, here for masts up to  $\varnothing$  = 300 mm (l = 1,000 mm)

Connection cable 8365.KAB015

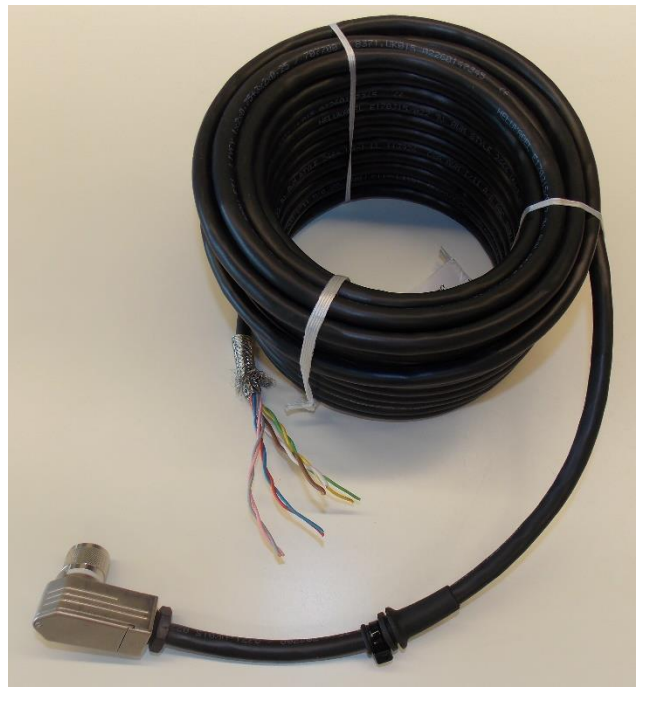

Figure 8: SHM 31 connection cable, standard length 15 m

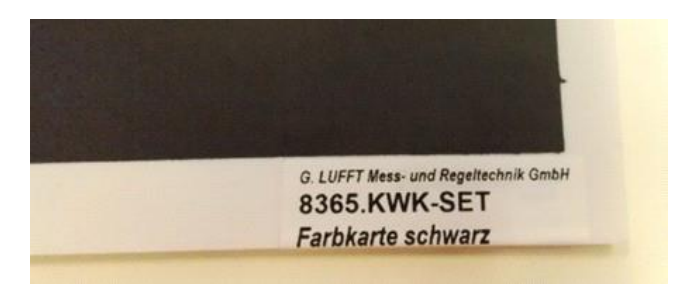

<span id="page-10-1"></span>Figure 9: Target plate set, consisting of black and white coloured cards

8365.KWK-SET

Reference target plate set

- Documentation Quick start guide
	- Test report
	- Configuration overview

USB stick **Operating manual and UMB ConfigTool.NET software** 

#### **2.4.Additional documents and software**

<span id="page-10-0"></span>The free UMB ConfigTool.NET configuration software is available on the supplied USB stick, and can be downloaded from the website [www.lufft.com.](http://www.lufft.com/) The software is available for download for the Windows and Android operating systems. In future, it will also be available for individual Linux operating systems.

You will find the following documents and software available for download on the internet at [www.lufft.com:](http://www.lufft.com/)

- Operating manual…………This document
- UMB protocol...............Communication protocol for UMB devices
- UMB ConfigTool.NET......Communication software for UMB devices
- Firmware…………………..The device's current firmware

#### <span id="page-11-0"></span>**3. Description of the device**

#### **3.1.Basic principles of the measurement method**

<span id="page-11-1"></span>The SHM 31 snow depth sensor applies the phase measurement method to precisely measure distances from objects. In the phase measurement method used here, a laser diode emits short laser pulses, which are amplitude modulated with a defined frequency. The laser light is scattered to objects and detected with a photo diode. Unlike the SHM 30 snow depth sensor, when using this method no continuously modulated laser light is emitted. Instead, individual pulses that are in a fixed relationship to one another are emitted. All in all, the advantage of the newer method is that the contrast has been improved, thereby reducing the dependency on background light. The short pulses also mean that no speckle patterns are generated due to the pulses' short coherence time, which would otherwise lead to lower precision in the distance measurement.

The emitted laser light that hits the surface is scattered back towards the sensor in small particles. This part of the light is compared to a reference signal to measure the distance from the surface. In addition to measuring the distance, the sensor also evaluates the signal intensity. At OTT HydroMet, the signal intensity is normalised as a function of the distance during the production process on target plates. The method enables a rough distinction between surfaces of different reflectivity – to differentiate between snow and grass, for example. Another purpose of normalisation is to make the sensors comparable with one another. More information about this can be found in the section entitled: 'Testing and error descriptions'.

#### **3.2. Introduction to assembly and commissioning**

<span id="page-11-2"></span>The snow depth sensor is mounted on a mast using the mast clamps provided. Assembly on a mast cantilever is also possible, but not necessary. The sensor is aligned in the direction of the surface. The angle the sensor is assembled at (tilt angle α) should be between 10 and 30 degrees to prevent snow falling from the mast or the sensor itself from affecting the measured result. If an angle is too large, this causes the laser beam to hit the ground at too flat an angle, which may give a vague and inconsistent distance measurement result.

Following installation, the user performs an automatic zero measurement to measure the distance  $d_0$  from the surface, as well as the installation angle α. The measured values are stored in the internal memory as reference values; see [Figure](#page-12-1) 10 and [Figure](#page-12-2) 11. An existing snow depth during device commissioning can be manually communicated to the sensor as an offset value.

The snow depth  $h_1$  is calculated according to the following formula:

#### $h_1 = h_r - h = h_r - mean(d) \cdot cos(\alpha)$

where  $h_i$  is the installation height at the laser exit window and mean(d) is the averaged measured distance value.

Three interfaces are implemented in the SHM 31 snow depth sensor:

- RS485 (half duplex),
- RS232
- SDI-12

The RS232 interface can always be used at the same time as the RS485 or SDI-12 interface. The SDI-12 and RS485 interfaces use a common connection cable, so they cannot be used together. The device configuration defines which interface is active.

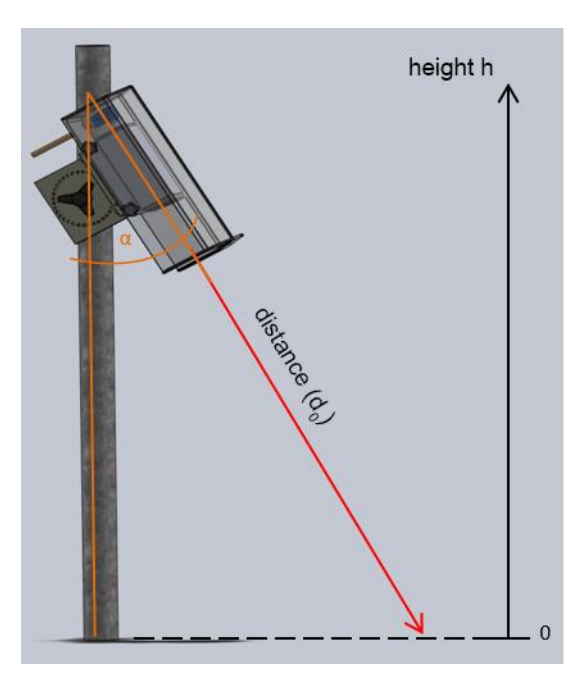

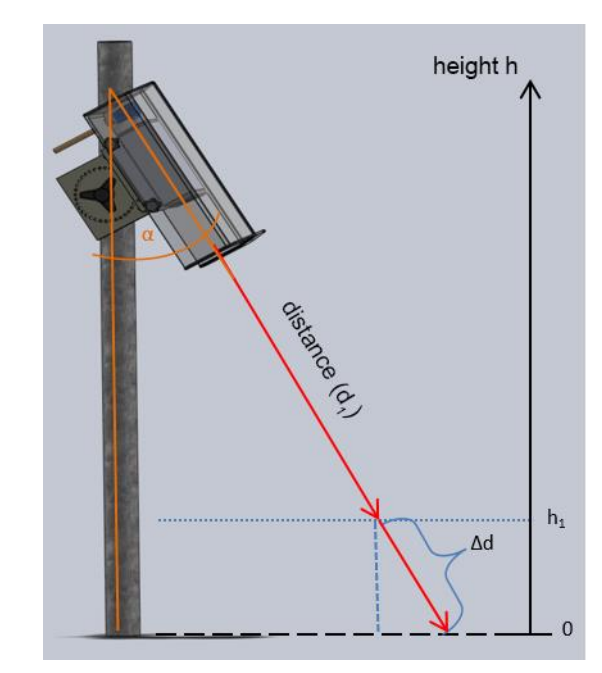

<span id="page-12-1"></span>Figure 10: SHM 31 assembly, determining the distance and angle.

<span id="page-12-2"></span>Figure 11: Calculating the snow depth h1 from the angle and the difference in distance

#### **Types of communication:**

Communication over the RS232 interface takes place using the UMB-ASCII 2.0 protocol. Data telegrams can be requested using the 'polling method', or an automatic transmission mode can be set.

The configuration of the RS232 interface is: 9600 baud, 8N1 (8 bit, none parity, 1 stop bit, no handshaking).

The default configuration of the RS485 interface is: 19200 baud, 8N1. This interface can be used to communicate either using the UMB-ASCII 2.0 protocol (query or automatic transmission mode) or using the UMB binary protocol (pure query mode). Various tools are available here for the UMB binary protocol in particular, such as the Lufft UMB ConfigTool.NET software, as well as connection to other Lufft-specific communication and database solutions such as ViewMondo.

Modbus RTU and Modbus ASCII are also available over the RS485 interface from firmware version v16.

<span id="page-12-0"></span>The specifications for the SDI-12 interface can be found in section 10.

#### **3.3.Sensor heating**

The SHM 31 has two integrated heating circuits. One circuit brings the laser to the right temperature and prevents fogging of the optical window as far as possible. One heating circuit can be parameterised and is used in 'defrost mode' to de-ice the pane. Significant warming of the inner housing compared to the outside temperature corresponds to the sensor's normal operating behaviour.

#### <span id="page-13-0"></span>**4. Generating the measured values**

#### **4.1. Measured values (curr, avg)**

<span id="page-13-1"></span>Factory setting: The current measured values are measured values averaged over 60 s. A new measurement is performed internally every 10 s. So, for the current measured values, averages are taken and provided for 6 out of these 10 seconds.

<span id="page-13-2"></span>The measured values labelled avg, min and max are output as averages over 10 minutes with the default settings.

#### **4.2.Normal mode**

The snow depth sensor is switched on and off by connecting and disconnecting the power supply.

After the sensor is switched on, it will require a start-up time of a few seconds before communication is possible. In the first few seconds after a restart, the sensor is ready to receive UMB commands over the RS485 interface. This also applies if the user is using the SDI-12 protocol and ensures that it is always possible to exit the SDI-12 mode in this way.

#### <span id="page-14-0"></span>**5. Assembly**

#### **5.1.Assembly instructions**

<span id="page-14-1"></span>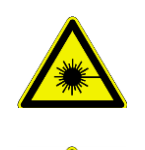

Do not look into the laser beam of the SHM 31.

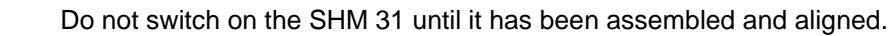

#### **5.2.Assembly**

<span id="page-14-2"></span>The snow depth sensor is mounted on a mast using the mast clamps provided. The sensor is aligned in the direction of the surface. The angle the sensor is assembled at (tilt angle α) should be between 10 and 30 degrees to prevent snow falling from the mast or the sensor itself from affecting the measured result (Fig. 15). If an angle is too large, this causes the laser beam to hit the ground at too flat an angle, which may give a vague and inconsistent distance measurement result. Additionally, the accuracy of the snow depth calculation decreases at larger tilt angles due to the influence the angle measurement has.

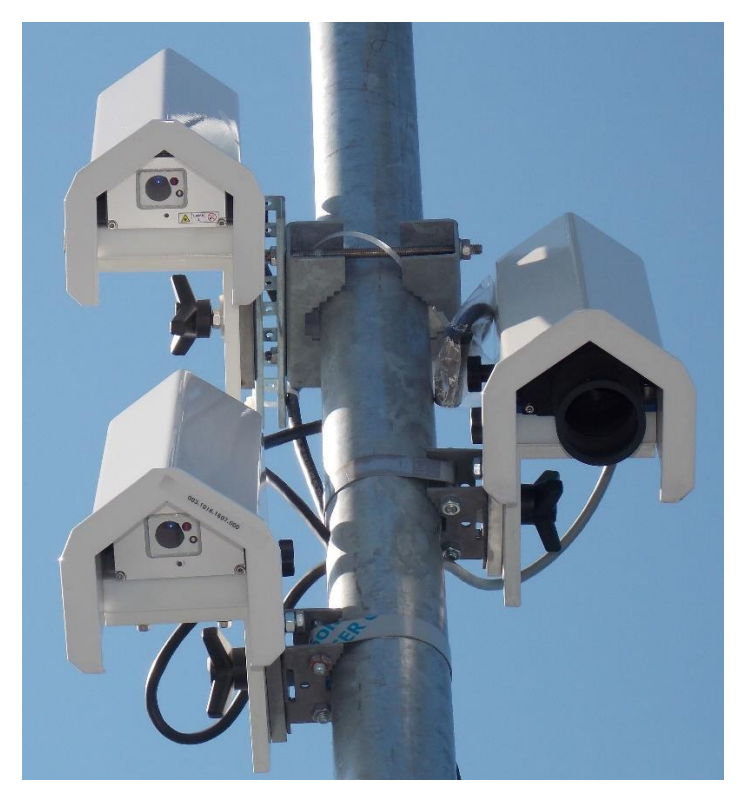

<span id="page-14-3"></span> Figure 12: SHM 31 sensors with mast clamp 8365.610-11 (top left), mast clamp 8365.608-11 (bottom left) and SHM 30 sensor with mast clamp 8365.608-11 (middle right).

During assembly, the mast clamp should first of all be firmly assembled on the mast. The sequence of whether the connection cable should be assembled on the sensor first or whether the sensor should be assembled on the mast clamp first using the tristar knob is not specified and depends on the local conditions.

To connect the cable, first of all loosen the three knurled screws and remove the hood. Then the cable with the strain relief sleeve can be inserted into the recess in the side of the base plate and the connector screwed tight; see [Figure](#page-14-3) 12 and [Figure](#page-15-0) 14.

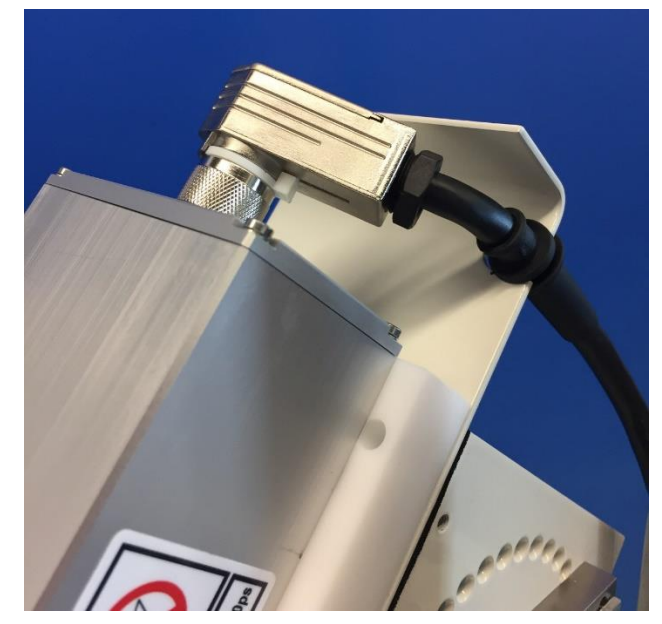

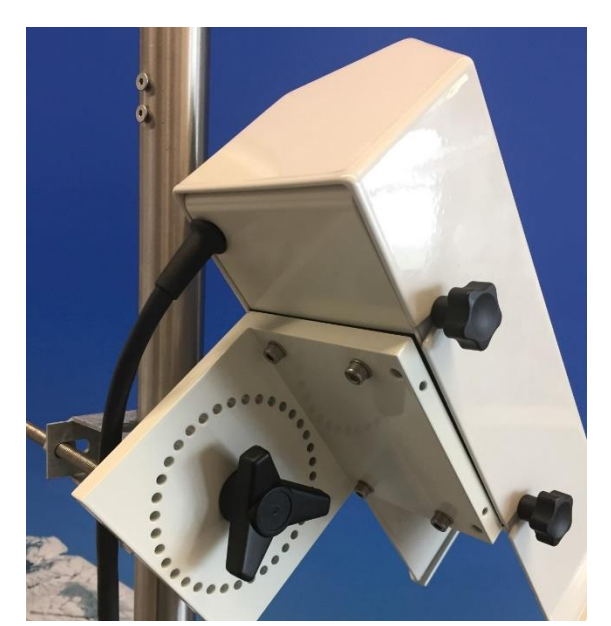

Figure 13: Assembling the connection cable on the sensor. The strain relief sleeve is inserted into the recess in the base plate during cable assembly. The angle of the Amphenol connector can be adjusted (in increments of 45°) as needed once the mounting ring has been loosened.

<span id="page-15-0"></span>Figure 14: Sensor assembled with hood. After attaching the cable, the weatherproof protective hood is fixed again using the three knurled screws.

The sensor can be placed on the pins of the mast clamp by means of its 360° perforated ring and locked in place using the tristar knob. The perforated ring has a 10° grading and enables rough adjustment of the sensor tilt.

[Figure](#page-15-1) 15 shows the general installation conditions. The criterion of not aligning the sensor towards the sun has been softened somewhat with the SHM 31, since no restrictions have yet been established regarding the radiation power due to sunlight reflected on the snow's surface. However, higher measurement uncertainties cannot be ruled out where there is strong solar radiation in the high mountains.

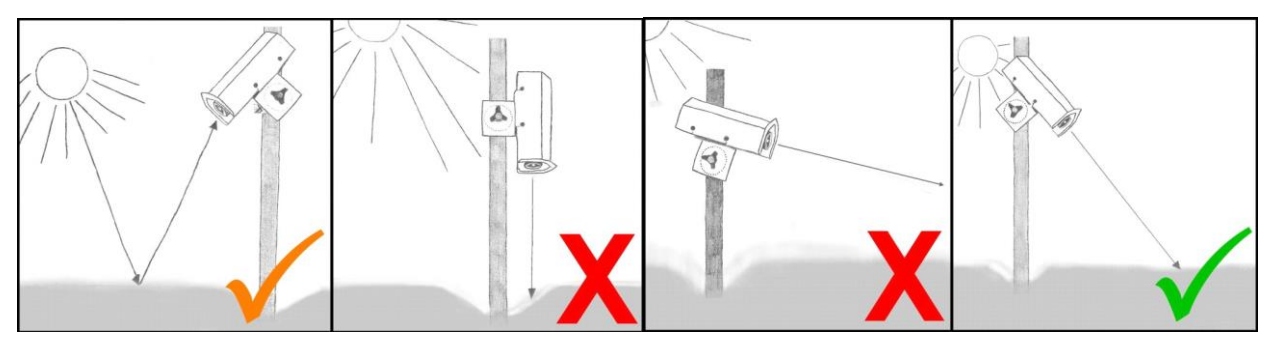

<span id="page-15-1"></span>Figure 15: Assembly direction and angle of the SHM 31

Unlike the SHM 30, the angle of the SHM 31 no longer has to be measured manually and transferred to the sensor. The SHM 31 has a built-in tilt sensor.

In the delivery state, the reference angle is used to calculate the snow depth. The reference angle is determined after installation along with the reference height during the zero measurement. However, the current angle can also be used for the calculation. The corresponding measurement channels for the angles are listed in the list of UMB channels in this manual.

#### **6. Connections**

<span id="page-16-0"></span>There is an 8-pin plug-in screw connector on the device's housing. It is used to connect the supply voltage and the data interface.

<span id="page-16-1"></span>A connection cable measuring 15 m long is offered separately.

#### **6.1.Connecting the device**

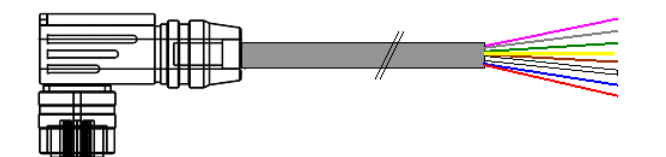

Figure 16: Connection cable (schematic), designation of the connector:

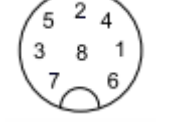

Figure 17: View of soldered connection of the cable box with notch.

<span id="page-16-2"></span>The Amphenol C091D series connector has a locking ring (white). Loosening the ring enables variation of the direction of the cable outlet to the notch in increments of 45°.

#### **6.2.Connector pin assignment**

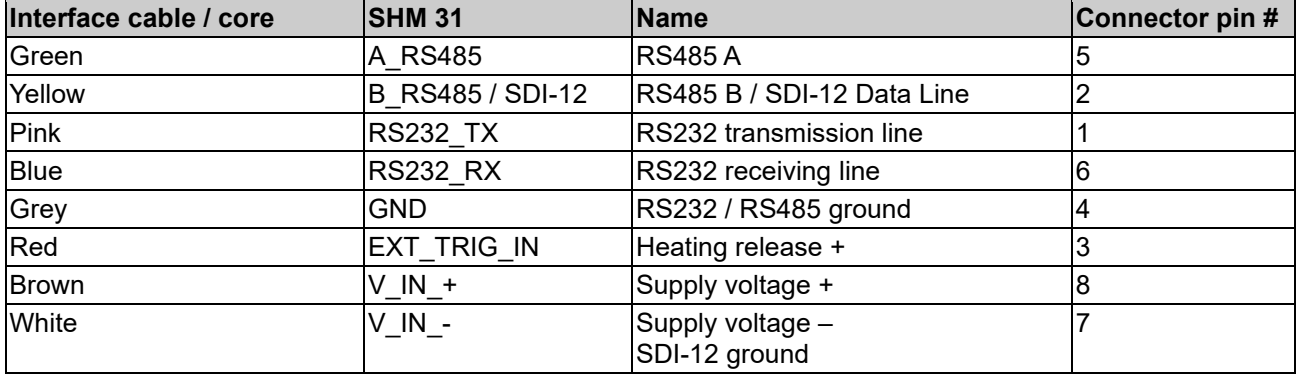

<span id="page-16-3"></span>Table 3: SHM 31 connector pin assignment

#### **6.3.Recommended cable shield connection**

The shielding of the SHM 31's connection cable must be connected to earth in the switch box, as there is usually no secure, electrically conductive connection to an earthed mast via the screw joints and mast clamp.

#### **6.4.Supply voltage**

<span id="page-16-4"></span>The snow depth sensor is supplied with a DC voltage of 12 V DC ±15% or 24 V DC ±15%.

#### **6.5.Data interfaces**

<span id="page-16-5"></span>The device has a half-duplex, two-wire RS485 interface for measured value queries and firmware updates, an SDI-12 interface, and an RS232 interface.

#### **6.6.Heating release**

<span id="page-16-6"></span>The sensor can be configured such that the heating is only switched on after a positive voltage signal (typically 5 – 12 V DC with 12 V DC operating voltage or 24 V DC with 24 V DC operating voltage) has been applied. This allows the user to operate the heating in battery mode, for example, regardless of the internal heating configuration.

#### <span id="page-17-0"></span>**7. Commissioning**

#### **7.1. Important information for commissioning**

<span id="page-17-1"></span>**The following points must be noted:**

#### **Using the RS485 configuration over UMB**

Learn how the UMB ConfigTool.NET software works. The current version of the software can be downloaded from the Lufft website at: [https://www.lufft.com/download/software-lufft-configtool-net/.](https://www.lufft.com/download/software-lufft-configtool-net/) The software contains a Help function that provides further explanations on using the software. A quick start guide specifically for the SHM 31 forms part of this operating manual.

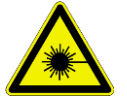

#### **Laser safety**

• Do not look into the laser when the sensor is switched on. To ensure that the laser is transmitting periodically, use a sheet of paper, for example, and hold it in the laser beam. Observe the laser beam indirectly!

#### **Mechanical and electrical connection**

• Ensure that the SHM 31 has been connected and installed according to its intended use.

#### **7.2.Switching on**

<span id="page-17-2"></span>As soon as the SHM 31 is supplied with power, it starts its internal measuring cycle and can be addressed over RS232, as well as over RS485 or SDI-12 – depending on the selected setting.

#### **7.2.1. Settings over RS232 or RS485**

<span id="page-17-3"></span>If you would like to address the SHM 31 sensor over RS232, you can use a terminal program with the UMB-ASCII protocol. For communication over RS485, you can choose between the UMB-ASCII 2.0 and the UMB binary protocol. We recommend using the ConfigTool.NET software with UMB binary protocol to conveniently set up the sensor over RS485. The setting options and parameter lists for operation over UMB-ASCII 2.0 or UMB binary protocols are listed in the following sections.

#### **7.3.UMB ConfigTool.NET**

<span id="page-17-4"></span>The ConfigTool.NET software is available for various operating system platforms. It can basically communicate with sensors over a serial, a Bluetooth or a network interface. ConfigTool.NET allows the following communication steps:

- 1. Reading out the sensor's individual UMB channels; also see section 9
- 2. Automatically querying, graphically displaying and storing the measured data
- 3. Performing firmware updates
- 4. Controlling the sensor using parameter lists
- 5. Control commands, such as determining reference values, defrost mode, etc.

#### **7.3.1. Basic installation with ConfigTool.NET and a serial interface**

<span id="page-17-5"></span>The following steps can be performed to work with the UMB ConfigTool.NET software during initial installation:

- 1. Install and launch the current UMB ConfigTool.NET software
- 2. Preparatory settings:
	- a) On the ConfigTool.NET start screen, click on the 'Settings' cogwheel icon in the top right-hand corner.

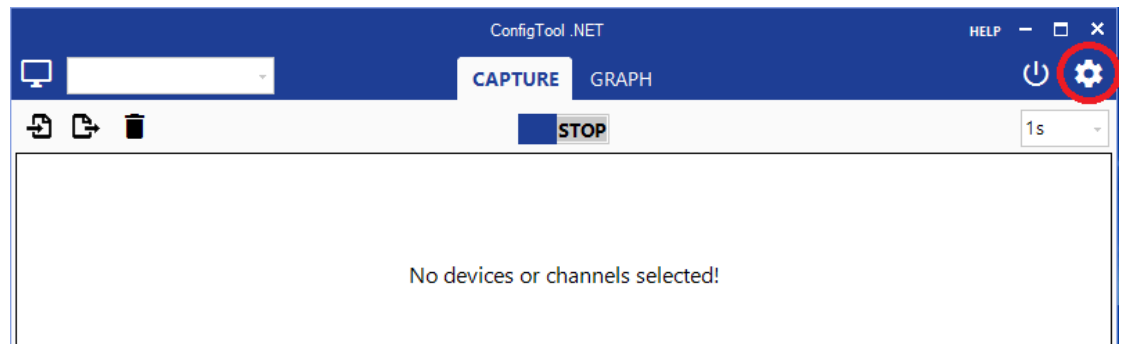

Figure 18: Cogwheel icon to access the settings (start screen)

- b) If necessary, create or select the folder that ConfigTool.NET should save the log file for your measurements in.
- c) Use the device template download function to update the list of available UMB channels. OTT HydroMet regularly expands the list of UMB channels and updates it with respect to the latest sensors / sensor options. An internet connection is required for this step.
- d) Confirm the changes with 'OK', or click on 'Cancel' to return to the start screen.

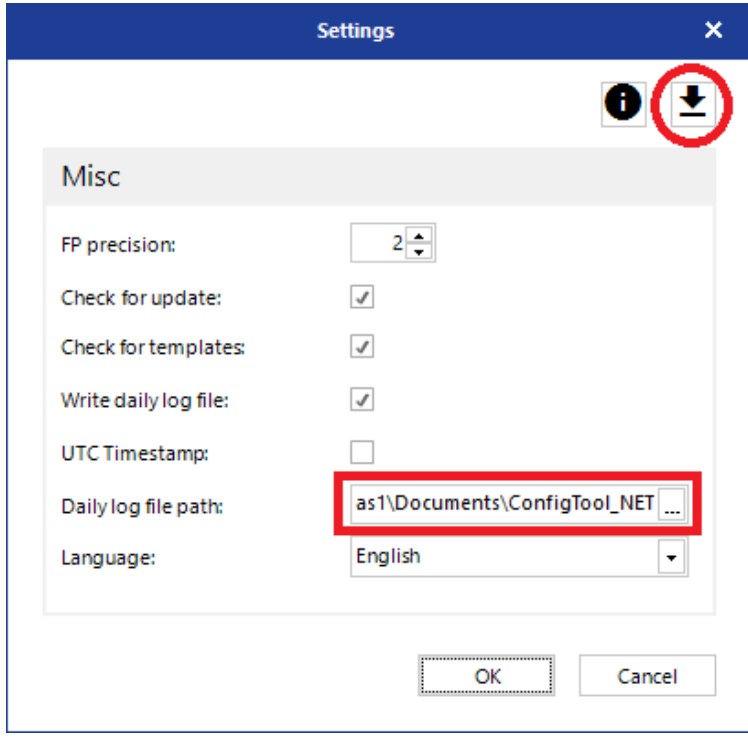

Figure 19:The basic settings for log files and communication with the sensor

- 3. You can set up different workspaces in ConfigTool.NET to manage your sensor settings and measurements. You can access the workspace options by clicking on the button in the top left-hand corner of the start screen.
	- a) Click on the 'Edit Workspaces' icon. This creates a new workspace if no already created workspace has been selected in the drop-down list.

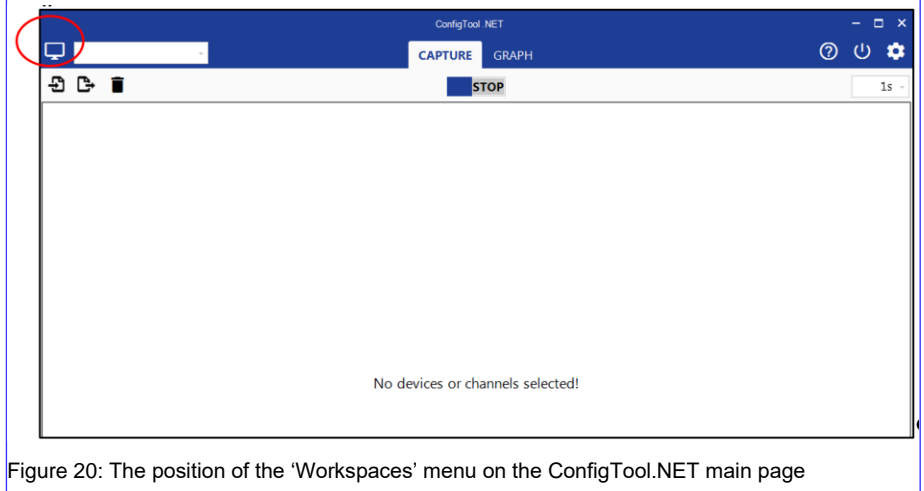

- b) Appropriate connection settings must be made for each new workspace. For this example, select the 'Serial' connection type and your serial adapter's corresponding COM port.
- c) Confirm the changes with 'OK' to go to the 'Workspace Details'.

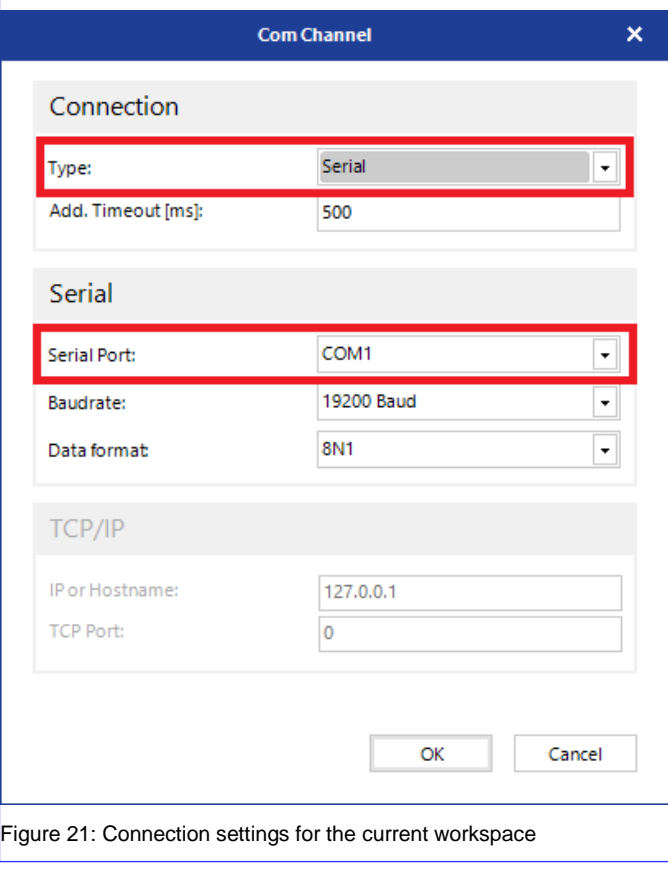

d) On the 'Workspace Details' page, enter any name for the workspace first of all. To assign a sensor to the new workspace, click on 'Add Device':  $\overline{\phantom{a}^+}$ 

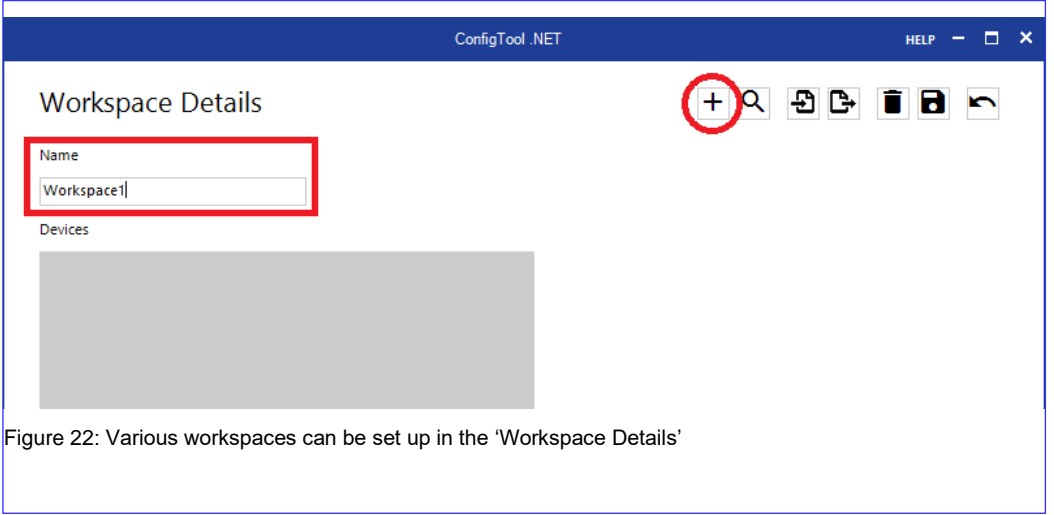

e) In the 'Add Device' window, you can assign any name for the SHM 31. Then select the 'SHMx-UMB' entry from the 'Device Class' drop-down menu.

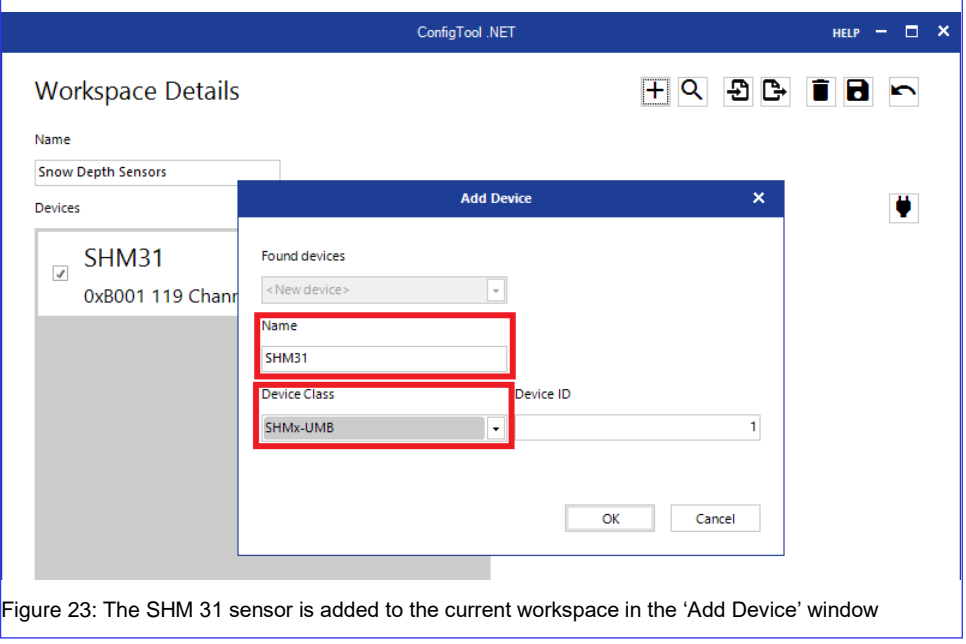

f) Confirm the changes with 'OK' to make further settings.

g) The SHM 31 is now displayed under 'Devices' on the 'Workspace Details' page. Clicking on the sensor's row takes you to the 'Device Details' page.

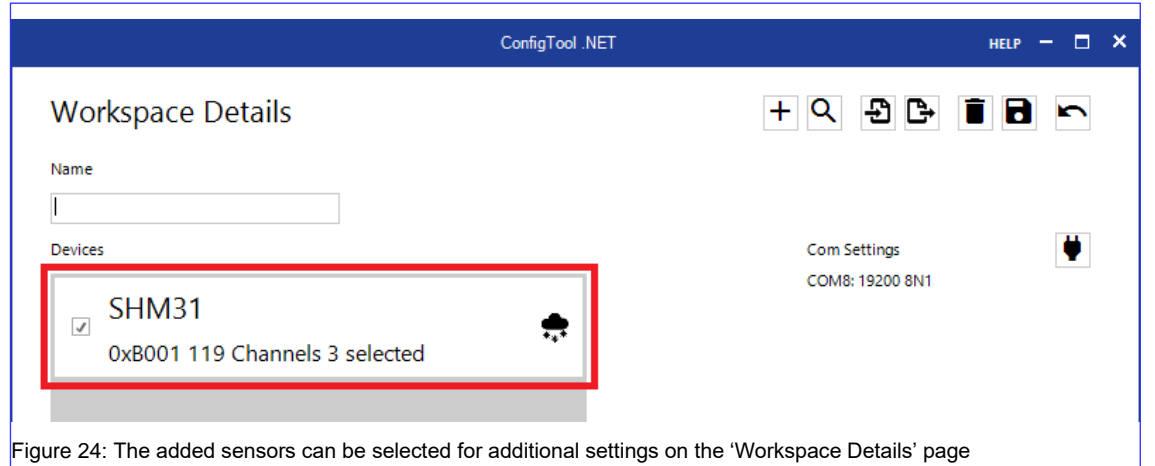

h) The following steps are necessary to calibrate the device for use after setup.

Click on the cogwheel icon to go to the 'Device settings' page.

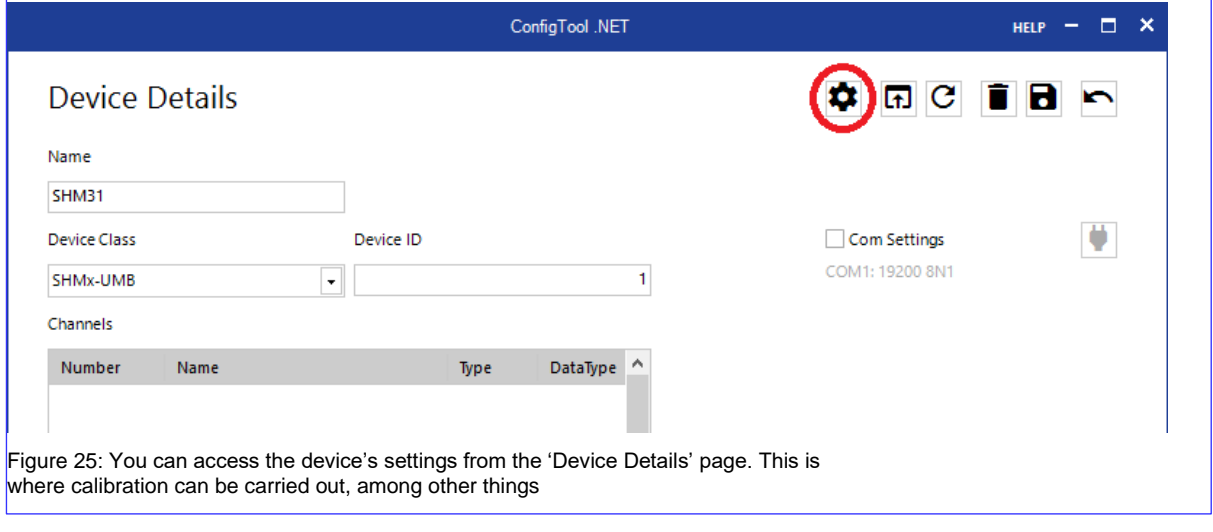

i) Then click on 'Calibration':

On the 'Calibration' page, select the 'Device Calibration' tab. Here, click on 'Start reference measurement'. The sensor will now automatically measure its angle and distance from the ground and use the measured values as references for future measurements. This process takes about two minutes. Your device is now calibrated for measurement.

Use the 'Back' icon to exit the page:

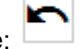

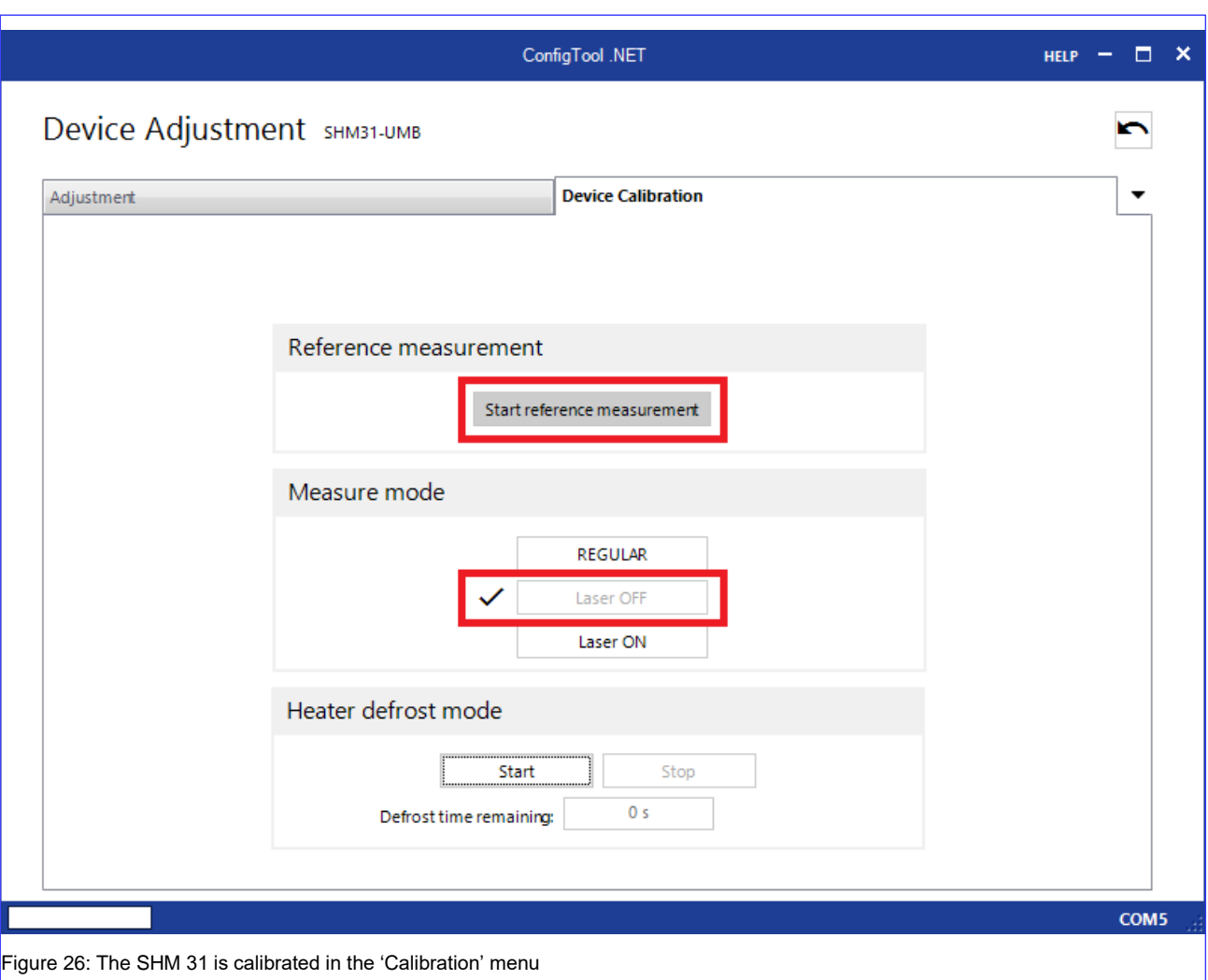

j) You can now make additional sensor settings. The 'Transmission interval [s]' parameter can be found in the 'UMB-ASCII 2.0' section of the 'Device Settings' page. This value determines how often the sensor will provide new snow depth data. Use the 'Laser interval [ms]' parameter under 'Laser parameters' to set the sensor's measurement interval. All individual measurements taken within a transmission interval are averaged over this period of time.

#### **Attention: The laser interval should not be less than 5,000 ms, since under certain conditions – such as a dark target surface – the duration of an individual measurement can be significantly increased.**

More detailed insights into the setting options under the 'Device Settings' menu are provided in the following section. Be sure to transfer the changes you have made to

m the sensor. This is done by clicking on:

The sensor is automatically restarted once the changes have been transferred, thus activating the adjustments, by previously highlighting the 'Restart' selection (top lefthand corner).

Click on 'Back' to return to the 'Device Details' menu.

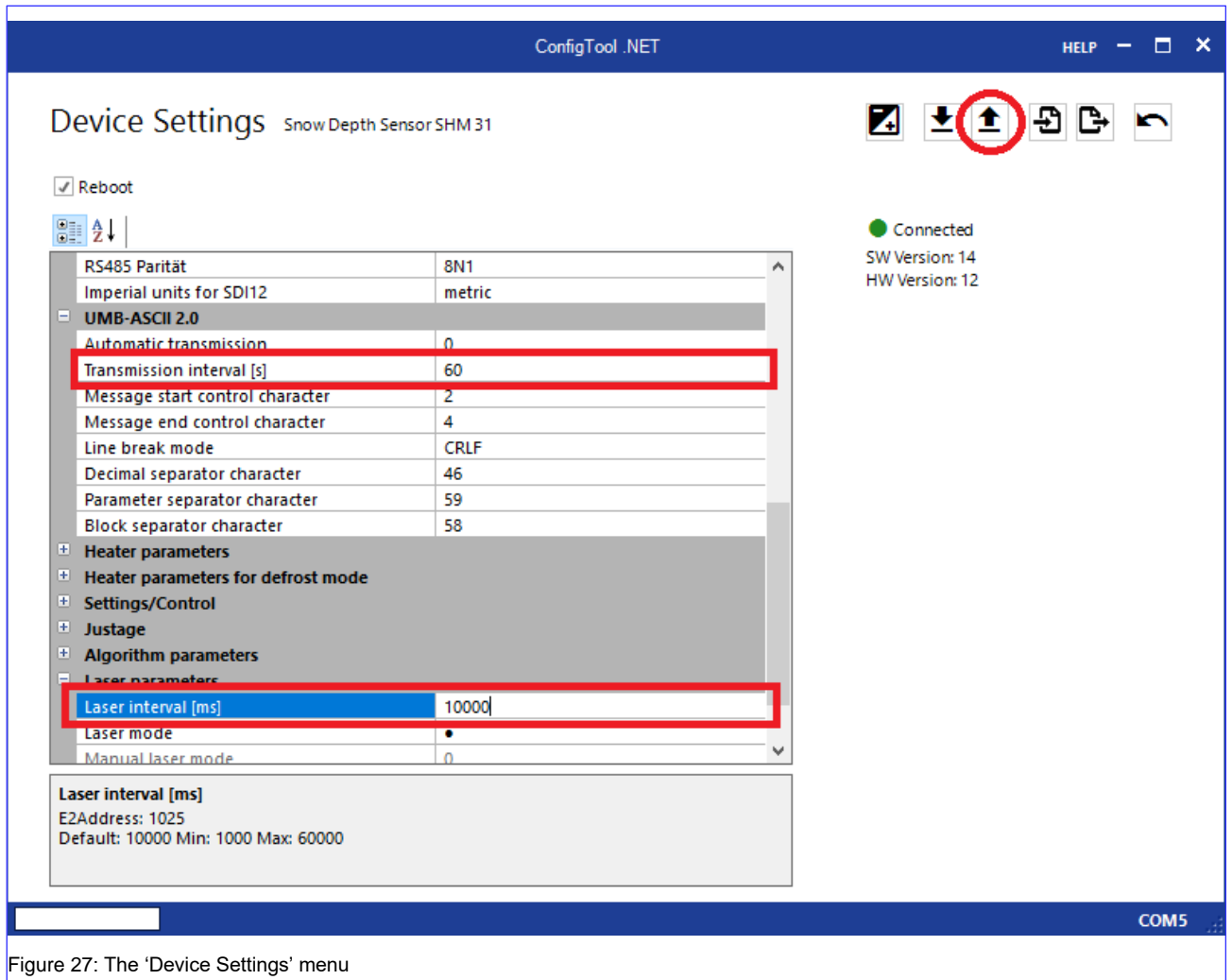

k) To check the sensor's functionality, you can select all the channels that ConfigTool.NET can read. These channels are displayed as soon as you click on 'Load channel list': C

For an initial sensor check, we recommend selecting channels 500, 600, 650, 660, 700 and 800. You can change the channel selection again at any time. Click on 'Save device' to return to the Workspace menu.

l) If necessary, ensure that you save your workspace.

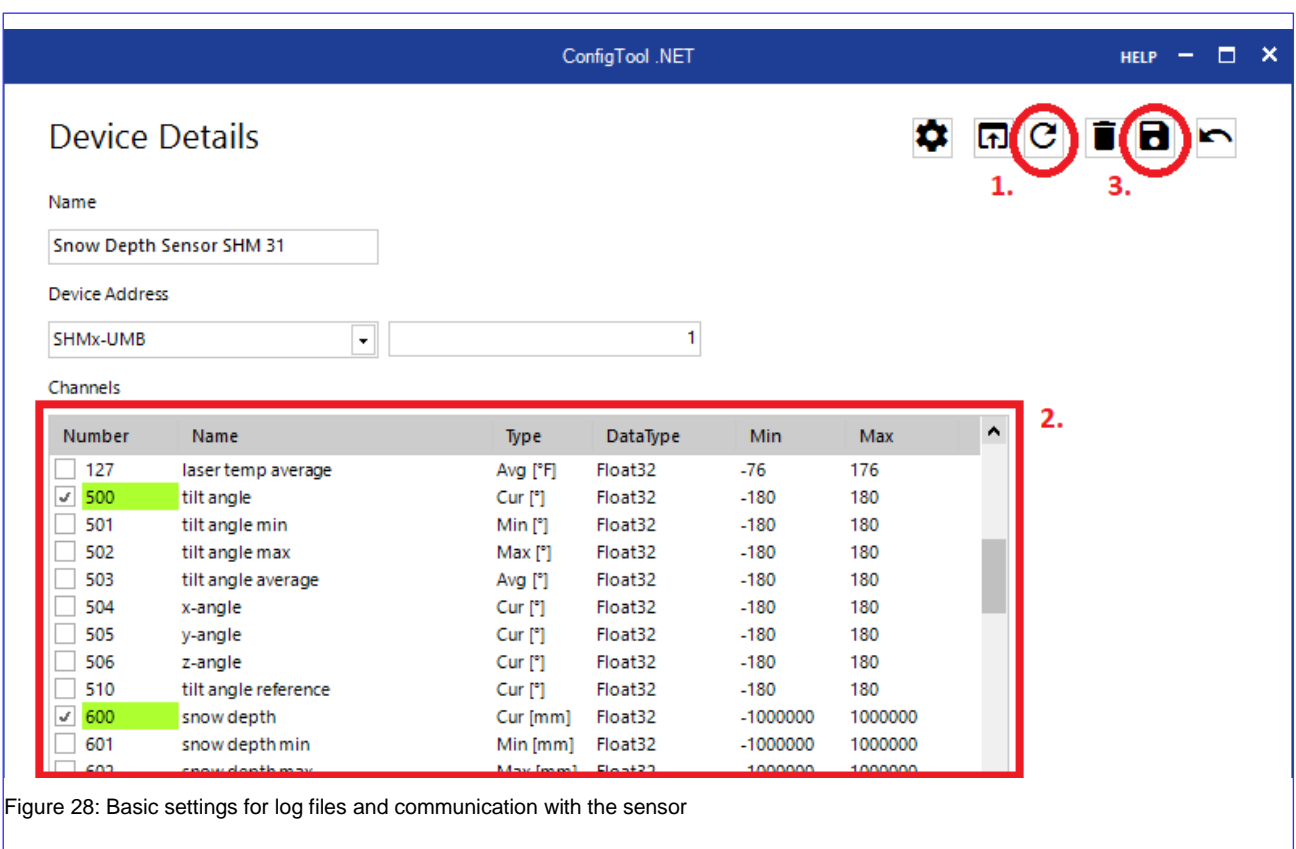

4. ConfigTool.NET has now prepared columns for the sensor channels' measured values on the start screen. All channels previously selected in the 'Device Details' menu should already be visible there. In the 'Query rate' drop-down menu on the right-hand side, you can now set how often measured values are to be queried from the sensor. These measured values are then also written to the log file at the interval set here. However, the interval does not change the sensor's measuring sequence previously defined in the device settings.

To start a measurement, move the switch in the middle of the start screen to the 'RUN' position. The sensor's measured values should now appear at the previously set interval.

#### **Attention: To prevent data clones, do not set the query rate lower than the transmission interval. The sensor returns the available measured values.**

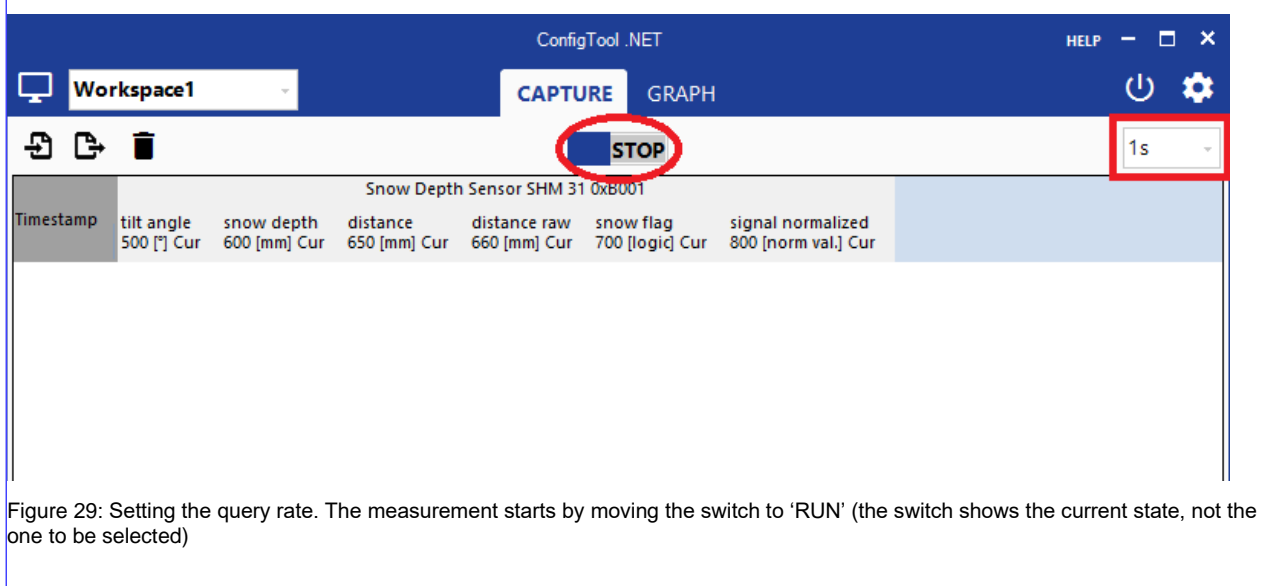

#### <span id="page-25-0"></span>**7.3.2. The SHM 31's sensor parameters**

To take full advantage of all the benefits the SHM 31 snow depth sensor has to offer, we recommend taking a closer look at the parameters the sensor uses internally. As already mentioned in the previous section, the 'Device Settings' menu contains a large number of adjustable parameters and thus also a comprehensive tool for defining a measurement routine for the sensor in advance. The purpose of the table below is to provide an overview of this menu's *adjustable* parameters.

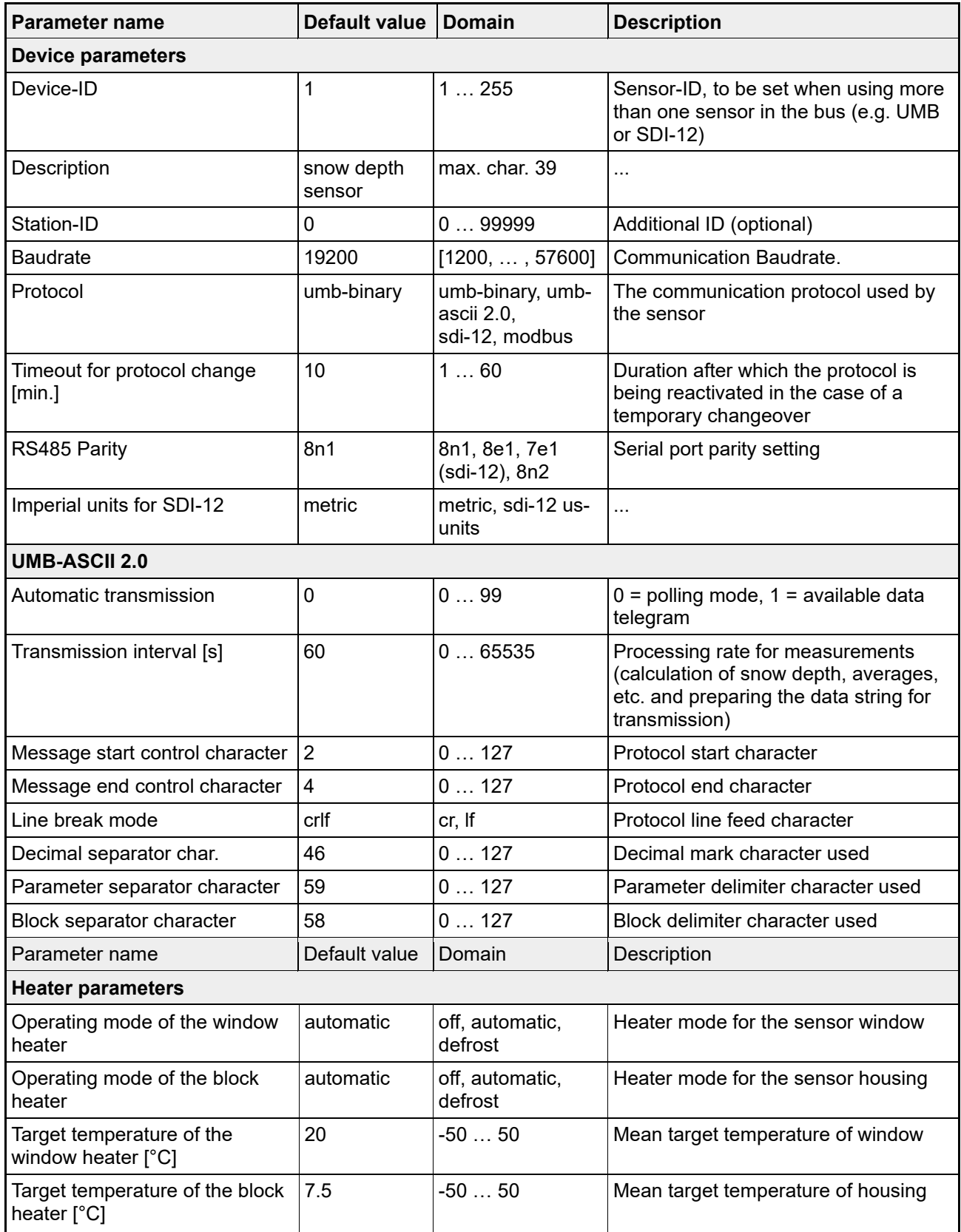

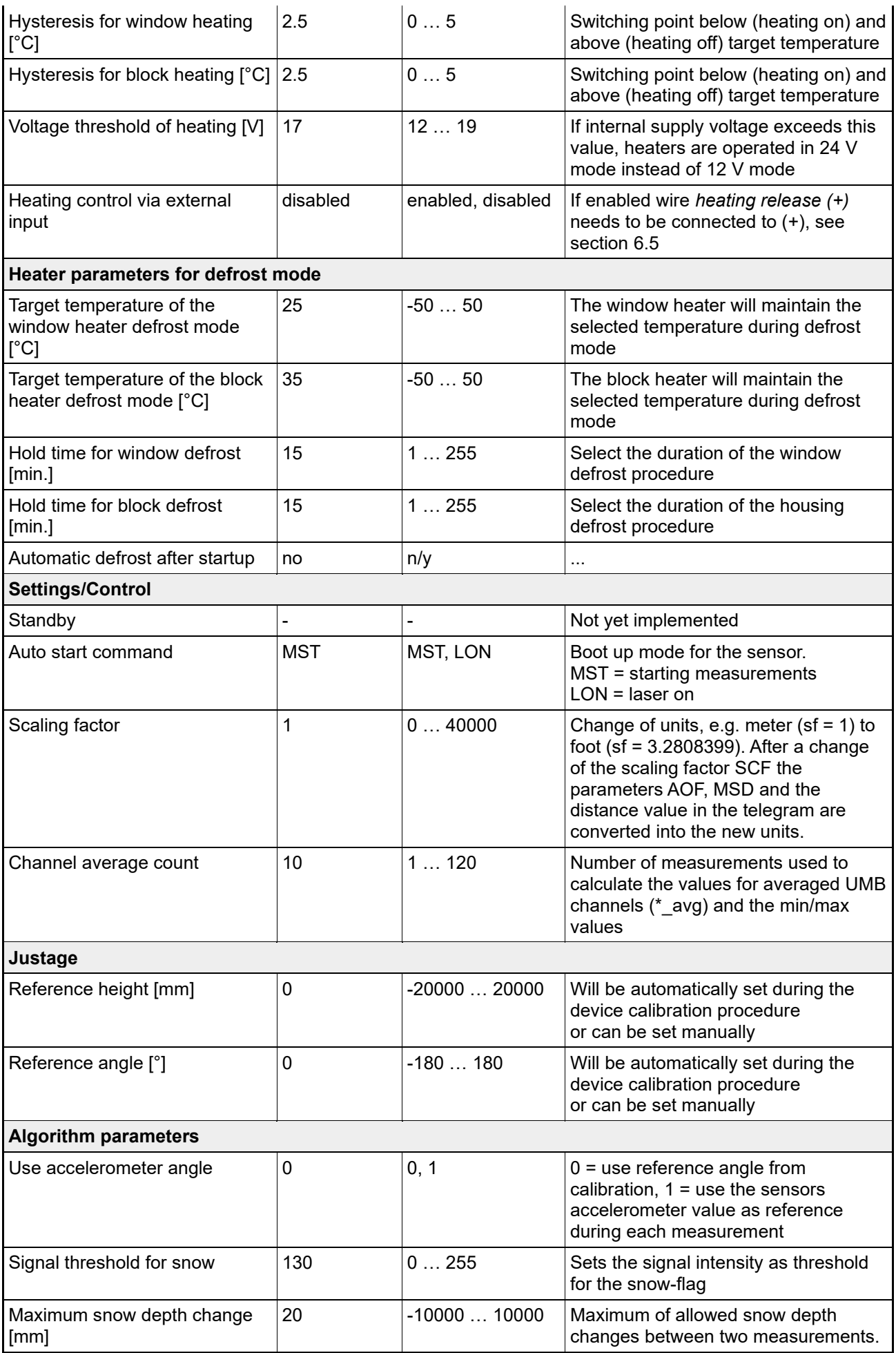

#### **Commissioning**

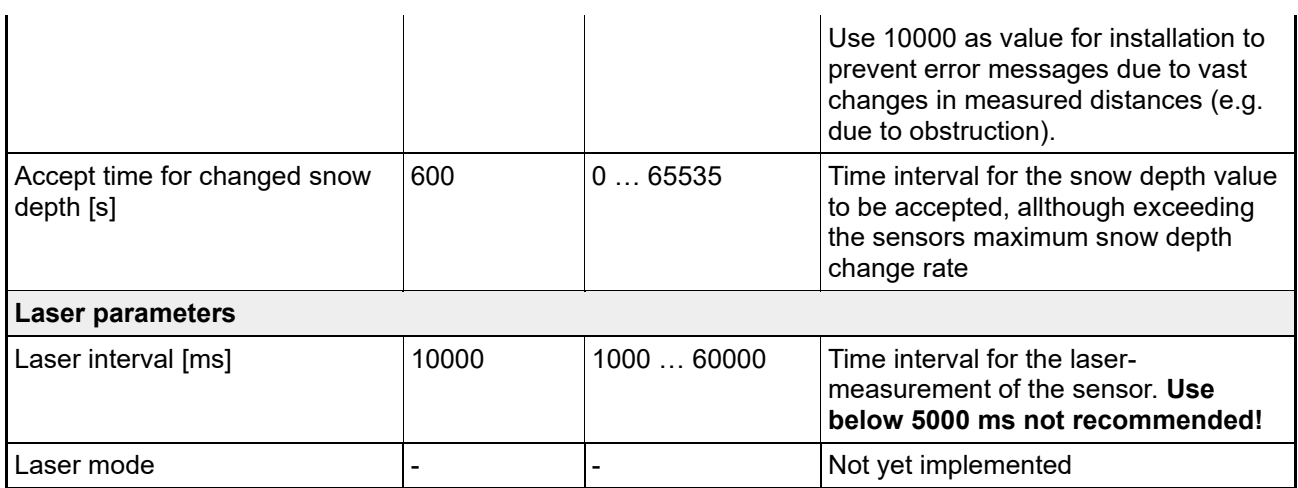

Table 4: The SHM 31's sensor parameters

#### **8. Communication over UMB-ASCII 2.0**

<span id="page-28-1"></span><span id="page-28-0"></span>This section describes the communication and output of measured values of the SHM 31 over the UMB-ASCII 2.0 data protocol. Communication is available over the RS232 and RS485 interfaces.

#### **8.1.Syntax**

The parts in the square brackets are optional:

Request <Add>:<No>:<Payload><CR><LF> Response <STX><Add>:<No>:<Payload>:< UMB Status>:<Checksum><CR><LF><EOT> Payload <Cmd>[;<Param0>;…;ParamN][=<Value0>;…;<ValueN>]

The individual blocks of the protocol are separated by a colon. This block separator is adjustable. <Add> is the sensor's UMB address, 4 hex characters, with leading zeros, in the range 0001 – FFFF. Messages with an incorrect address are ignored by the sensor. The <No> field can be set to any two hex characters by the sender during the request. The sensor adopts these characters and includes them in its response. <No> can be used as a time reference, for example, if there is a possibility of the request and the response not arriving directly one after the other.

<Payload> is the telegram's actual payload. It contains the command with its parameters and values. The <Status> field consists of two hex characters, with leading zeros. If a command is unknown or incorrect, the payload contains the command, and the status contains the corresponding error code. Requests and responses end with the characters <CR><LF> (adjustable). A sensor's response is additionally framed by the control characters <STX> and <EOT>.

The payload contains the command along with its information. Commands can have one or more parameters, separated by a semicolon. This parameter separator is adjustable. If a request's payload contains an equal's sign, it is a write command. The <Value> value can be one of the supported data types, including strings, depending on the command. Several values can be transferred here too, separated by semicolons. A point is used as the decimal separator (adjustable).

<span id="page-28-2"></span>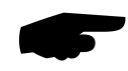

The length of a request should not exceed 128 characters; the length of a response should not exceed 512 characters.

#### **8.2.Checksum**

Responses from the sensor have a <Checksum> checksum to ensure the integrity of the data. The checksum is the complement on two of the 8-bit sum of all characters, including control characters, excluding the checksum itself. It is expressed by two hex characters with a leading zero.

#### <span id="page-28-3"></span>**8.3.Examples**

For the following examples it is used: **<Add> = B001, <Nr> =4E** (default: 00)

**Reset**: B001:4E:RST<CR><LF>

<STX>B001:4E:RST:00:<Checksum><CR><LF><EOT>

#### **Auto transmit interval (calculation interval)**:

B001:4E:ATI=60<CR><LF> <STX>B001:4E:ATI=60:<Checksum><CR><LF><EOT>

#### **Polling (querying the data telegram):**

B001:4E:SS;1<CR><LF>

<STX>B001:4E:SS;1=085;003.0117;+02.1253;185;+15;17.8;00:00:94 <CR><LF><EOT>

#### **Read channel (reading out a UMB measuring channel):**

B001:4E:CHN;100<CR><LF> <STX>B001:4E:CHN;100=+23.45:00:<Checksum><CR><LF><EOT>

B001:4E:CHN;110<CR><LF> <STX>7001:4E:CHN;110:28:<Checksum><CR><LF><EOT> (Channel busy)

B001:4E:CHN;523<CR><LF> <STX>B001:4E:CHN;523:24:<Checksum><CR><LF><EOT> (Channel unknown)

#### <span id="page-29-0"></span>**8.4.Description of the data telegram #1 with an example**

<Add>:<No>:Payload:UMBStatus:Checksum of data telegram no. 1

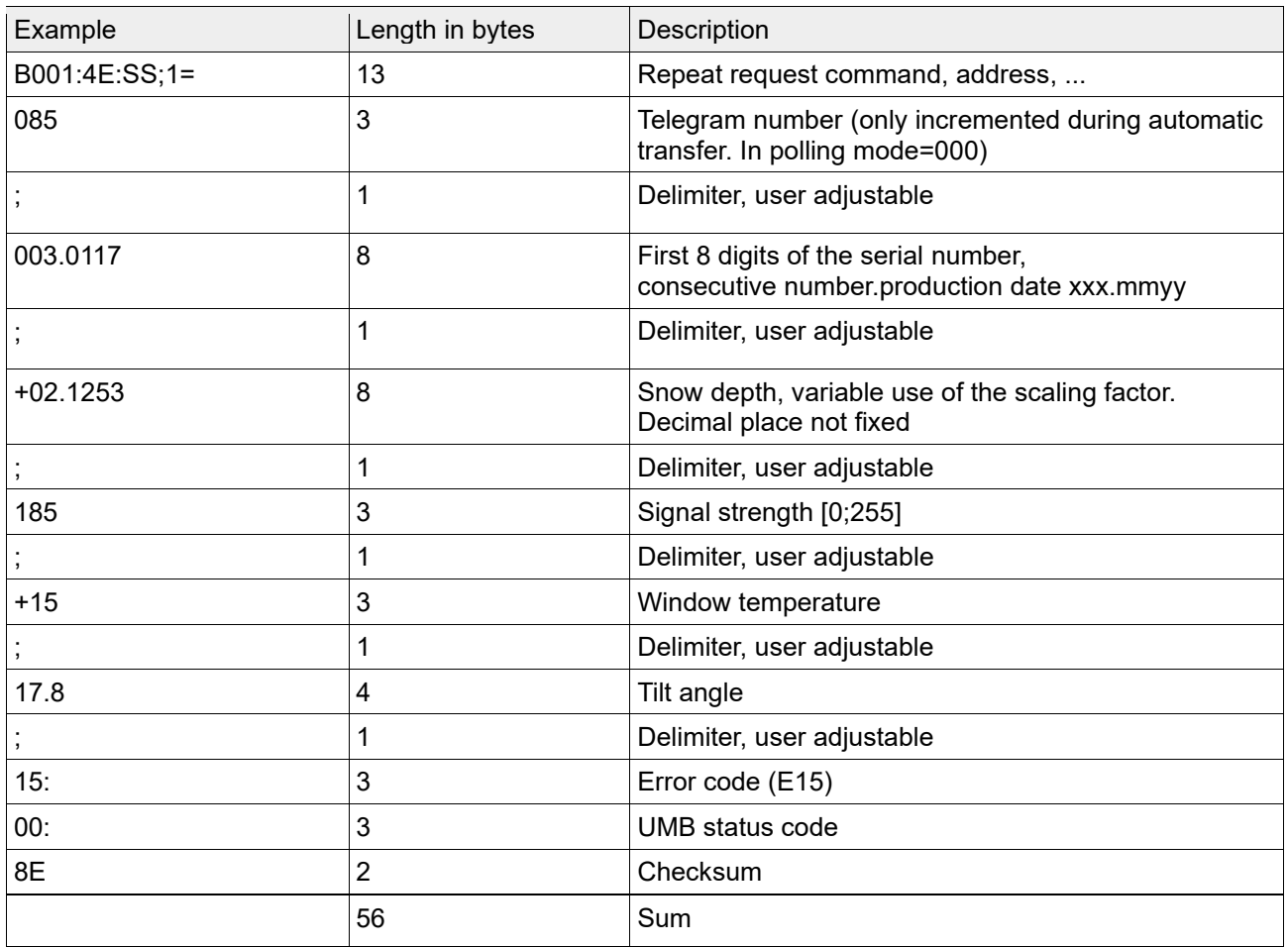

B001:4E:SS;1=085;003.0117;+02.1253;185;+15;17.8;15:00:8E

Table 5: ASCII telegram example

#### <span id="page-29-1"></span>**8.5. Additional data telegrams**

As of firmware version 2.0, additional data telegrams are predefined: SS;2 to SS;6.

#### Example: SS;3:

B001:00:SS;3=000;0;+0000.98;1719.9;224;21.4;+27;096.0422;020;00: 00:B2

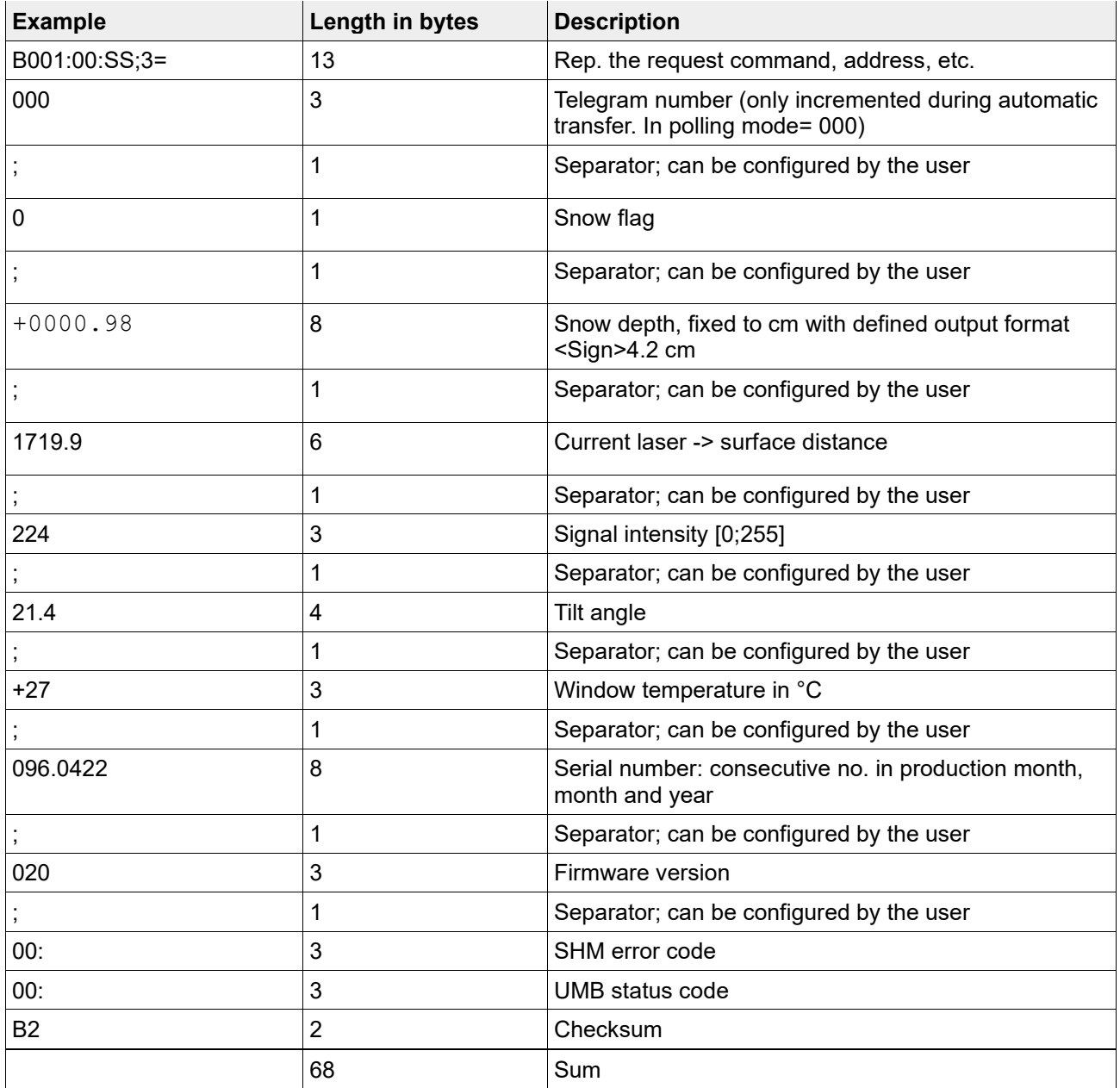

<span id="page-30-0"></span>Table 6: Additional ASCII data telegrams, sample telegram 3

The additional ASCII telegrams are delivered with predefined scaling factors.

The following telegrams are currently available. They are structured according to [Table 6:](#page-30-0)

- #2: Snow depth output in m (format +02.1253)
- #3: Snow depth output in cm (format +0212.53)
- #4: Snow depth output in mm (format +02125.3)
- #5: Snow depth output in inches (format +0083.67)

Telegram 6 was implemented as the information telegram:

#6: Protocol outputs the serial number, station ID and description.

#### **Example: SS;6**

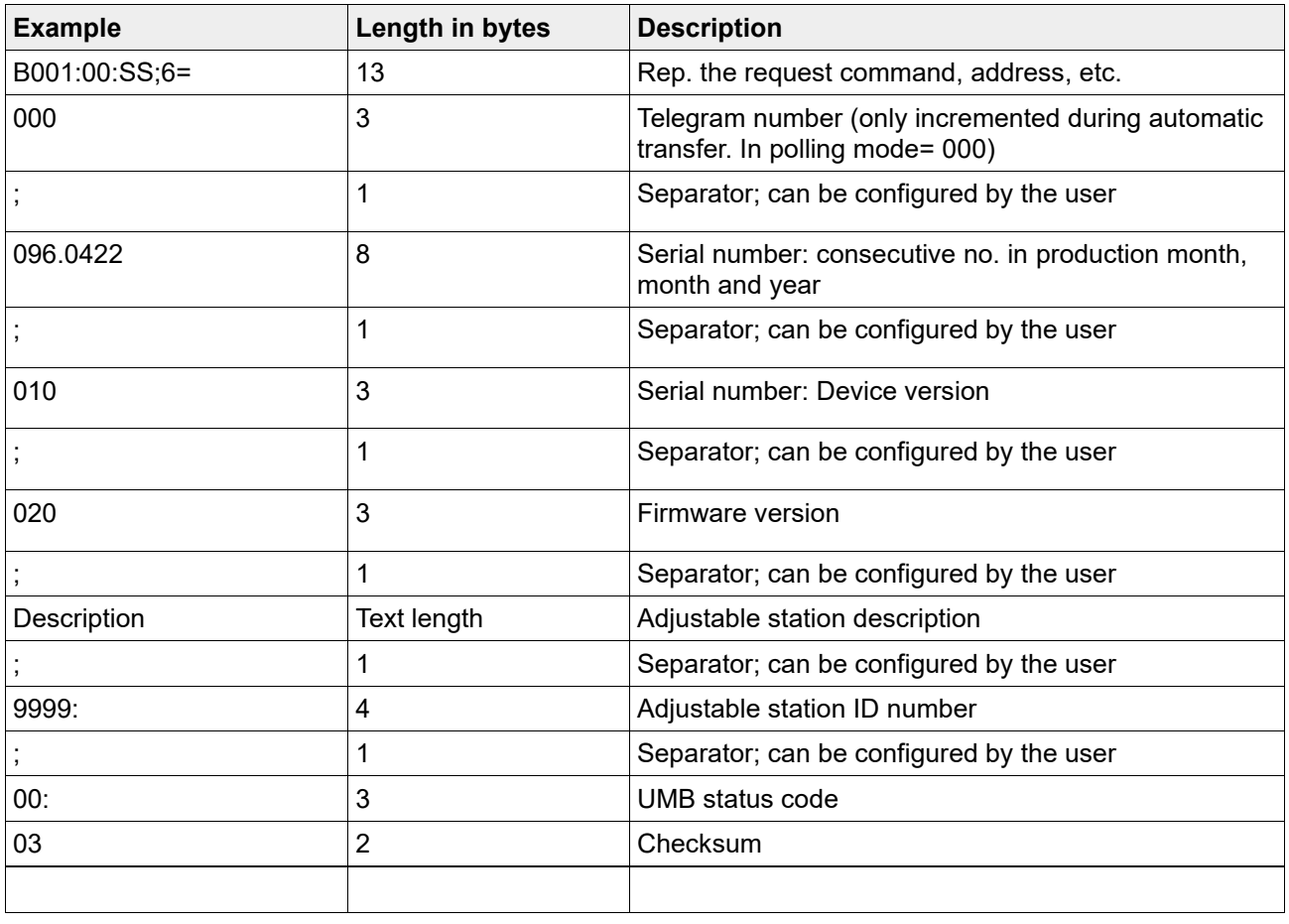

B001:00:SS;6=000;096.0422;010;020;Description;9999:00:03

<span id="page-31-0"></span>Table 7: Additional ASCII data telegrams, sample telegram 6

#### **8.6.Angle adjustment**

For automatic calibration, the commands:

**MEN**, **ARV** and **MST** are required one after the other. The **AOF** and **AAN** commands are required for manual angle adjustment.

#### **8.7.Overview of ASCII commands**

<span id="page-31-1"></span>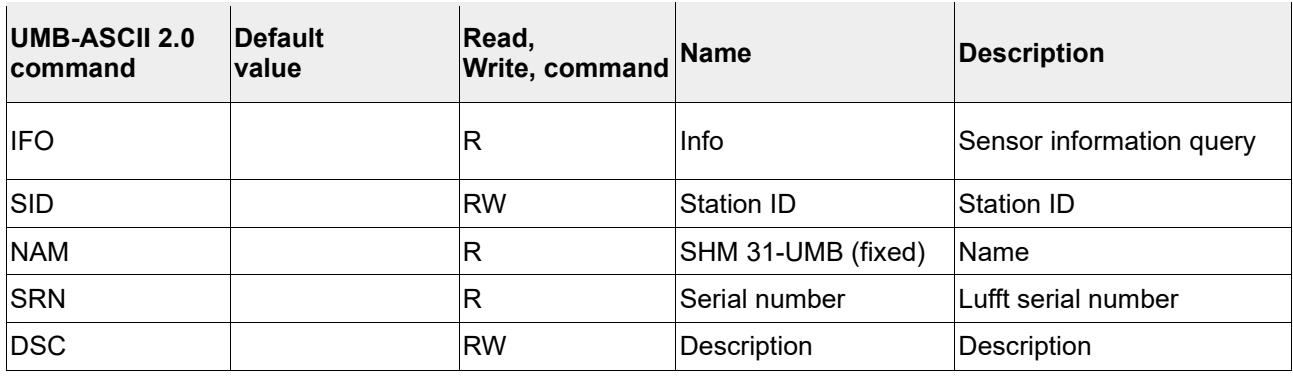

Table 8: Sensor information

Sensor information query (IFO). From parameter 20 onwards, a valid channel number must be included as a second parameter.

#### Examples

B001:4E:IFO;12 supplies the version number, or

B001:4E:IFO;20;100 supplies the name of UMB channel 100

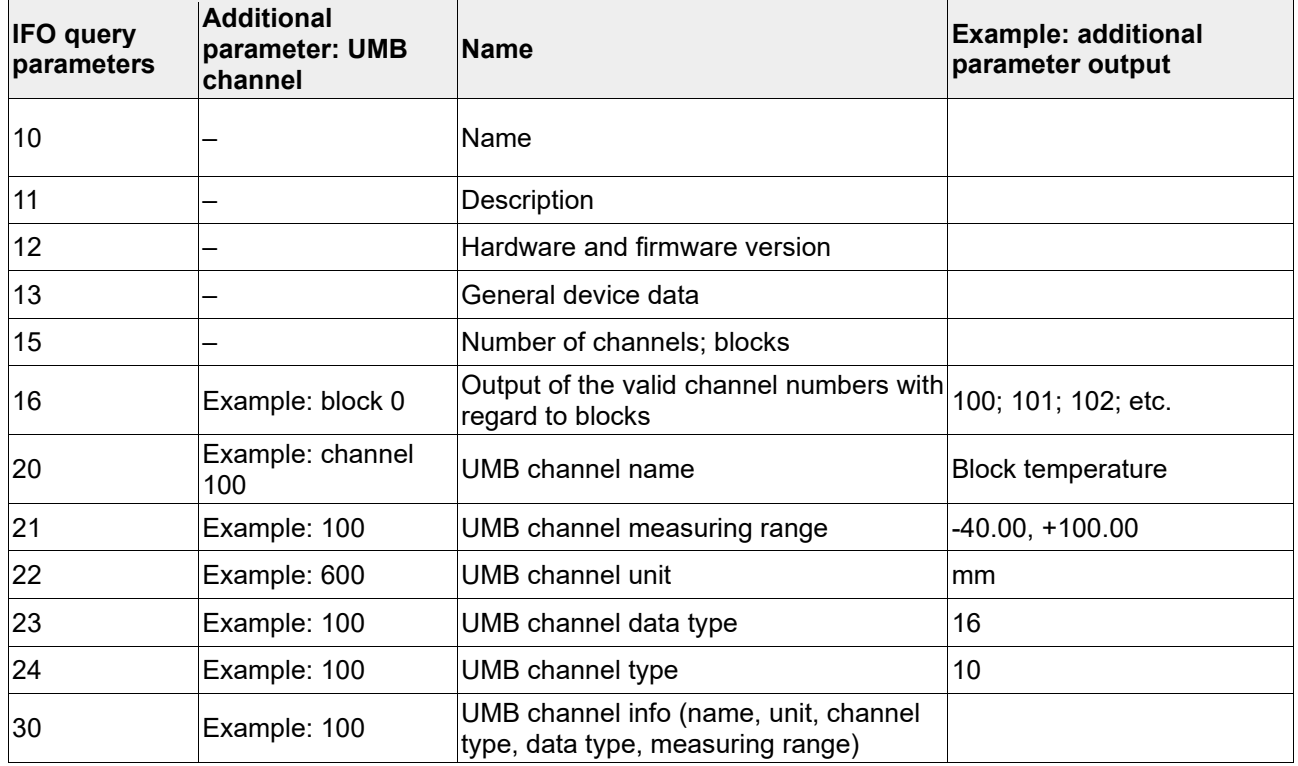

Table 9: IFO command, list of intended parameters

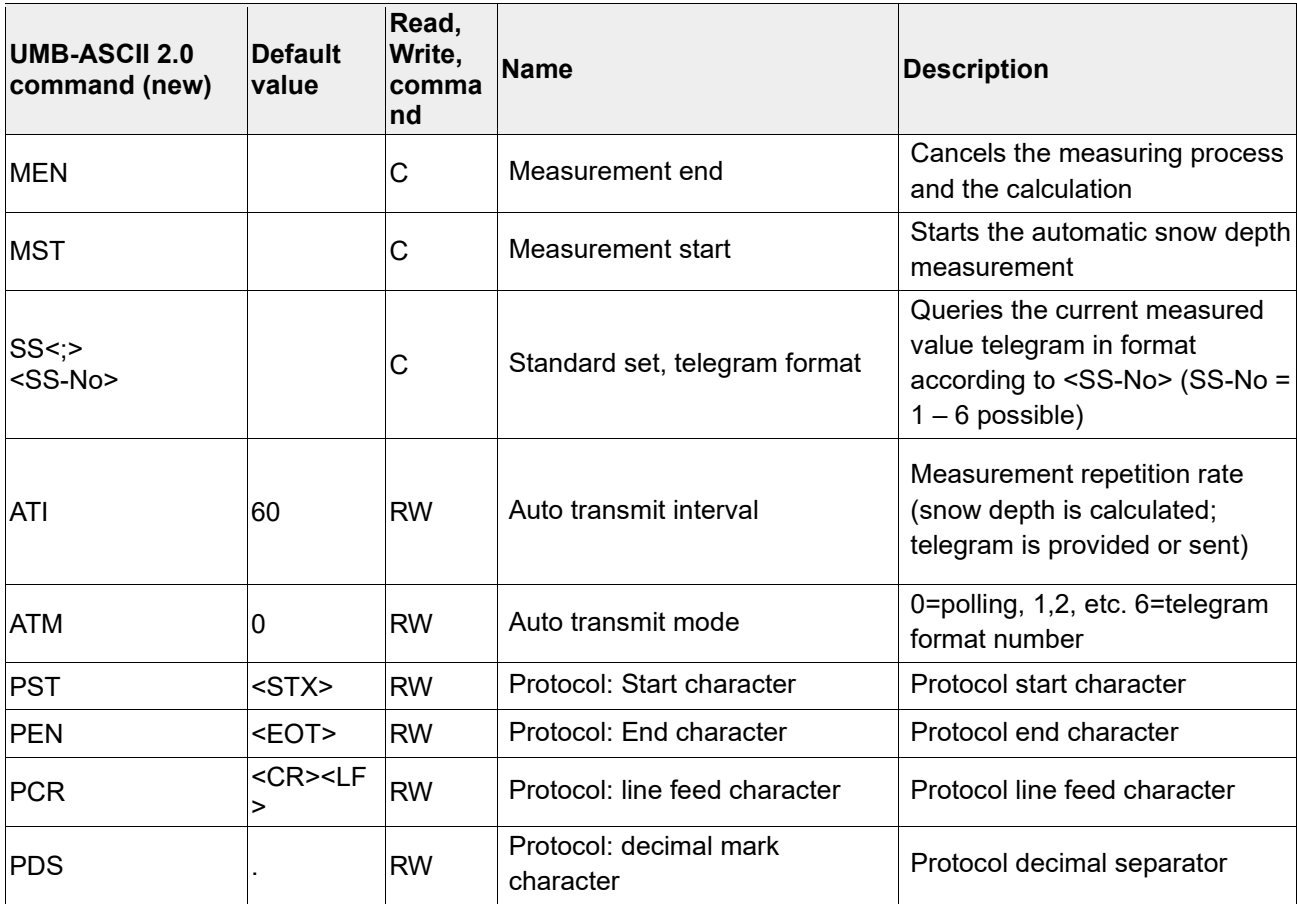

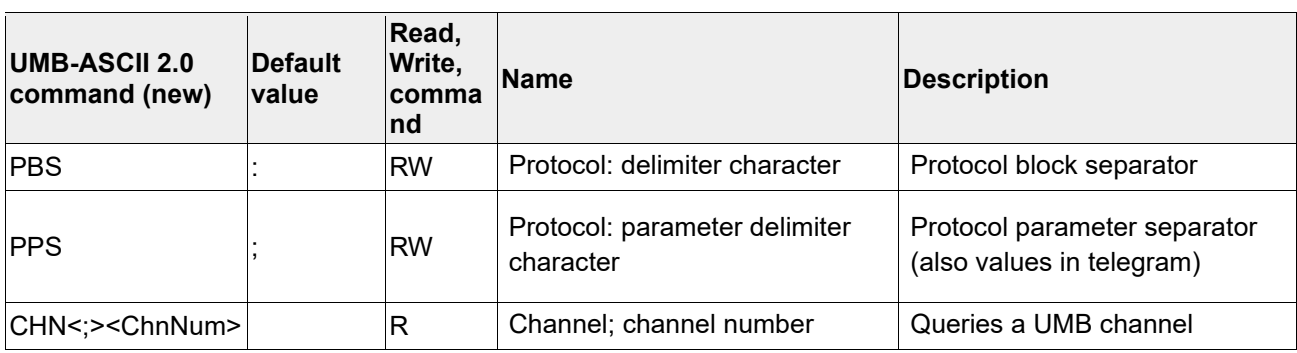

Table 10: ASCII parameters for measurements and querying data

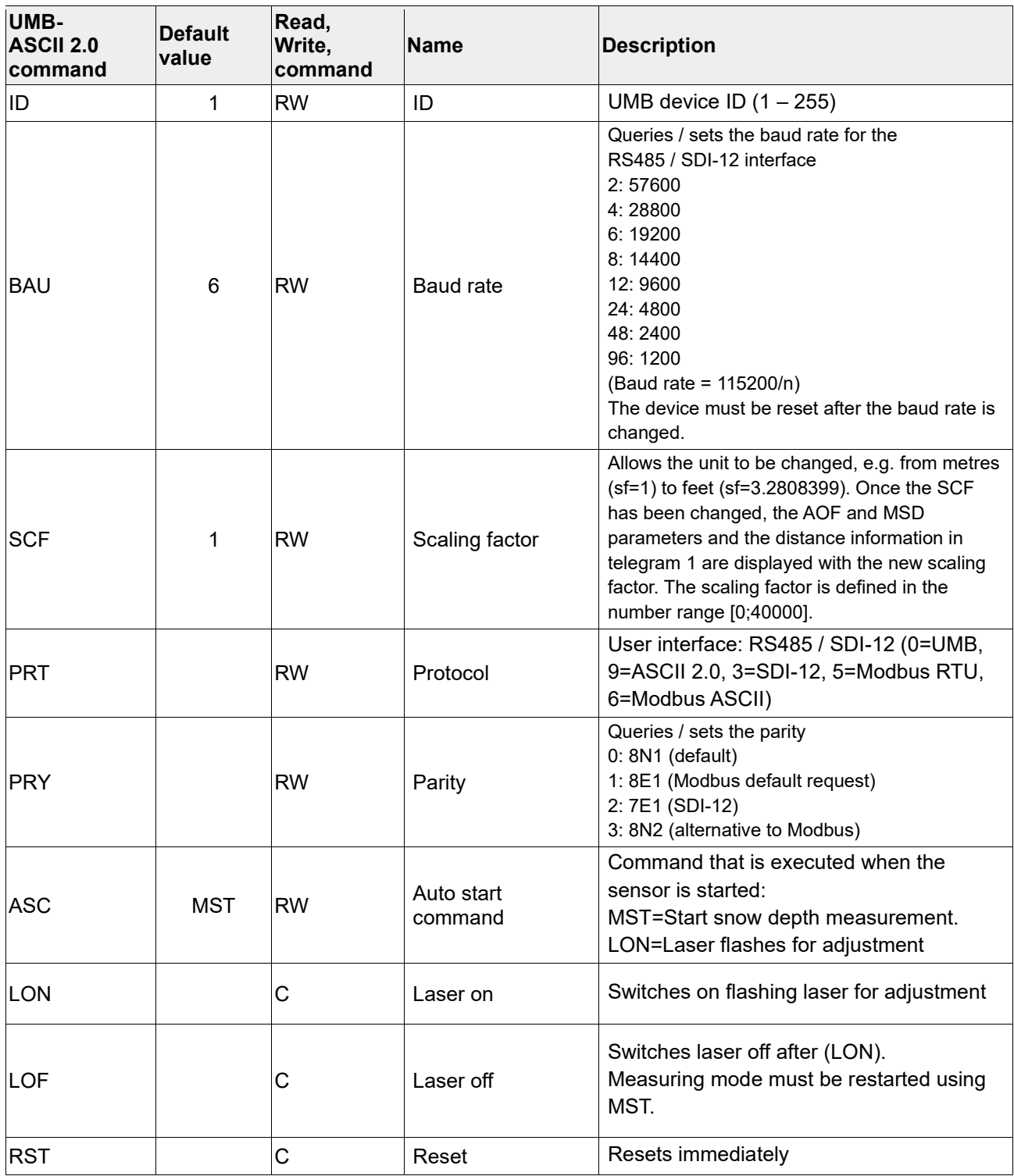

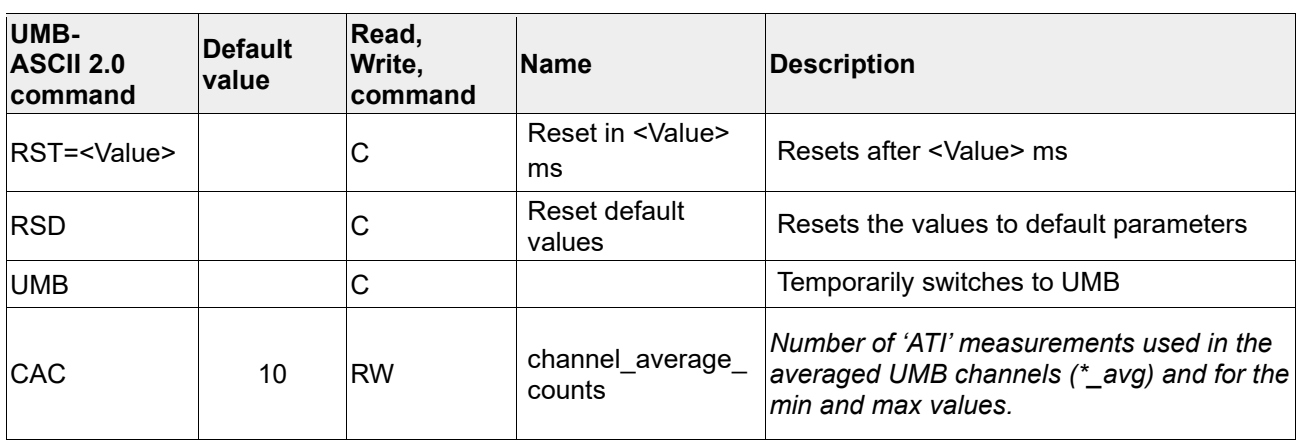

Table 11: ASCII parameters for settings and controls

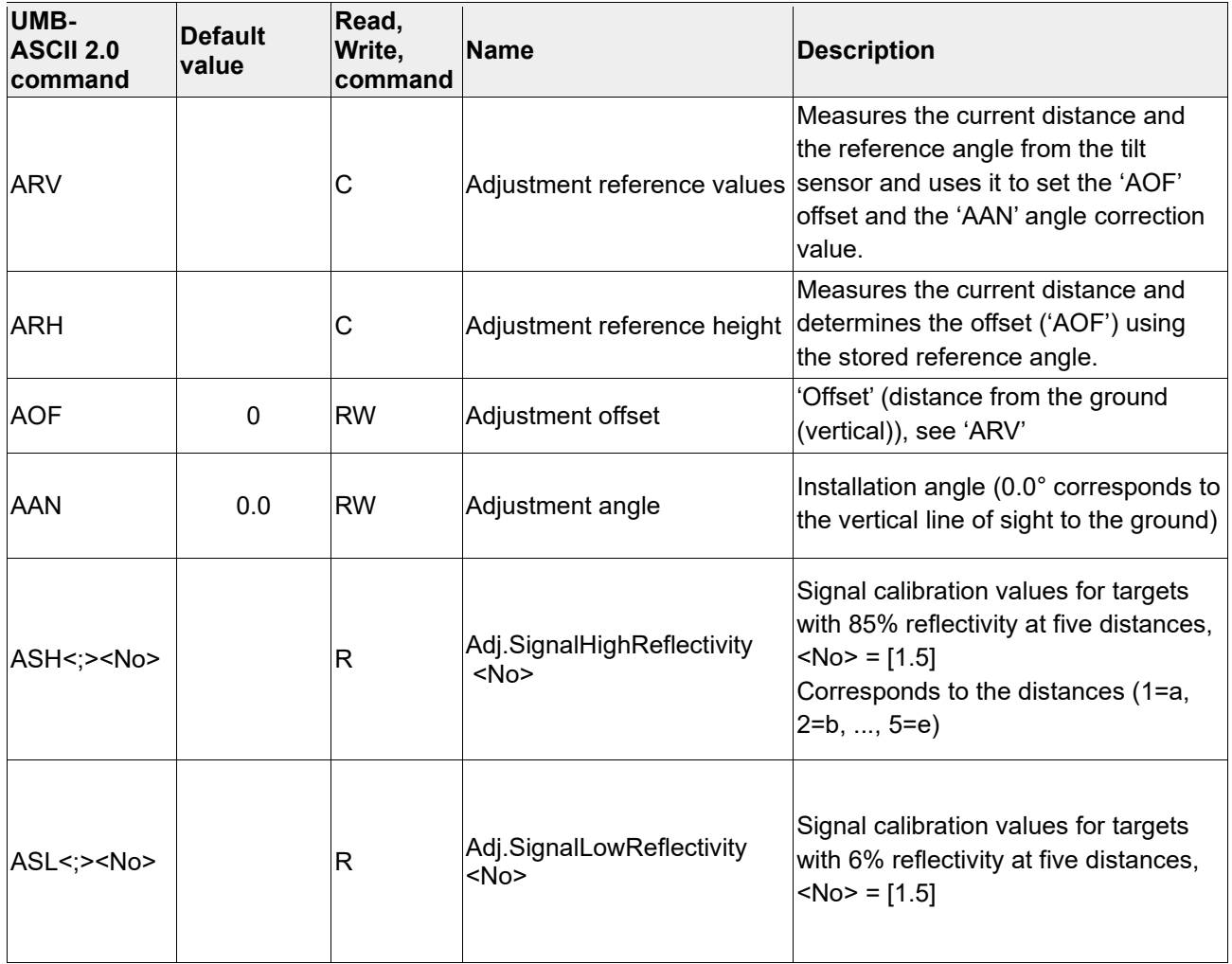

Table 12: ASCII parameters for adjustments

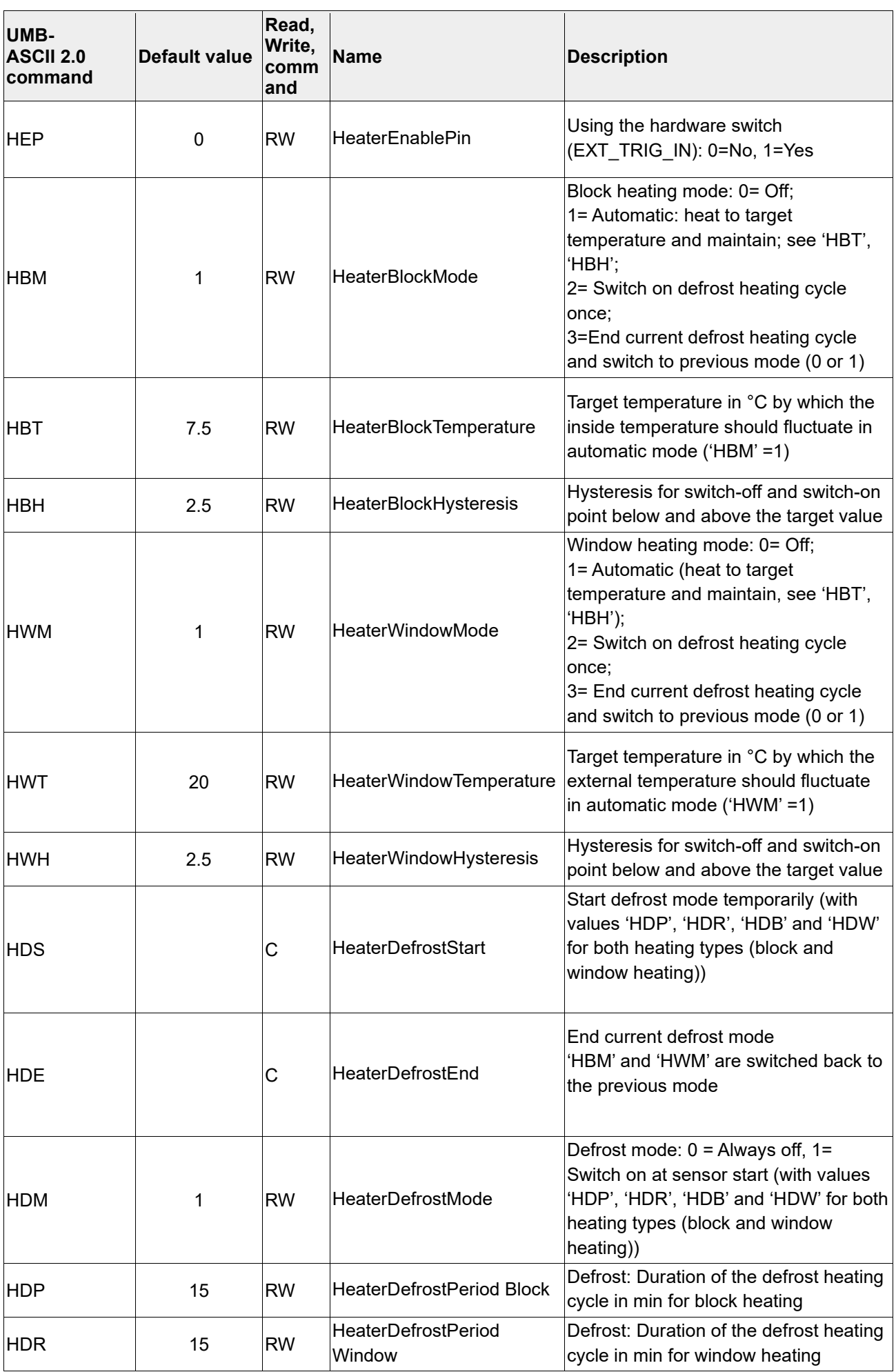

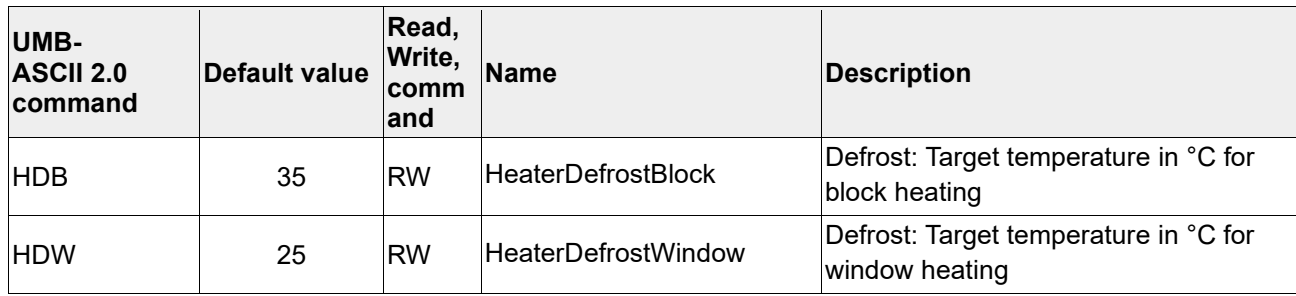

Table 13: ASCII parameters for regulating the heating

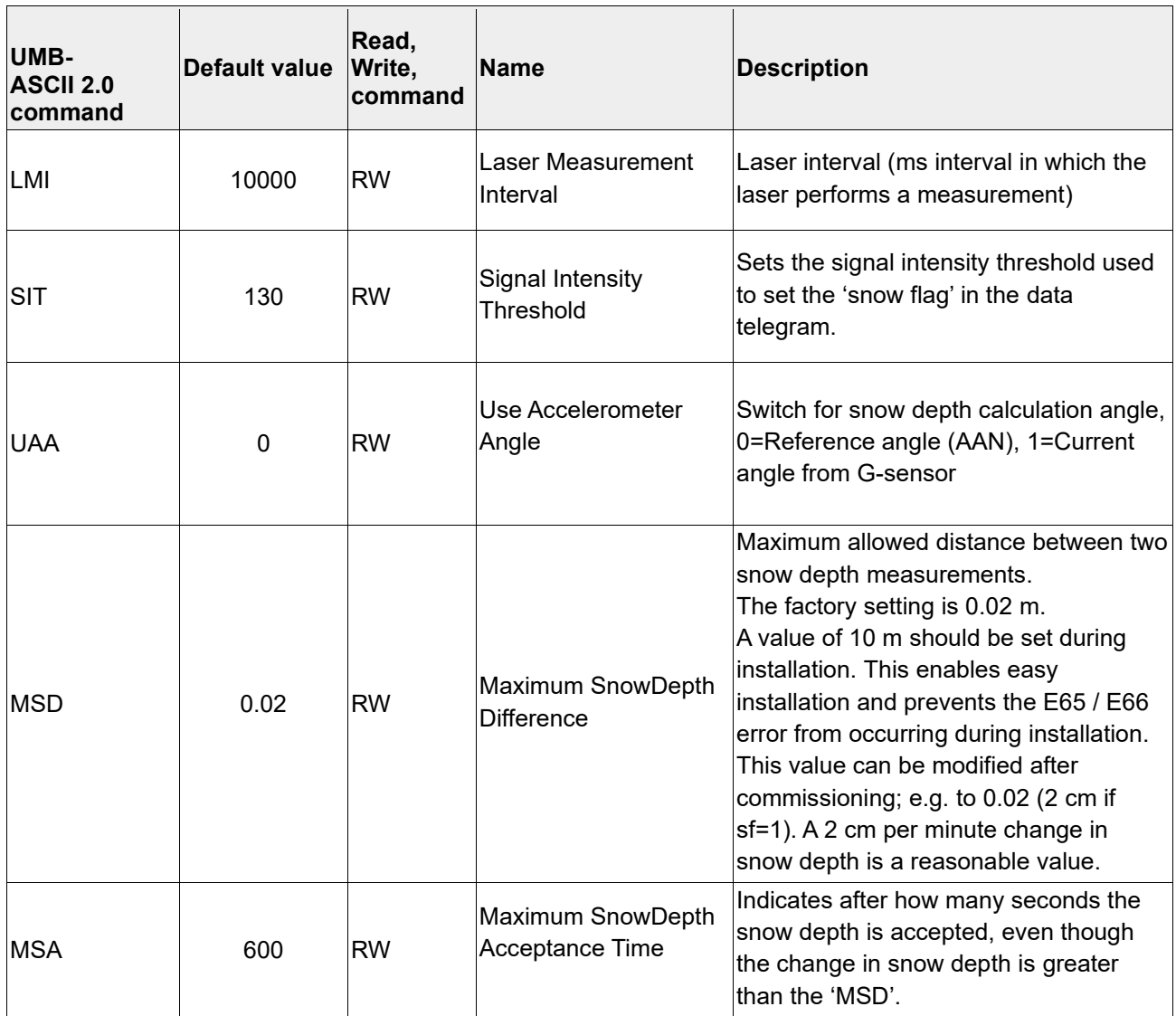

Table 14: ASCII parameters for the algorithms

#### <span id="page-37-0"></span>**9. UMB communication**

#### <span id="page-37-1"></span>**9.1.Factory settings**

In the delivery state, the SHM 31 has the following settings:

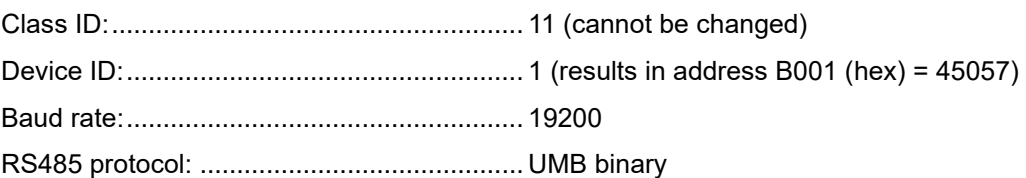

#### **9.2.Overview of measuring channels**

<span id="page-37-2"></span>The channel assignment applies to the data request in the UMB protocol.

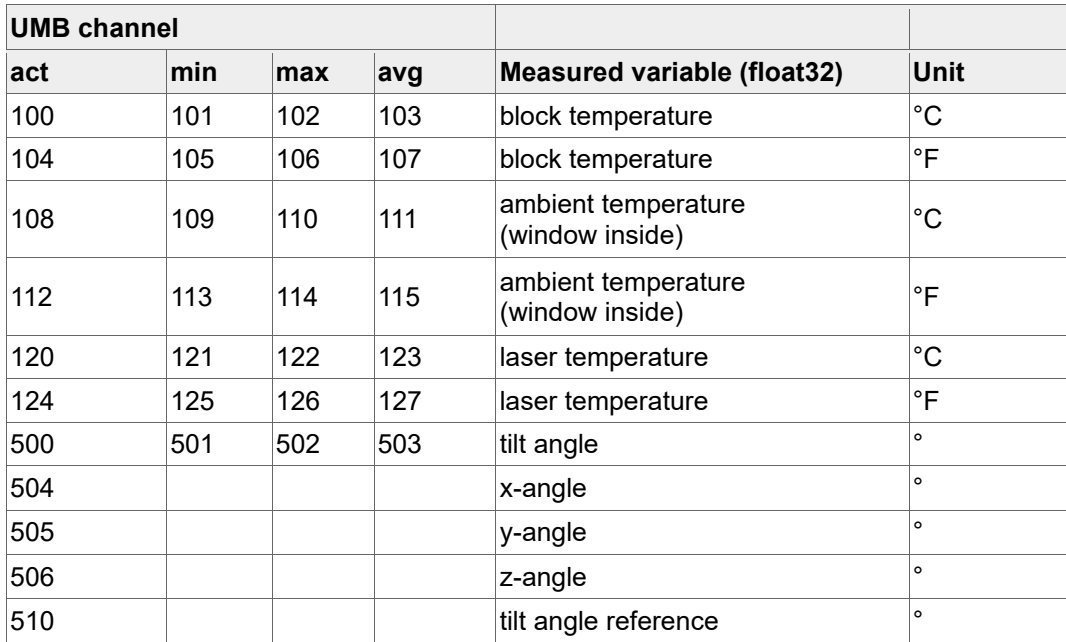

Table 15: Measuring channels SHM31: 100 – 599 (float 32 data type)

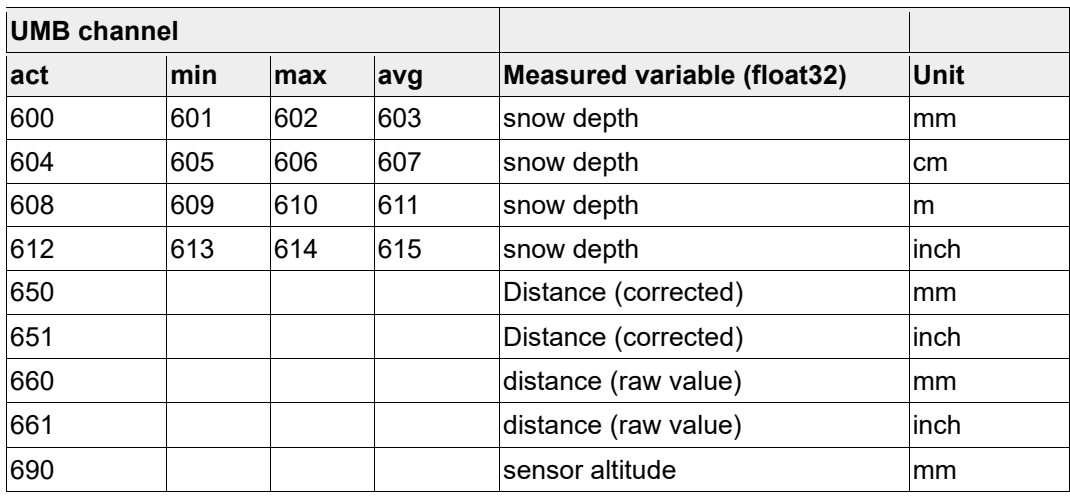

Table 16: Measuring channels SHM31: 600 - 690 (float32 data type)

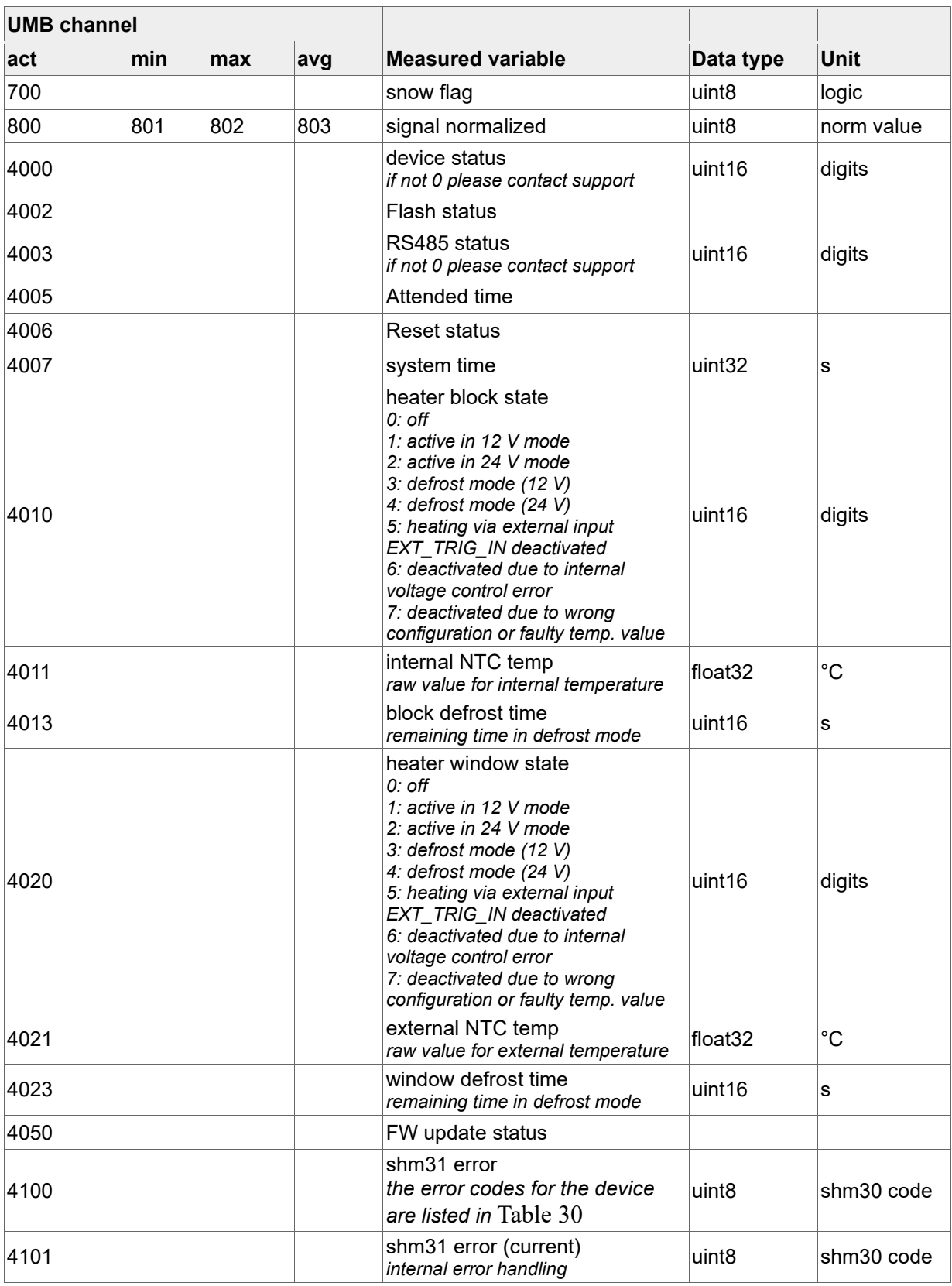

Table 17: Measuring channels 700 – 4999

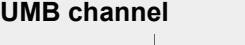

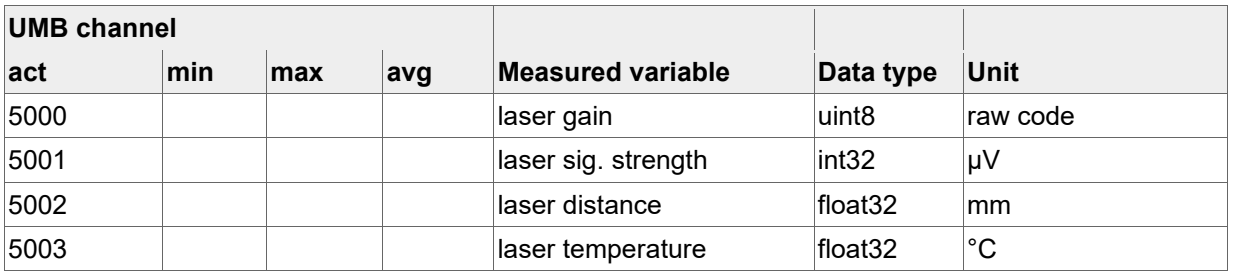

<u> Tanzania de la provincia de la provincia de la provincia de la provincia de la provincia de la provincia de l</u>

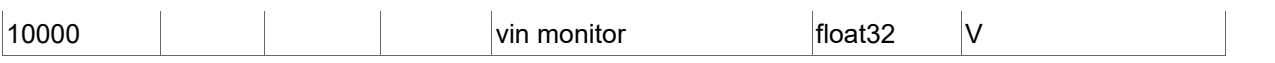

<span id="page-39-0"></span>Table 18: Measuring channels starting from 5000

#### **9.3.Communication in binary protocol**

In this case, communication with the snow depth sensor takes place using the RS485 connection e.g. with UMB ConfigTool.NET. Please refer to the UMB protocol manual, if desired, for a general description of communication in the UMB binary protocol over the RS485 interface. The description of the UMB protocol can be downloaded from the Lufft website at [www.lufft.com.](http://www.lufft.com/)

#### **9.3.1. Data frame**

The data frame is constructed as follows:

<span id="page-39-1"></span>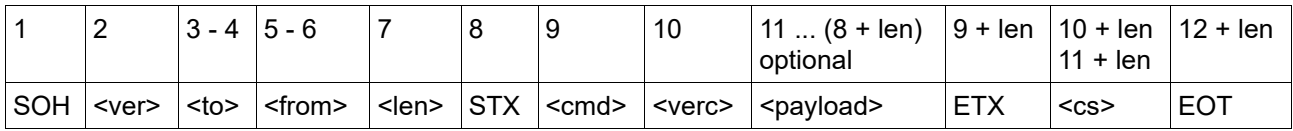

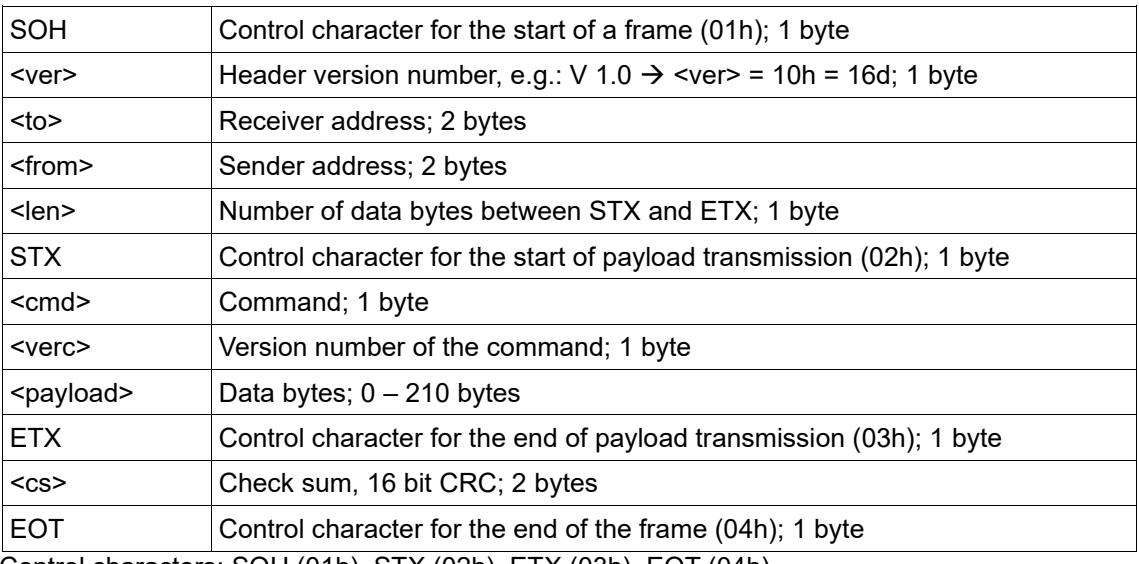

Control characters: SOH (01h), STX (02h), ETX (03h), EOT (04h).

#### <span id="page-39-2"></span>**9.3.2. Addressing with class ID and device ID**

Addressing is performed using a 16-bit address. This is split into a class ID and a device ID.

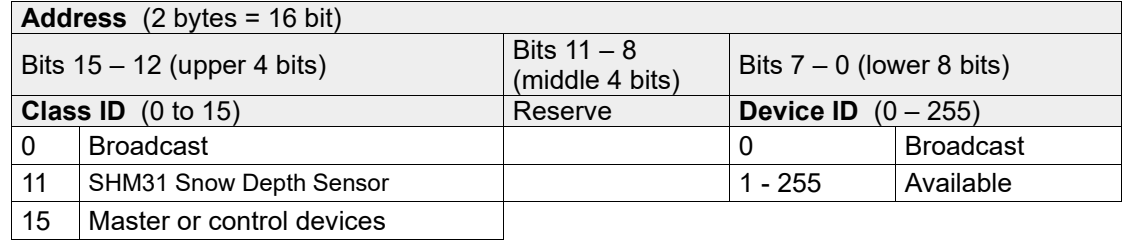

 $ID = 0$  is provided as broadcast for classes and devices. Thus, it is possible to transmit a broadcast on a specific class. However this only makes sense if there is only one device of this class on the bus; or in the case of a command, e.g. reset.

#### <span id="page-39-3"></span>**9.3.3. Example of creating addresses.**

If an SHM 31 sensor is to be addressed with the device ID 001, this is done as follows:

The class ID is:  $11d = Bh$ : the device ID is:  $001d = 001h$ 

Combining the class ID and the device ID creates the address B001h (45057d).

#### <span id="page-39-4"></span>**9.3.4. Example of a binary protocol query**

If, for example, a sensor with the device ID 001 is polled from a PC for the current snow depth, this takes place as follows:

#### **Sensor:**

The target address for the SHM31 is B001h.

**PC:**

The class ID for the PC (master unit) is  $15 = Fh$ ; the PC ID is e.g. 001d = 01h.

Putting the class and device IDs together gives a sender address of F001h.

The length  $\leq$  len> for the online data request command is 4d = 04h;

The command for the online data request is 23h;

The version number of the command is  $1.0 = 10h$ .

The channel number is in  $\epsilon$  = payload>; as can be seen from the channel list in section [9.2](#page-37-2) the current snow depth in cm is in channel 604d = 25Ch.

The calculated CRC is 5930h.

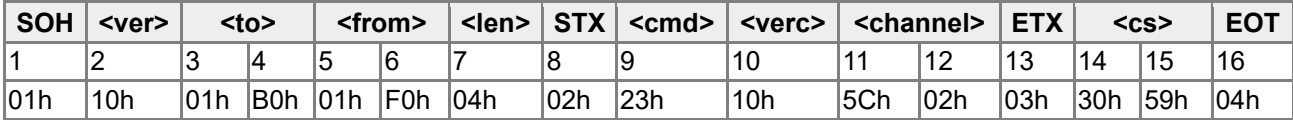

Table 19: UMB binary example, query command to the sensor

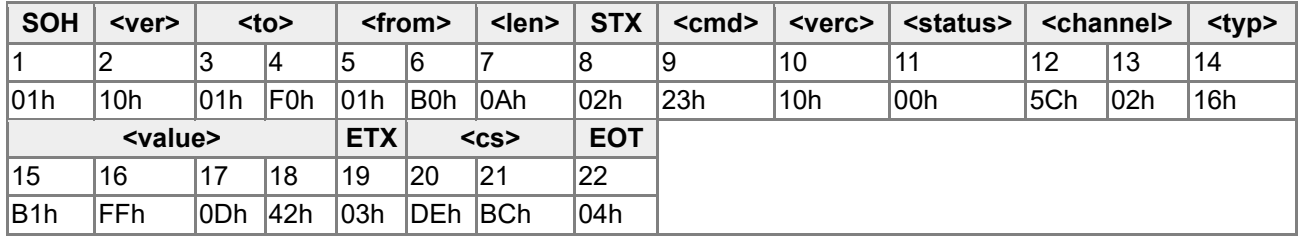

Table 20: UMB binary example, response from the sensor

The received snow depth in cm from channel 604 is 420DFFB1h = 35.4997 cm.

The conversion process follows the rules of IEEE-754 (float) conversion.

#### <span id="page-40-0"></span>**9.3.5. Status and error codes in the UMB binary protocol**

If the measured value query supplies the <status> 00h, then the sensor is working properly. A complete list of status and error codes can be found in the description of the UMB protocol. The following is an extract from the list:

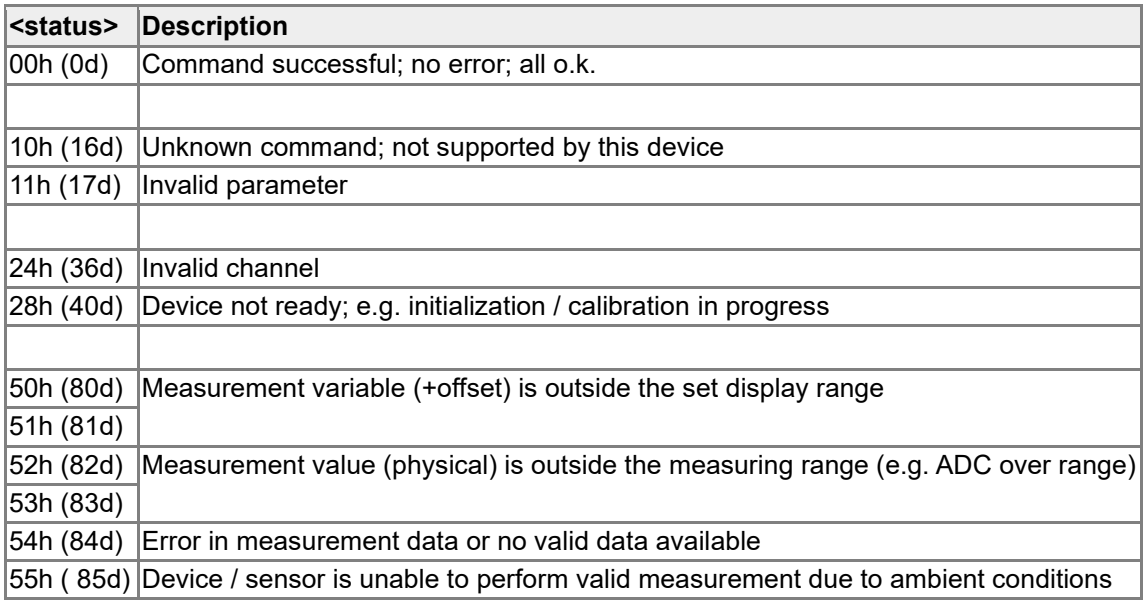

#### <span id="page-40-1"></span>**9.3.6. CRC calculation**

The CRC is calculated according to the following rules:

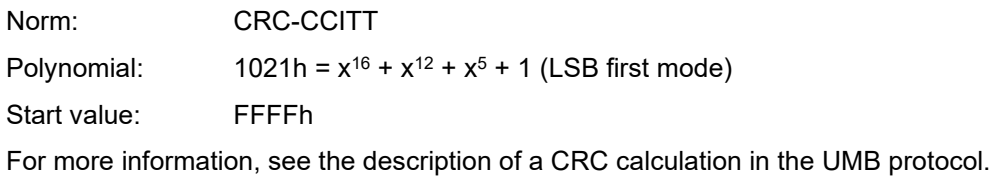

#### <span id="page-42-0"></span>**10.Communication in SDI-12 mode**

Communication in SDI-12 mode corresponds to the:

'SDI-12: A Serial-Digital Interface Standard for Microprocessor-Based Sensors – Version 1.3 – January 12, 2009'. SDI-12 v1.4 is also supported as of firmware version v16. The SHM 31-UMB can be operated in Bus mode with other SDI-12 sensors on an SDI master (logger).

#### <span id="page-42-1"></span>**10.1. Connector pin assignment**

In SDI-12 mode, the following is used:

- SDI-12 signal line (yellow)
- SDI-12 ground of line V IN- / SDI-12 GND (white)

Also see the table SHM 31 connector pin assignment, page [17.](#page-16-2)

#### <span id="page-42-2"></span>**10.2. Settings for using SDI-12**

Since the interface settings according to the SDI standard differ from the UMB sensors' settings, the corresponding parameters must be set with the help of ConfigTool.NET or using the UMB-ASCII 2.0 protocol.

The following parameter settings must be made (the ASCII 2.0 commands are listed in brackets):

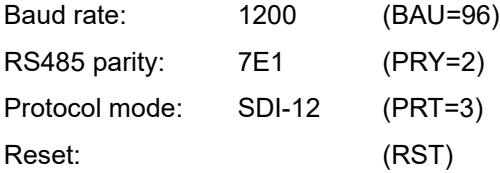

After setting the parameters, the sensor must be restarted (reset or power off / on).

The measured data can be transferred in either metric or in US units. This setting can also be made using UMB or SDI-12. An ASCII 2.0 command is not available for this.

#### <span id="page-42-3"></span>**10.3. Exiting SDI mode**

If the SHM 31-UMB is operated in SDI-12 mode, access with ConfigTool.NET is no longer possible during ongoing operation due to the different interface settings.

One option is to exit SDI-12 mode over the RS232 interface with ASCII commands and to reconfigure the interface to UMB protocol.

To be able to access the RS485 interface directly again, the interface is operated in standard UMB mode (19200 8N1) for the first 5 seconds after switch-on or after a reset. The UMB device ID is switched to 200 for this period of time. This also makes devices with unknown IDs accessible. If a valid UMB query is received within these 5 s, the device remains in UMB mode for the configured switching time (10 minutes as default) so that the configuration can be edited:

- Connect the PC to the SHM 31 sensor using an RS485 converter
- Launch ConfigTool.NET and create SHM 31-UMB with ID 200 and activate at least one sensor. Start the measurement with a 1 sec sampling rate
- Trigger a device reset (operating voltage off / on)
- When the SHM 31-UMB responds, the measurement can be ended; the interface is now open for configuration

Note: The 5 seconds of UMB communication are available from sensor start. Taking this operating system start into account, the device is ready for SDI-12 queries after approx. 7 – 7.5 sec. This time specification only refers to cold starts. Otherwise, the device responds within the response times required by the standard.

#### **10.4. Command overview**

<span id="page-43-0"></span>

Of the commands listed there, the following are available for the SHM 31-UMB: In the examples in the following sections, logger queries are always shown in italics ( *0V!* )

Details about the SDI-12 protocol can be found in the above-mentioned standard document.

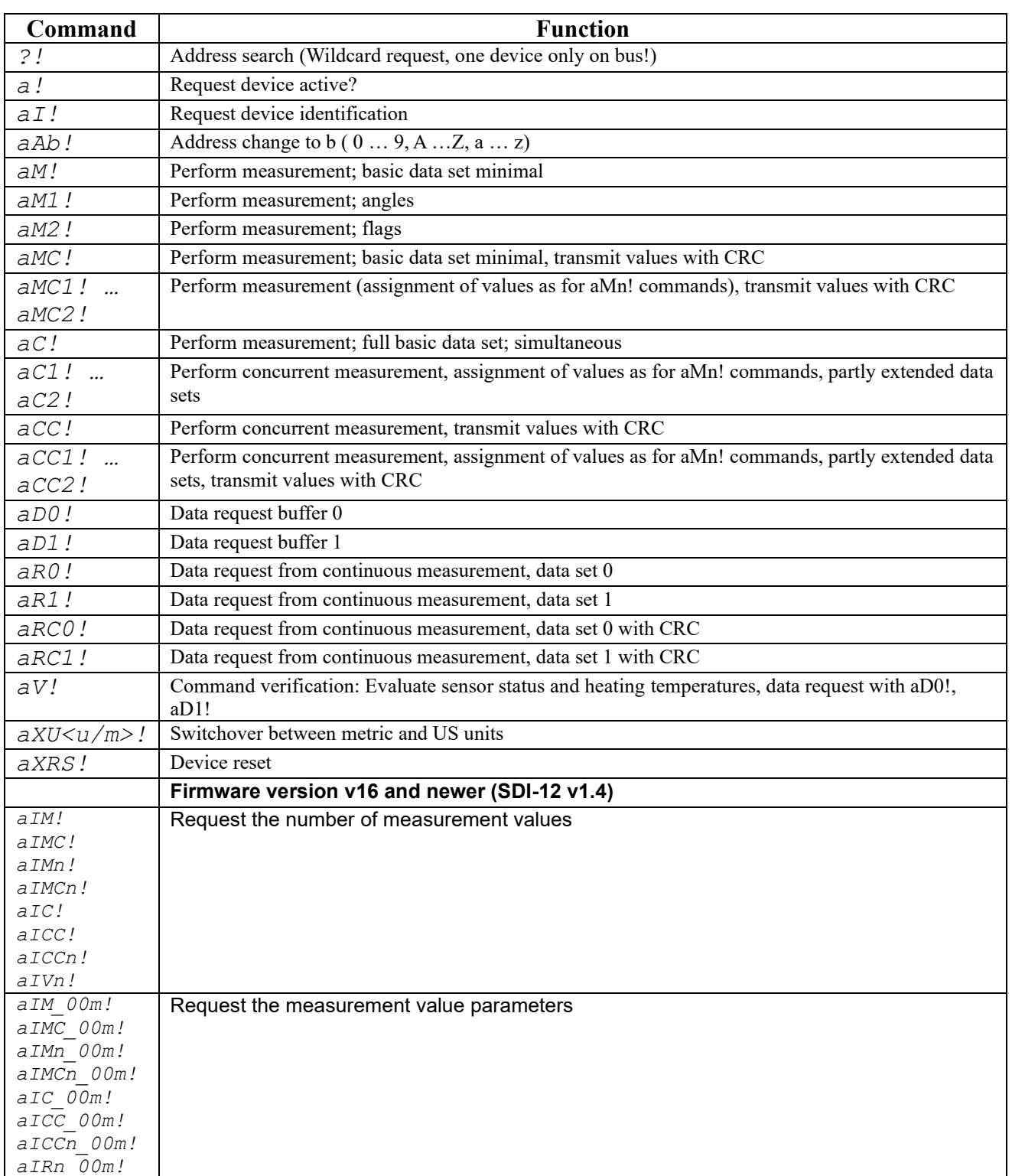

Table 21: Command set for sensor with SDI-12 address 'a' (UMB ID 37 (0x25))

The scope of the minimal and the full basic data set is currently identical. The same applies to the extended measuring commands (aM1!, aC1!, etc.).

Due to the measurement methods used, the SHM 31 sensors always measure continuously, unlike

the standard sensors described in the SDI-12 documents. As a result, this operating mode has some special features:

The device does not need to be 'woken up' and does not have a sleep mode.

Data retrieved with M or C commands is always available immediately. The device always responds with a000n or a000nn respectively. This means that the device does not send a service request and ignores signals to cancel the measurement. The master should retrieve the data immediately.

#### <span id="page-44-0"></span>**10.5. Setting the address**

The UMB device ID and the SDI-12 address are connected to one another. The different address ranges have to be taken into account in this regard, as must the fact that the UMB addresses are numbers and the SDI-12 addresses are ASCII characters. The SDI-12 address is therefore derived from the set UMB device ID as follows:

UMB device ID 1 (default) corresponds to SDI-12 address '0' (SDI-12 default).

Changing the SDI-12 address with the SDI-12 setting command also changes the UMB device ID accordingly.

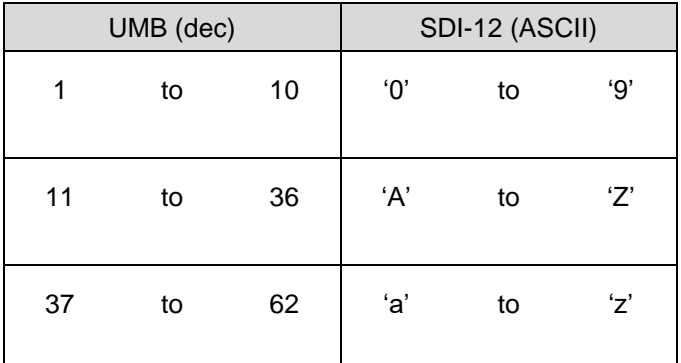

<span id="page-44-1"></span>Table 22: SDI-12, permissible address ranges

#### **10.6. Measured data telegrams**

In the interests of making evaluation easier, the assignment of the measured values to the measured value buffers '0' to '9' was defined in a uniform manner. The C queries are therefore also answered with a maximum data length of 35 bytes, even though 75 bytes would be permissible here. The buffers '0' to '1' are used at present.

The SHM 31-UMB does not currently use the C commands' advanced possibilities; the responses to M and C queries are identical.

If the measured value is unavailable for any reason, e.g. sensor error, +999999 or -9999999 – or 99 / -99 for 8-bit values – is displayed. The logger can then determine the cause of the error more precisely using the verification query aV! (see below). In the tables below, the measured variables are listed in the order in which they appear in the telegram (see example).

Depending on the device's configuration, the measured values are output in metric or in US units.

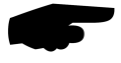

The configured system of units is not displayed in the data telegrams. The logger may retrieve the setting using the I command and set the evaluation of data telegrams accordingly (see below).

#### <span id="page-45-0"></span>**10.6.1. Example: C and M queries of the SHM 31-UMB**

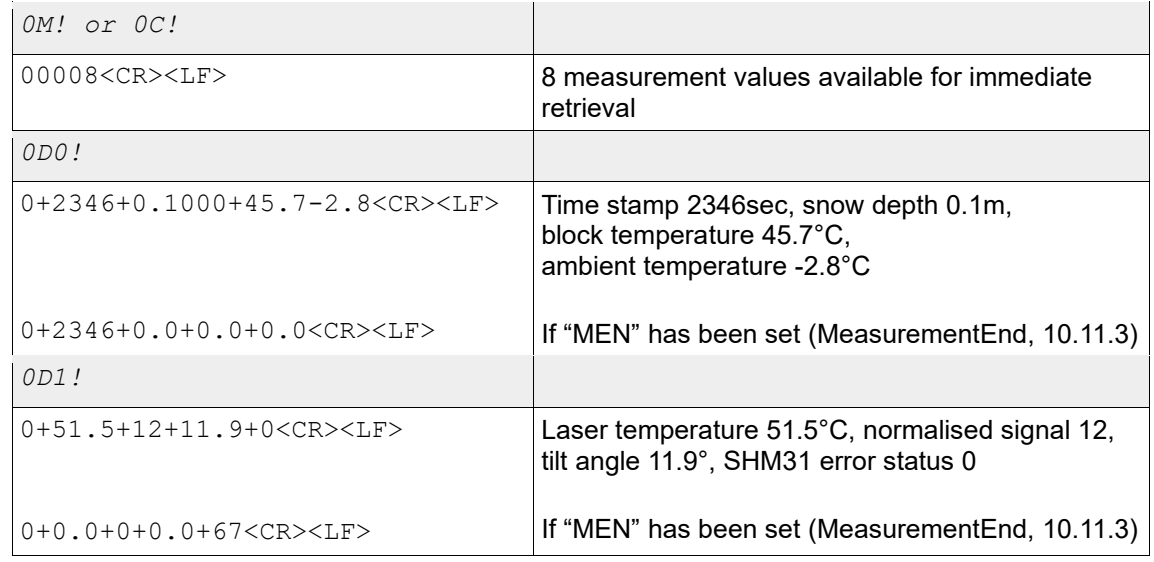

#### <span id="page-45-1"></span>**10.6.2. Buffer assignment – basic data – SHM 31-UMB**

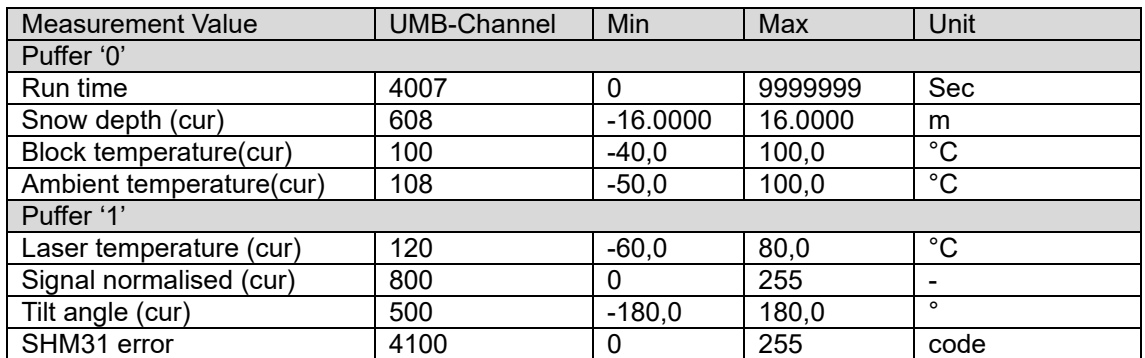

Table 23: SDI-12, device configured for measurements in metric units

Example: Query buffer '0': 0+2346+0.1000+45.7-2.8<CR><LF>

Timestamp 2,346 sec, snow depth 0.1 m, block temperature 45.7°C, ambient temperature-2.8°C

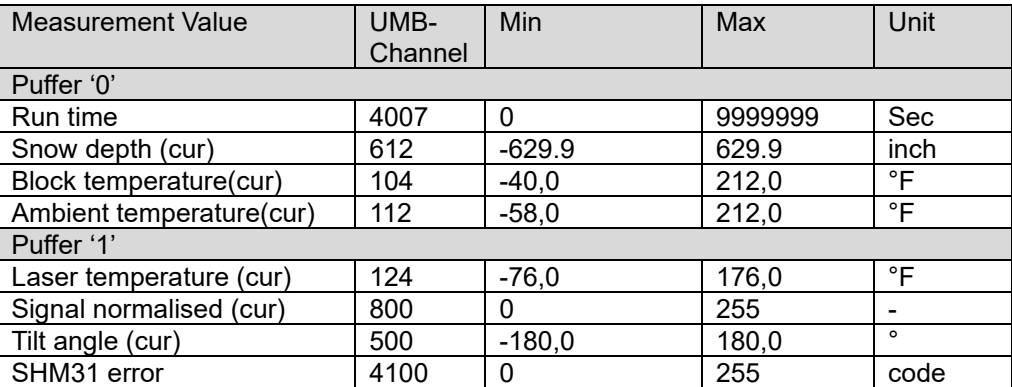

Table 24: SDI-12, device configured for measurements in metric units

#### <span id="page-46-0"></span>**10.7. Additional measuring commands**

With the additional measuring commands

*aM1! … aM2! aMC1! … aMC2!* (M command, data transfer with CRC) *aC1! … aC2! aCC1! … aCC2!* (C command, data transfer with CRC)

additional measured values can be retrieved.

As with the basic data, a maximum of 9 measured values can be retrieved with an M command; 20 places are available with C commands.

The buffer assignment documented below is therefore structured such that buffers D0 and D1 are allocated to the respective M command. If more measured values are available for the sensor type, the buffers D2 to D4, if applicable, are also allocated to the corresponding C command.

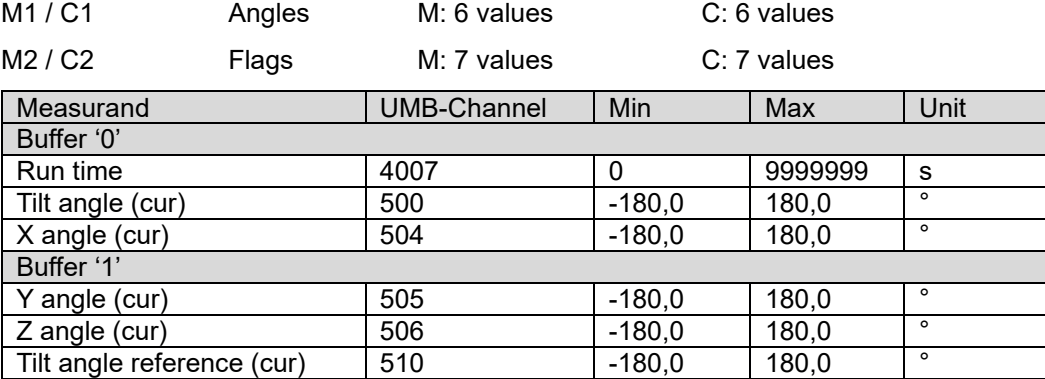

Table 25: SDI-12, additional values (M1 / C1: Angles) configured in metric or in US units

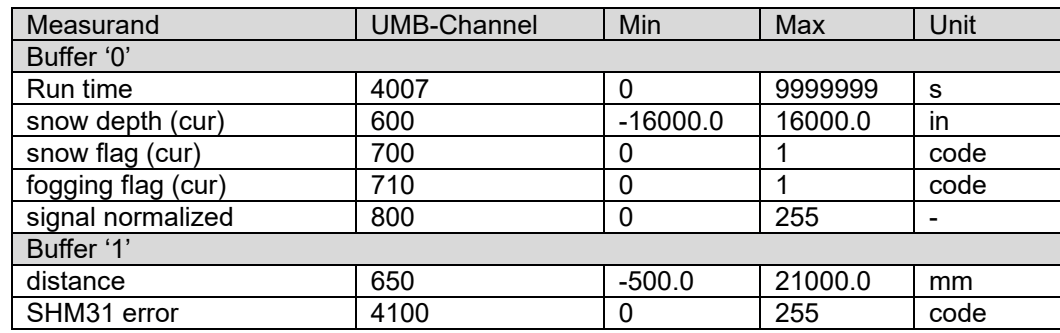

Table 26: SDI-12, additional values (M1 / C2: Flags) configured in metric units. The fog flag is not calculated at present.

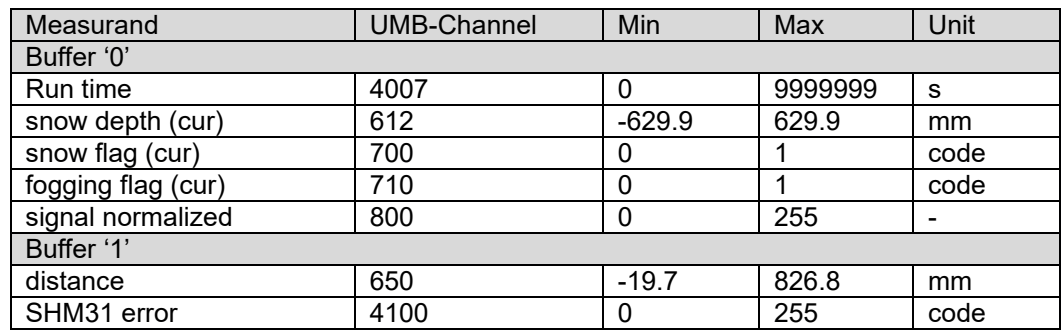

<span id="page-47-0"></span>Table 27: SDI-12, additional values (M1 / C2: Flags) configured in US units. The fog flag is not calculated at present.

#### **10.8. Device identification telegram**

The device identification query is answered with the following telegram (example of SDI-12 device address '0':

*0I!*

013Lufft.deSHM31xnnn

x: Metric / US units ( $m =$  metric,  $u = US$ ), nnn: Software version

i.e. for an SHM 31-UMB set to US units:

*0I!*

013Lufft.deSHM31u010

#### <span id="page-47-1"></span>**10.9. Telegram verification**

The command verification  $aV$ ! is used to identify the device's status information. The query is answered with

a0002<CR><LF>

i.e. two measured values are available in the buffers.

The measured values, transferred in buffer 0, contain the status information of the device's measuring channels.

The channels' status data is combined to form 'pseudo-measurements', where each digit represents a status. See below for the states' coding. Positions listed as 'reserved' in the table are allocated to '0'.

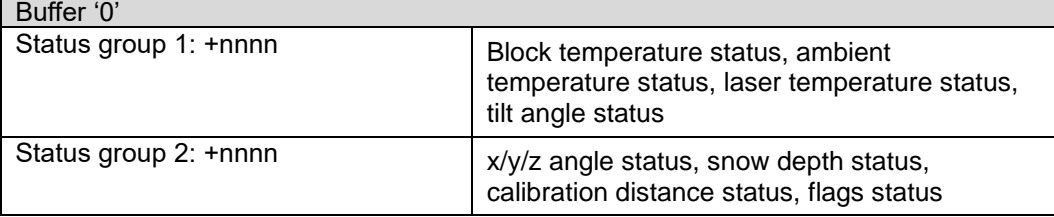

#### **Sensor status coding:**

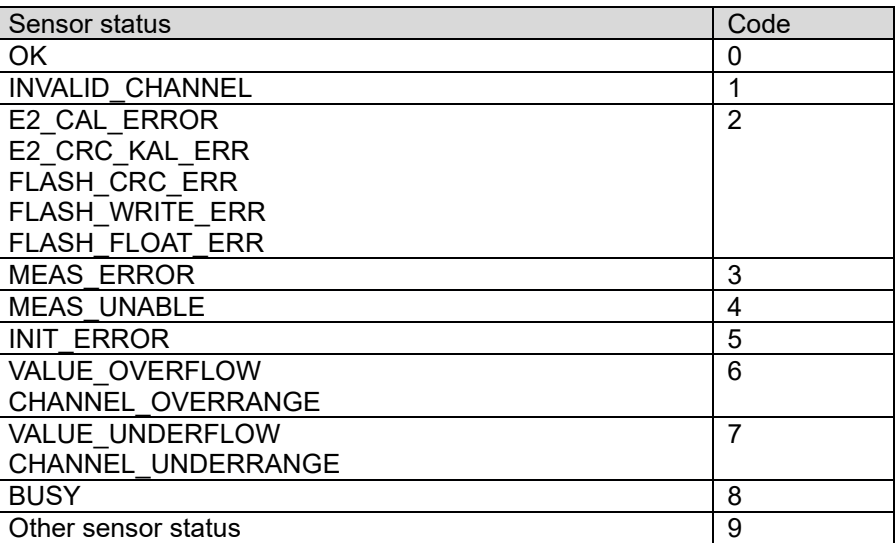

Table 28: SDI-12, sensor status coding (for more information, also see documentation on the Lufft UMB protocol)

#### **Example (SHM 31-UMB, SDI-12 address '0', no errors):**

```
0V!
00002<CR><LF>
0D0!
0+0000+0000<CR><LF>
```
#### **Example (SHM 31-UMB, SDI-12 address '0', laser temperature measurement failed):**

```
0V!
00002<CR><LF>
0D0!
0+0030+0000<CR><LF>
```
#### **10.10. Query measured value parameter command (SDI-12 v1.4)**

<span id="page-48-0"></span>The command retrieves the measured value identification of each individual measured value.

Command: *aI<Measuring command>\_0mm!*

```
Measuring command: M, MC, M1 – M9, MC1 – MC9, C, CC, C1 – C9, 
CC1 – CC9, R1 – R9, V
```
mm: Position of the measured value

Response: a, <Measured value code>,<Unit>,<Measured value type><CR><LF>

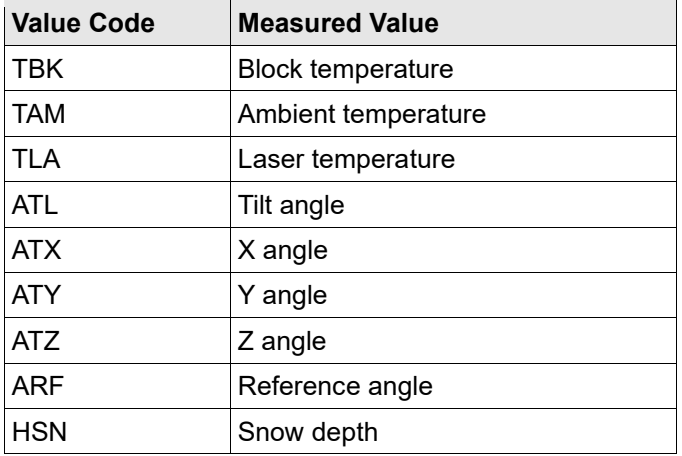

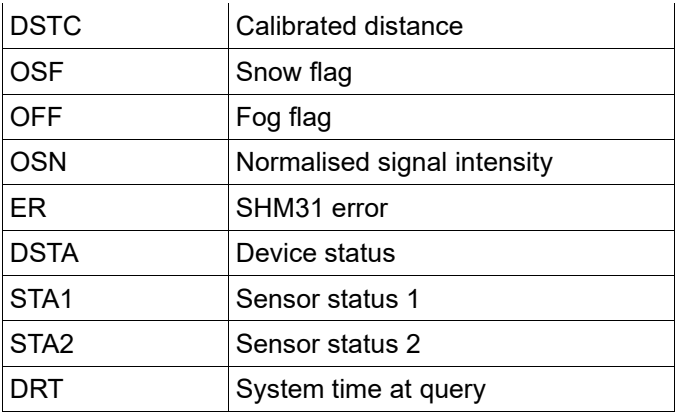

#### Example:

*0IM\_002!*

0,HSN,mm,cur<CR><LF>

#### <span id="page-49-0"></span>**10.11. Switching commands**

Switching commands are implemented as manufacturer-defined SDI-12 'extended' telegrams and are used to trigger procedures.

Switching commands are composed of the prefix X defined in the SDI-12 standard and a threedigit individual code. The code corresponds in most cases to the corresponding code of the ASCII2 protocol.

If the command was successfully received, the telegram is answered with 'OK' added to the command code.

If the command cannot be executed, e.g. because other procedures are still ongoing, the telegram is answered with 'busy' added to the command code.

If the three-character command code is unknown,

aX\_noCmd<CR><LF>

will be the response.

#### <span id="page-49-1"></span>**10.11.1. Unit system changeover command**

The command is used to change the system of units used to display the SDI-12 data between metric and US units. The command is implemented as an X command.

The parameter change is applied immediately and stored in the sensor's configuration memory.

Command: *aXUN<U/M>!*

Response: aXUN<U/M><CR><LF>

U: US units

M: Metric units

Example: change to metric units

*0XUNM!*

0XUNMok<CR><LF>

#### <span id="page-49-2"></span>**10.11.2. Device reset command**

The command initiates a device reset.

Command: *aXRES!*

Response: aXRESok<CR><LF>

This is followed by a reset, i.e. the device cannot be reached for a few seconds

Example:

*0XRES!*

0XRESok<CR><LF>

#### <span id="page-50-0"></span>**10.11.3. End measurement command**

The command ends the automatic snow depth measurement, e.g. for setting and calibration work.

Command: *aXMEN!*

Response: aXMENok<CR><LF>

If procedures that prohibit execution of the command are active,

 $a$ XMENbusy $\langle$ CR $\rangle$  $\langle$ LF $\rangle$ 

will be the response and the command will be ignored.

#### <span id="page-50-1"></span>**10.11.4. Start measurement command**

The command starts the automatic snow depth measurement if it was disabled, e.g. for setting and calibration work.

Command: *aXMST!*

Response: aXMSTok<CR><LF>

If procedures that prohibit execution of the command are active,

aXMSTbusy<CR><LF>

will be the response and the command will be ignored.

#### <span id="page-50-2"></span>**10.11.5. Laser on command**

The command switches the laser on continuously, e.g. for setting the measuring point.

Command: *aXLON!*

Response: aXLONok<CR><LF>

If procedures that prohibit execution of the command are active,

aXLONbusy<CR><LF>

will be the response and the command will be ignored.

#### <span id="page-50-3"></span>**10.11.6. Laser off command**

The command switches the laser that was previously switched on continuously off again.

Command: *aXLOF!*

Response: aXLOFok<CR><LF>

If procedures that prohibit execution of the command are active,

aXLOFbusy<CR><LF>

will be the response and the command will be ignored.

#### <span id="page-50-4"></span>**10.11.7. Calibrate offset and angle command**

The command starts a measuring process to determine distances and angle. The determined values are set as offsets / reference heights and angle correction values.

Command: *aXARV!*

Response: aXARVok<CR><LF>

If procedures that prohibit execution of the command are active,

aXARVbusy<CR><LF>

will be the response and the command will be ignored.

#### <span id="page-51-0"></span>**10.11.8. Calibrate offset command**

The command starts a measuring process to determine the distance. The determined values are set as offsets / reference heights using the stored reference angle.

Command: *aXARH!*

Response: aXARHok<CR><LF>

If procedures that prohibit execution of the command are active,

aXARHbusy<CR><LF>

will be the response and the command will be ignored.

#### <span id="page-51-1"></span>**10.11.9. Switch on defrost heating cycle command**

The command starts the defrost heating cycle.

Command: *aXHDS!*

Response: aXHDSok<CR><LF>

#### <span id="page-51-2"></span>**10.11.10. Switch off defrost heating cycle command**

The command switches off an ongoing defrost heating cycle if necessary.

Command: *aXHDE!*

Response: aXHDEok<CR><LF>

#### <span id="page-51-3"></span>**10.12. Parameter setting commands**

Parameter setting commands are implemented as manufacturer-defined SDI-12 'extended' telegrams and are used to read out and set parameters.

Parameter setting commands are composed of the prefix X defined in the SDI-12 standard, an additional prefix 'P' for parameter, and a three-digit individual code. The code corresponds in most cases to the corresponding code of the ASCII2.0 protocol.

If the command is sent without a setting value added, the currently valid parameter value is returned.

The setting value is to be formatted according to SDI-12 number conventions (i.e. always with a leading sign and a maximum of seven digits, plus a decimal point if necessary). Regardless of the number type of the parameter to be set, both floating point and integer values are accepted. For integer parameters, a floating point entry is rounded if necessary.

The given setting value is checked against the respective parameter's limits. If the permissible range is exceeded, the command is rejected with 'invalid' or 'invalid-' (impermissible negative value) added.

If the command with setting value was successfully received, the telegram is answered with the set value added to the command code.

If the three-character command code is unknown,

aX\_noCmd<CR><LF>

will be the response.

#### <span id="page-51-4"></span>**10.12.1. Retrieving the current parameter setting**

Command: *aXPccc!*

ccc: Three-character parameter code; see table

Response: aXPccc<+/->nnn<CR><LF> for integer parameters, nnn: Parameter

 $aXPccc \leq t$ /->fff.f $CCR$ > $CLF$ > for floating point parameters

The number of nnn or fff digits is variable according to the parameter value: aX\_noCmd<CR><LF> in case of unknown parameter code ccc

Example: Retrieving the currently set laser measurement intervals, SHM 31-UMB with SDI-12 ID '0'

*0XPLMI!*

0XPLMI+5000<CR><LF>

#### <span id="page-52-0"></span>**10.12.2. Setting the parameter setting**

Command: *aXPccc<+/->nnn!*

aXPccc<+/->fff.f!

ccc: Three-character parameter code; see table

nnn, fff.f: Parameter value to be set, number of digits as required

The entry can be made both as an integer and as a floating point number, regardless of the parameter's number type, and the value is rounded if necessary.

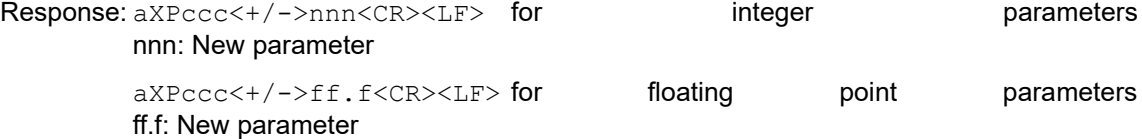

The number of nnn or fff digits is variable according to the parameter value.

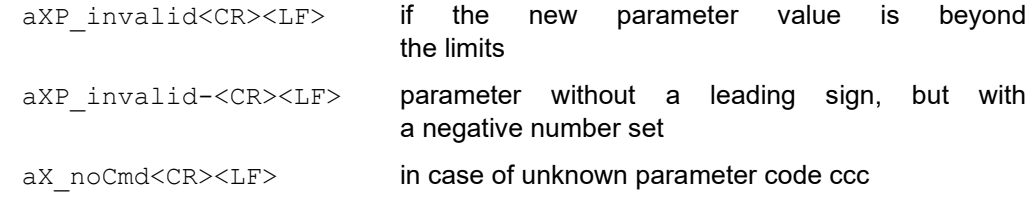

Example: Setting the laser measurement interval, SHM 31-UMB with SDI-12 ID '0'

*0XPLMI+2500!* or *0XPLMI+2500.0!*

0XPLMI+2500<CR><LF>

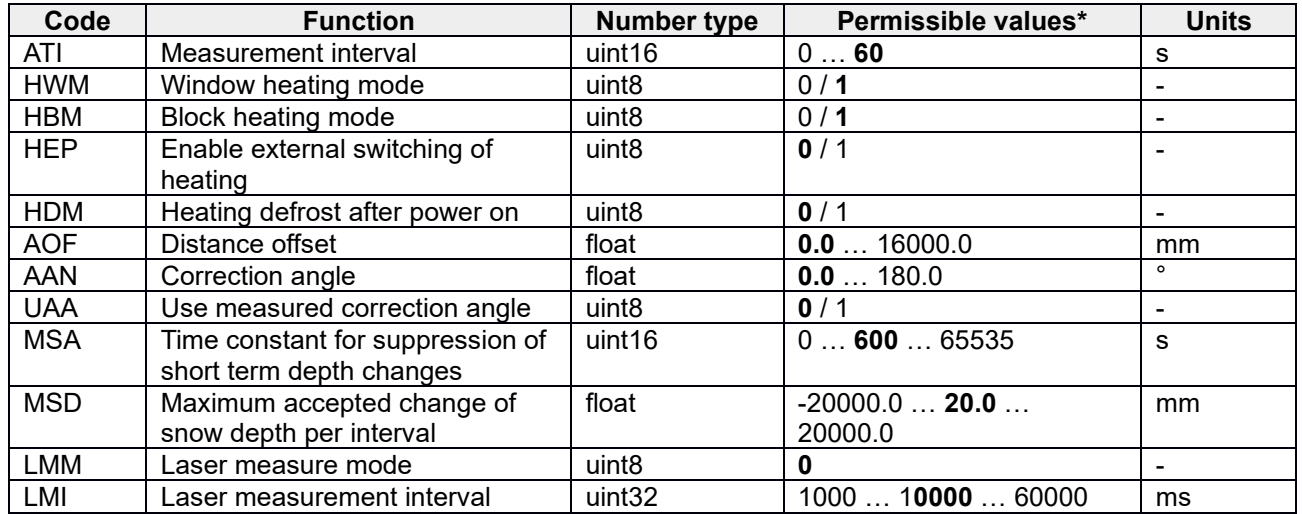

Table 29: SDI-12, setting the parameter settings

\* factory settings in bold characters

#### <span id="page-53-0"></span>**11.Communication in Modbus mode**

To make integrating the SHM 31-UMB into PLC environments easier, communication according to the Modbus protocol is provided.

The measured values are mapped to Modbus input registers. Essentially, the same range of measured values is available as in the UMB protocols, including the conversion to different systems of units.

In the interests of safe device commissioning, the use of register pairs for floating point or 32-bit integer display – which is not described in the actual Modbus standard – has been dispensed with. All the measured values are mapped to the 16-bit registers by means of appropriate scaling.

A basic understanding of Modbus communication is assumed below. Details can be found in the Modbus Application Protocol and Modbus over serial line documents, for example. These documents can be downloaded from [www.modbus.org/specs.php.](http://www.modbus.org/specs.php)

#### <span id="page-53-1"></span>**11.1. Modbus connection and communication parameters**

The SHM 31-UMB is connected to a Modbus logger or a Modbus network over the RS485 interface.

The SHM 31-UMB can be configured for either MODBUS RTU or MODBUS ASCII.

Basic configuration is performed with ConfigTool.NET.

Modbus operating modes: MODBUS RTU, MODBUS ASCII

Baud rate: 19200 (9600, 4800 and smaller)

Interface setting 8E1, 8N1, 8N2

**Note:** Modbus communication was tested with a polling rate of 1 sec. Faultless Modbus communication of the SHM 31-UMB is not guaranteed for higher polling rates.

#### <span id="page-53-2"></span>**11.2. Addressing**

The Modbus address is taken from the UMB device ID (see section 7.3).

A device with the UMB device ID 1 also has the Modbus address 1, etc.

The valid Modbus address range of  $1 - 247$  is smaller than the range of the UMB device IDs. If a UMB device ID > 247 has been set, the Modbus address is set to 247.

#### <span id="page-53-3"></span>**11.3. Modbus functions**

The functions of Conformance Class 0 and 1 are implemented as far as they are applicable to the SHM 31-UMB (i.e. all the functions that work at register level).

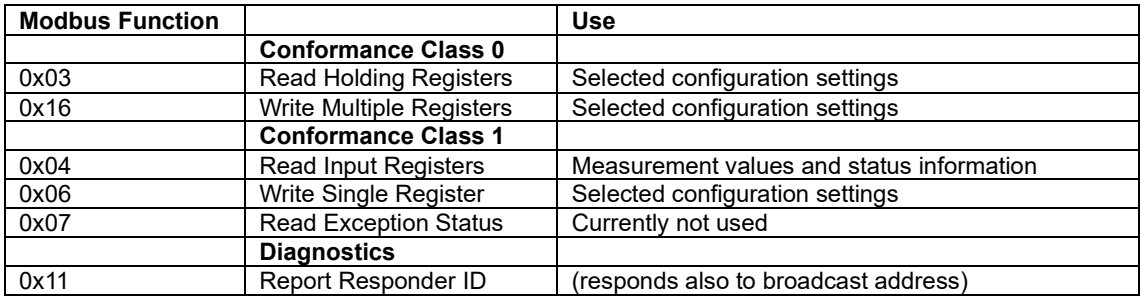

#### <span id="page-53-4"></span>**11.3.1. 0x03 Read Holding Registers, 0x06 Write Single Register, 0x16 Write Multiple Registers function**

The holding registers are used to make a selected set of adjustable parameters and actions also accessible using Modbus.

Like the measured values, the parameters are mapped to 16-bit integer values, with a scaling factor if necessary.

Registers that are allocated to parameters return the parameter's currently active value when read.

When writing to a parameter register, the new value is entered into the permanent memory, but is only active after a device reset. In other words, the register only supplies the new value when read after a reset. The value to be written is checked to ensure it is permissible. If the set limits are exceeded, the sensor responds with an 'Illegal Data Value' Modbus exception and does not execute the command.

The actions are executed when the value 0x3247 (hex) or 12871 (decimal) is written to the corresponding register. If the action cannot be executed, the sensor responds with an 'Illegal Data Value' Modbus exception.

Action registers always return 0 when read.

#### **Action register**

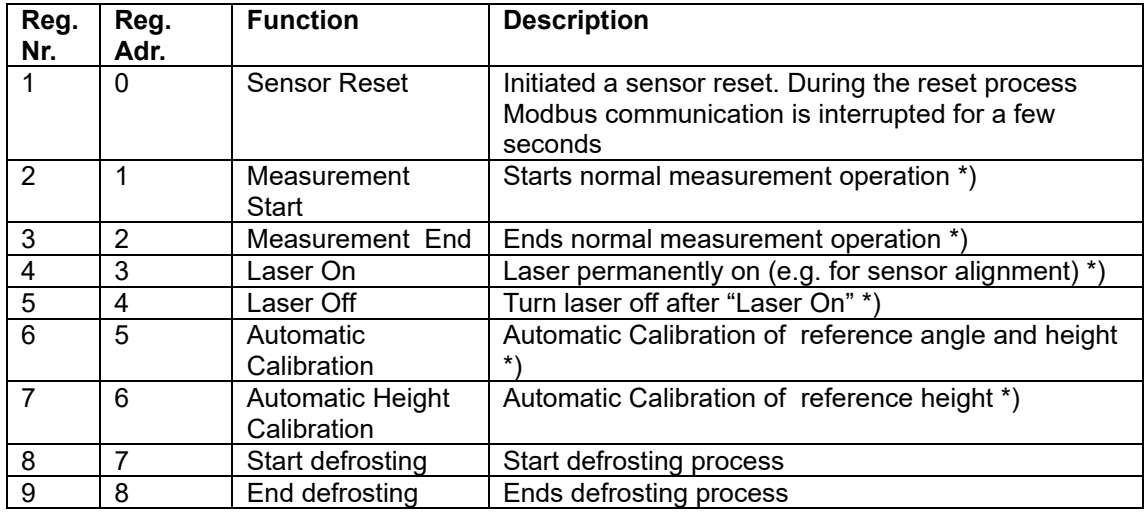

\*) Action can only be executed if the current operating state allows it. If not, the write process is answered with the 'ILLEGAL\_DATA\_VALUE' Modbus exception. This is also the case if an action to be started is already active.

#### **Parameter register**

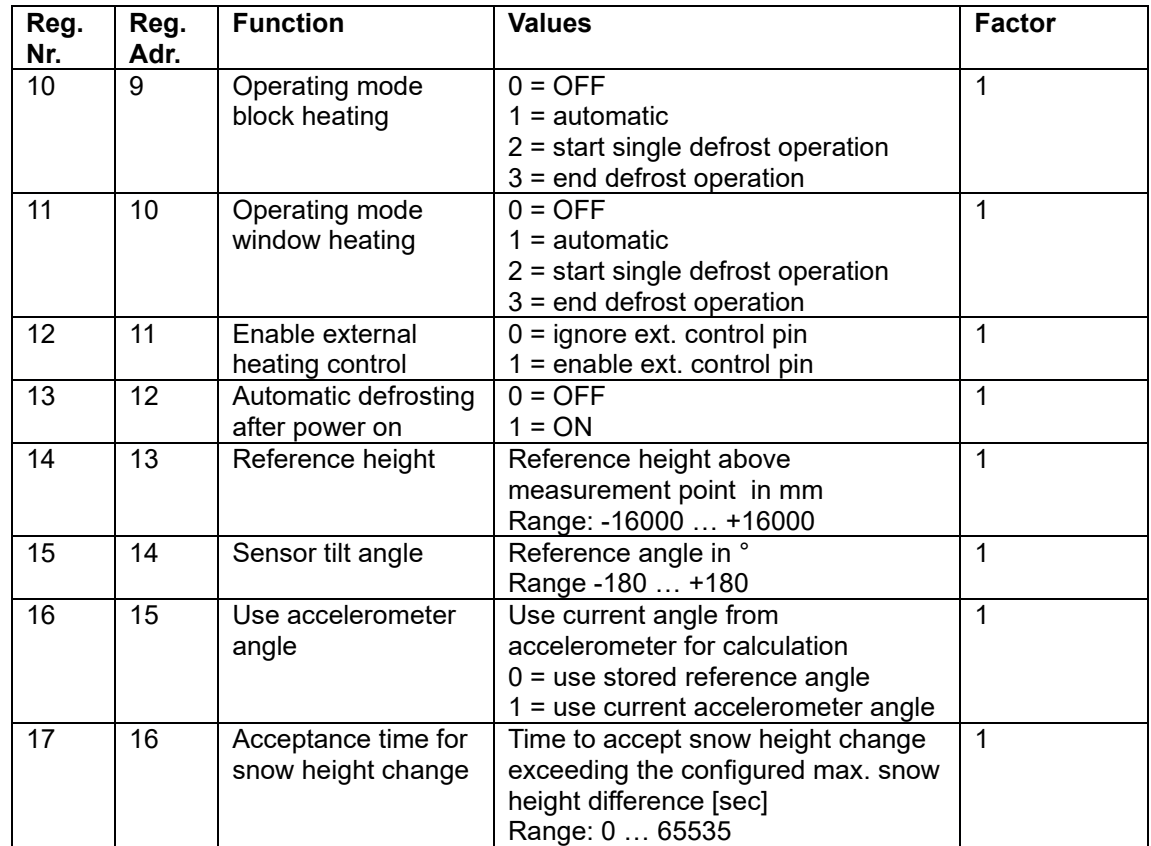

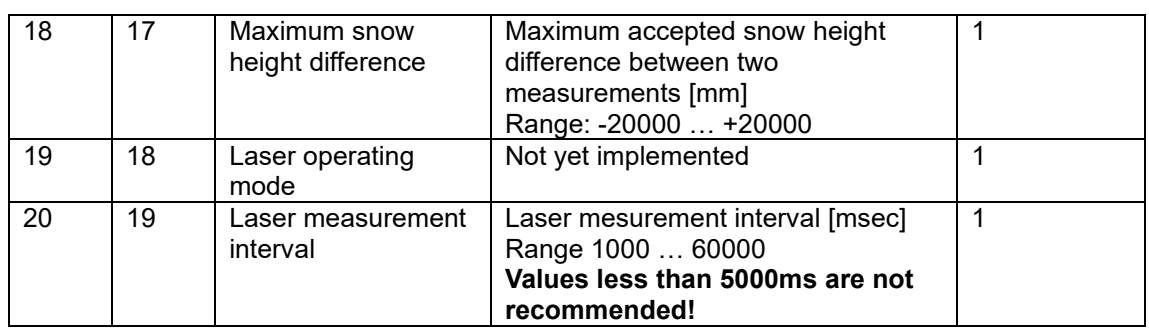

#### <span id="page-55-0"></span>**11.3.2. 0x04 Read Input Registers function**

The input registers contain the measured values of the SHM 31-UMB and related status information.

The measured values are mapped to the 16-bit registers by scaling (0 to max. 65530 for values without a leading sign, -32762 to 32762 for values with a leading sign).

The values 65535 (0xffff) or 32767 are used to display faulty or unavailable measured values. A more precise specification of the error can be determined from the status registers (see below).

The assignment of the measured values to the register addresses  $(0 - 119)$  was chosen so that the user can read out the usual data with as few register block retrievals as possible (ideally only one retrieval).

The following blocks were therefore formed:

- Status information
- Standard data set in metric units
- Standard data set in US units
- Distances
- Temperatures in metric units
- Temperatures in US units
- Angle
- Logical and normalised values
- Service channels

The table below lists the input registers with the scaling factors and the information as to whether the read register value is to be interpreted as signed  $(S)$  or unsigned  $(U)$ 

A scaling factor of 10 means that the register value must be divided by 10 to obtain a value with a resolution of one decimal place.

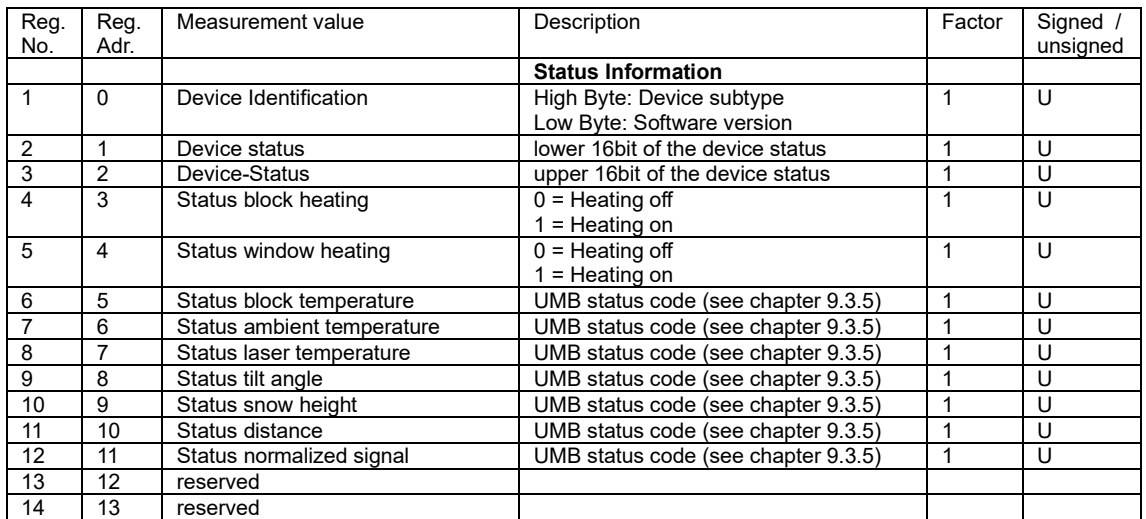

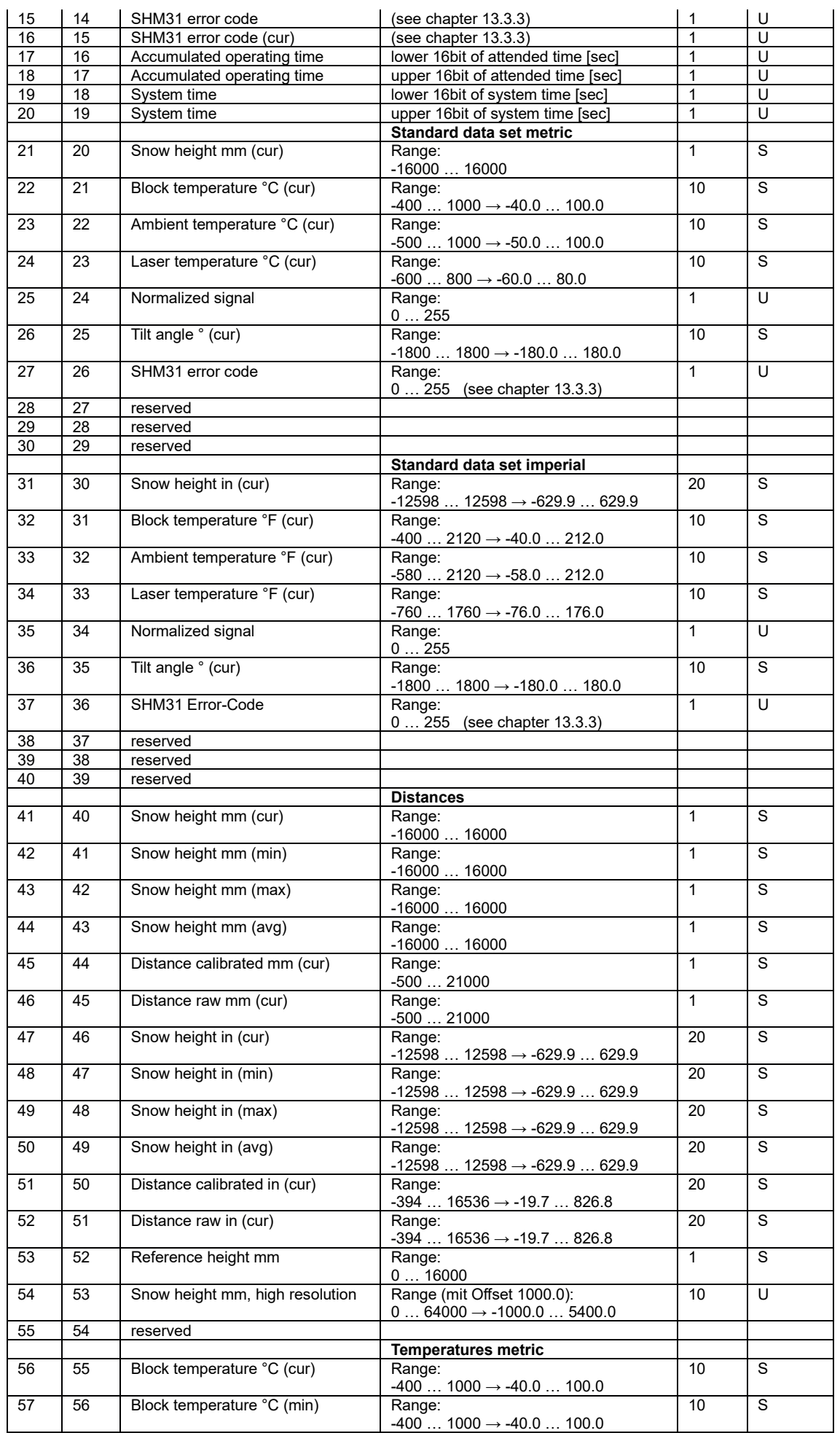

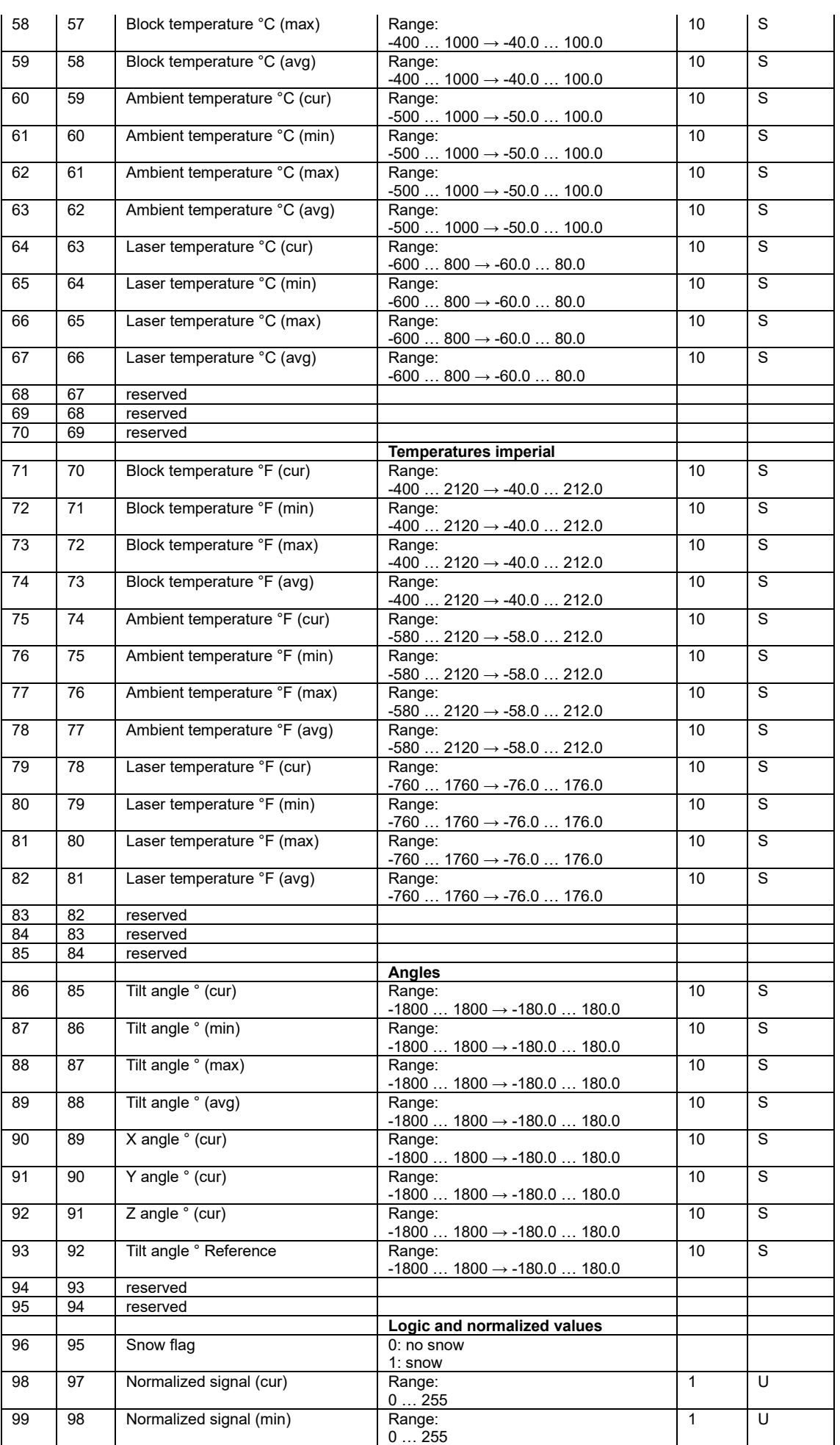

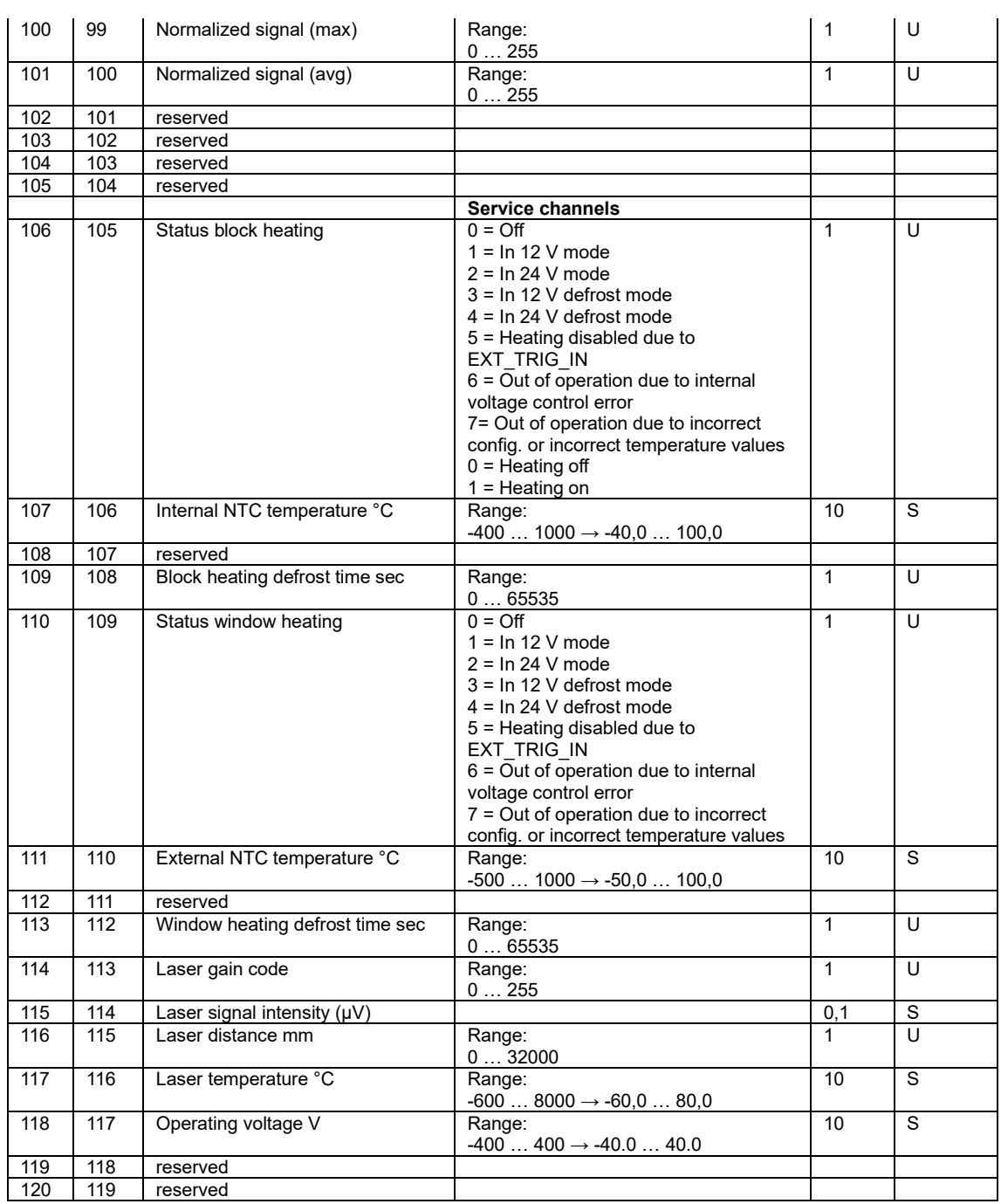

#### <span id="page-59-0"></span>**12.Checking the signal quality**

(Instructions for using the target plate set 8365.KWK-SET)

The sensor's signal quality can be checked at the measuring location with the help of the target plate set. The set consists of the following DIN A4-sized, high-quality plastic plates:

- White card 8365.KWK-WS in protective cover, approx. 85% reflectance
- Black card 8365.KWK-SW in protective cover, approx. 6% reflectance

The card can be cleaned with water and some washing-up liquid. Please do not use any harsh cleaning products or solvents.

Remove residual moisture or residues of cleaning products with a lint-free cotton cloth.

#### <span id="page-59-1"></span>**12.1. Application**

The target plates enable users of snow depth sensors to check the respective sensors' signal intensity. Here, the signal intensity can be tested with the distance as a function of the target plates and different reflectivities. The curves in Figure 30 show the different signal intensities determined with different target plates, including the white card 8365.KWK-WS and the black card 8365.KWK-SW.

The reflectivity of the white and black target plates corresponds to the light and dark targets that are stored in the sensor for five different distances during factory normalisation.

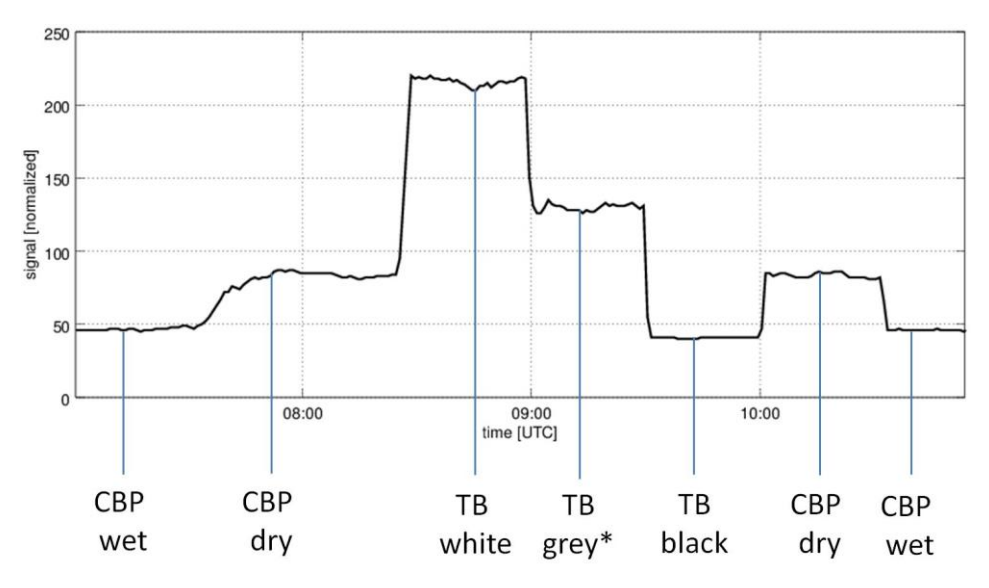

Figure 30: Variation of the signal intensity using different target plates. BP: Base plate, TP: Target plate

A basic measurement setup is shown in Figure 31.

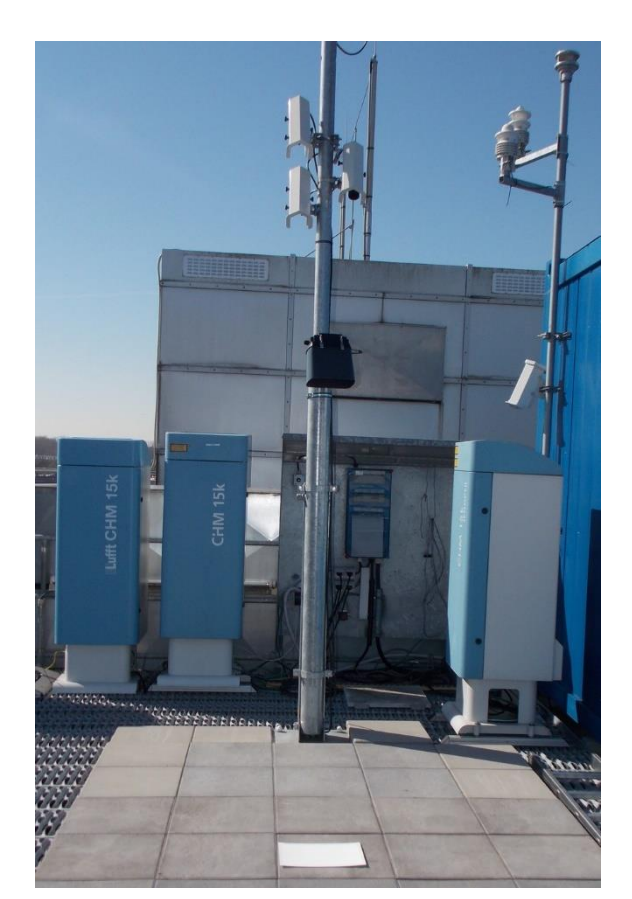

Figure 31: Checking the signal quality with the white card 8365.KWK-WS

The measurements shown in Figure 30 were obtained with the measurement setup shown in Figure 31.

The domain for the signal intensity (signal normalised) is between 0 and 255. The sensors are set to achieve a value of approximately 50 for the black plate and 200 for the white plate. The exact values for the calibration are documented in the factory certificate.

In this sample measurement, these values were compared with the measured values on the concrete slab in dry and wet conditions. Another card with a 50% reflectance was also used.

The SHM 31 sensors' tolerances in signal intensity are in the order of 20%. This allows a rough distinction to be made between a dark surface (grass, asphalt) and snow coverage. The threshold is stored in the sensor at 130 as the default value and can be adjusted if necessary. The 'snow flag' = 1 is set above the threshold. It is zero below the threshold.

If the user suspects that the sensor is no longer measuring adequately due to ageing or for other reasons, the procedure described here provides a test option that is easy to carry out.

#### <span id="page-61-0"></span>**13.Service, maintenance and technical support**

#### <span id="page-61-1"></span>**13.1. Firmware update**

To keep the sensor up to date with the latest technology, we recommend regularly checking whether new firmware is available for the SHM 31 sensor. You can obtain the firmware from [lufft.com/en-gb/downloads.](http://www.lufft.com/en-gb/downloads)

You can conveniently perform the firmware update on site with the UMB ConfigTool.NET software. Simply follow the steps below:

- 1. Download the sensor firmware
- 2. Launch ConfigTool.NET and switch to the 'Workspace Details' menu

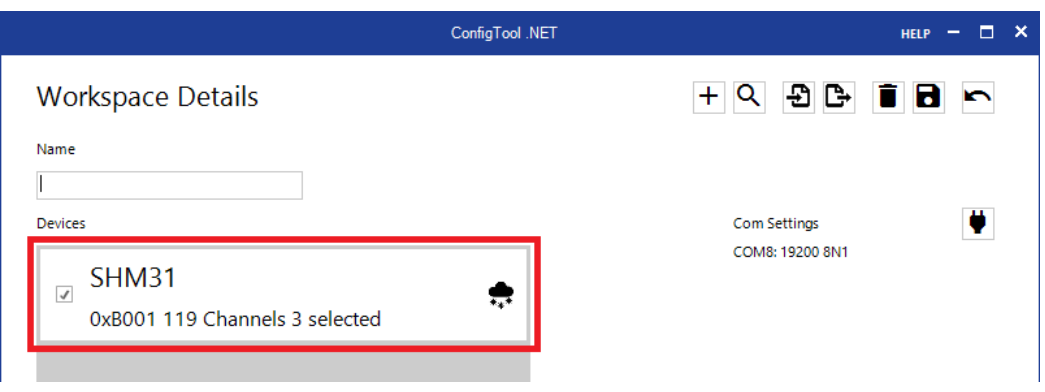

<span id="page-61-3"></span>Figure 32: Select a device

- 3. Select SHM 31 from the list of devices [\(Figure](#page-61-3) 32)
- 4. Click on the update icon and select the downloaded firmware file in the 'Firmware Update' window. Then click on 'Update' [\(Figure](#page-61-4) 33)

Note: If 'Restart' is not highlighted, only the firmware is transferred, but the sensor does not work with the new firmware yet.

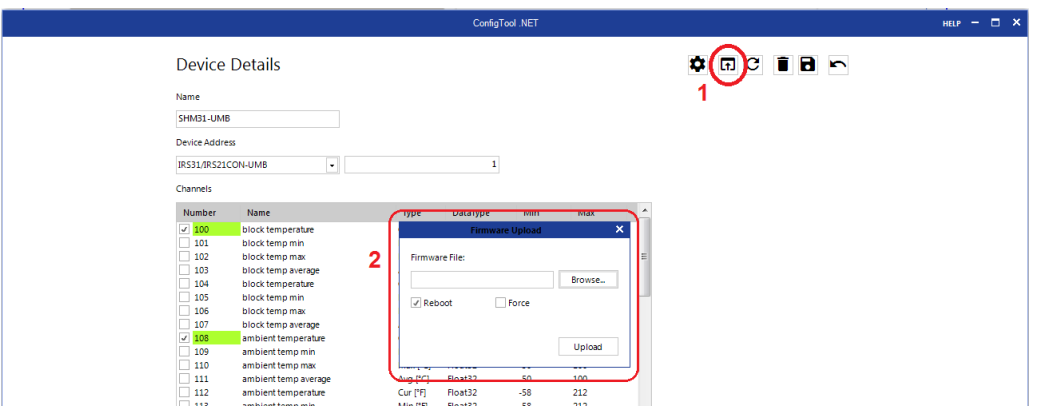

<span id="page-61-4"></span><span id="page-61-2"></span>Figure 33: Performing a firmware update

#### **13.2. Maintenance**

**Note: Switch off the power to the snow depth sensor during maintenance / cleaning!** *Cleaning the front pane*

If the glass pane of the transmitter / receiver is dirty, clean it with a damp, wrung-out cloth. Then dry the panes with a dry, lint-free cotton cloth.

Also remove dust and dirt from the housing.

Do not use solvents such as cleaning solvent, thinner, alcohol, kitchen cleaners, etc., to clean the sensor, as these products can damage the housing and the optical parts.

If you use a chemical cleaning cloth, be sure to follow the accompanying instructions.

#### <span id="page-63-0"></span>**13.3. Faults**

#### <span id="page-63-1"></span>**13.3.1. Possible indications of error on the snow depth sensor**

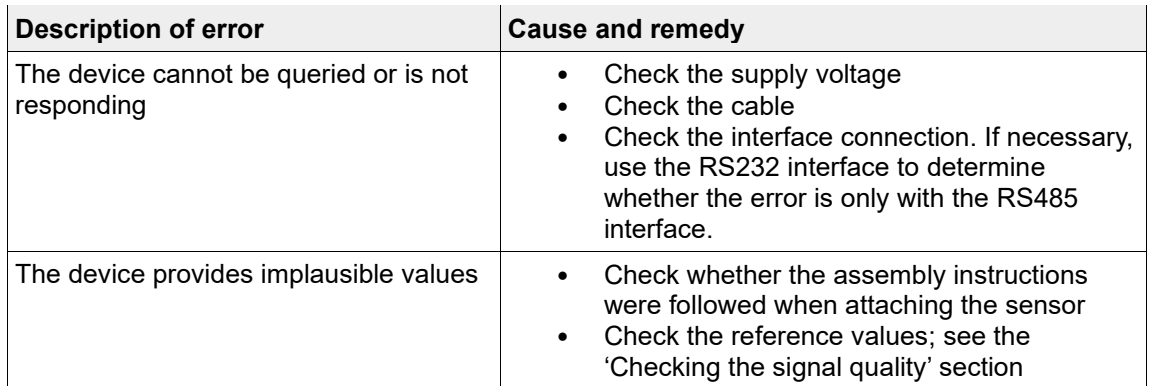

#### <span id="page-63-2"></span>**13.3.2. Potential interferences that may affect correct functioning**

- The snow depth sensor's transmitting and receiving window is dirty. A reflective surface / icy surface is reflecting most of the laser beam. This may also mean that the laser beam is reflected back into the laser when the sensor is assembled vertically. This can also lead to an error message.
- <span id="page-63-3"></span>- The target is ambiguous, e.g. due to a water column on the substrate

#### **13.3.3. Error codes**

The status codes for the SHM 31 snow depth sensor can be retrieved in the UMB channels 4100 and 4101. The status is also output in the UMB-ASCII 2.0 data telegram.

The codes are based on those of the SHM 30 snow depth sensor and have been specifically expanded.

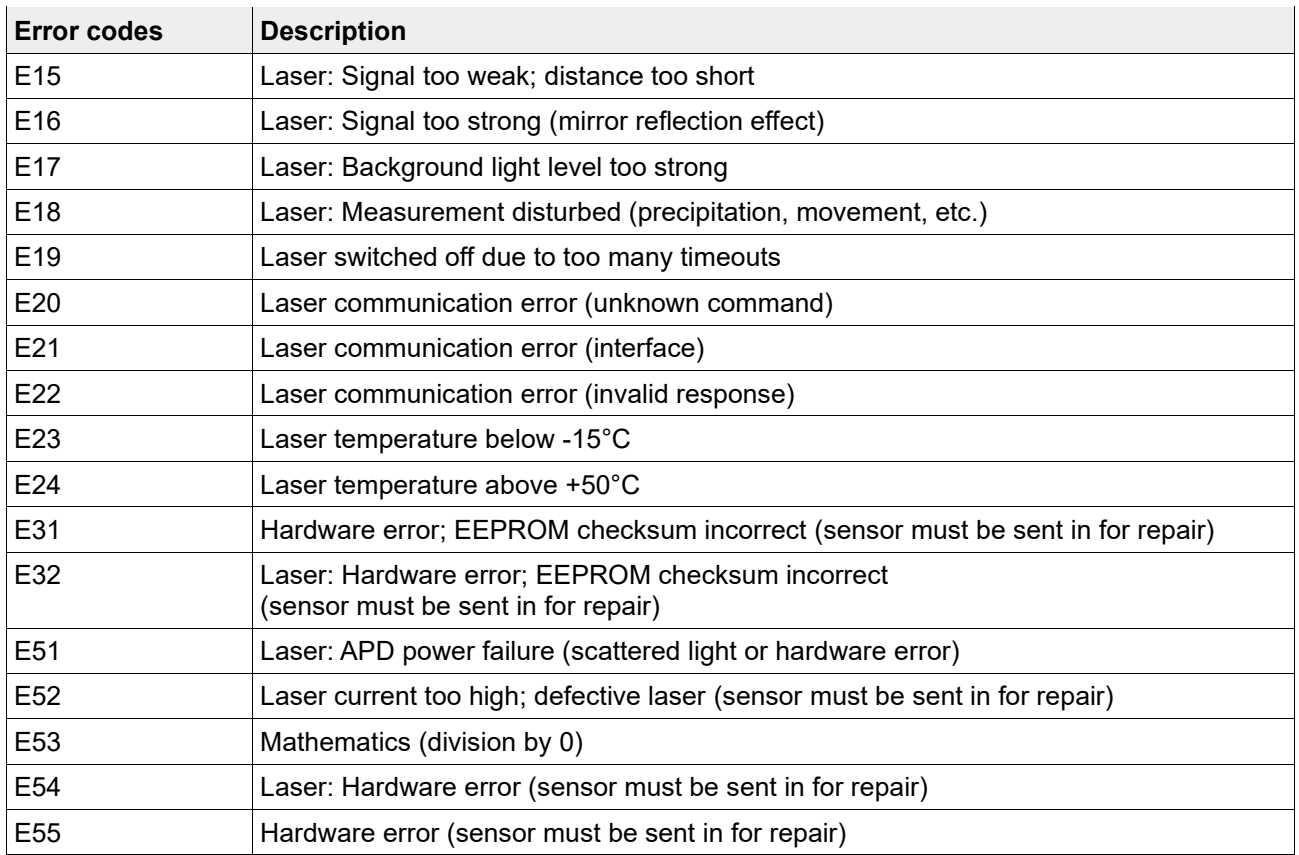

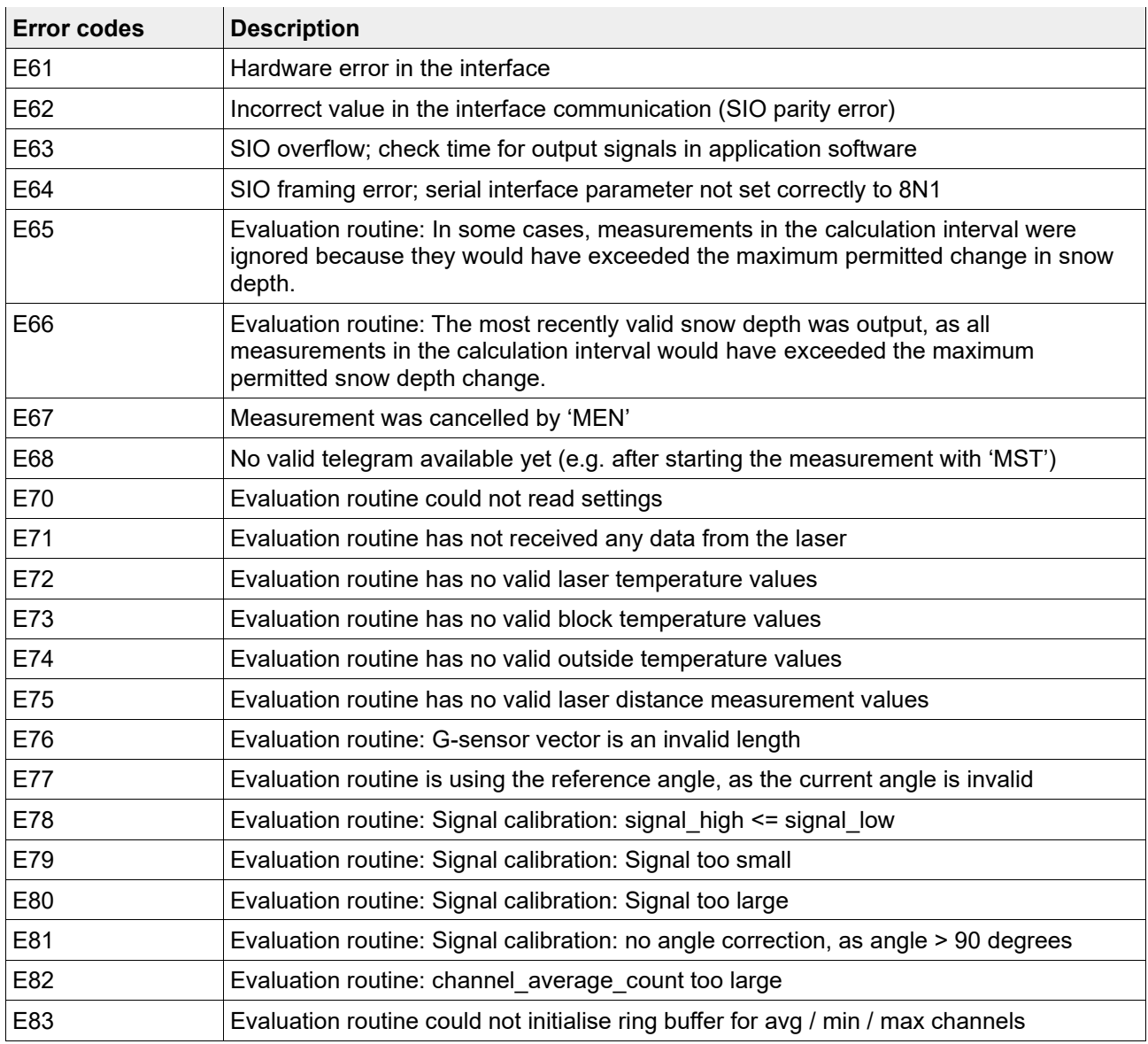

<span id="page-64-0"></span>Table 30: Error codes

#### **13.4. UMB status codes**

The UMB status codes are also used for error and status analysis. A description can be found in the general UMB description.

#### **13.5. Disposal information – within the EU**

<span id="page-65-0"></span>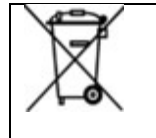

The device must be disposed of in accordance with European Directive 2012/19/EU and national regulations. Electrical devices marked with this symbol must not be disposed of in European household or public waste disposal systems. Return old or used devices to the manufacturer for disposal free of charge.

#### <span id="page-65-1"></span>**13.6. Disposal information – outside the EU**

Please observe the respective country's local regulations governing the proper disposal of waste electrical and electronic equipment.

#### <span id="page-65-2"></span>**13.7. Repair / maintenance**

Only have a defective device checked and, if necessary, repaired by the manufacturer. Do not open the device or attempt to repair it yourself.

If the device needs repaired, please contact your local sales representative or

#### **OTT HydroMet Fellbach GmbH**

Gutenbergstrasse 20 70736 Fellbach

PO Box 4252 70719 Fellbach

Germany

Tel.: +49 711 51822-0

Email: [met-repair@otthydromet.com](mailto:met-repair@otthydromet.com)

#### <span id="page-65-3"></span>**13.8. Technical support**

If you have any technical questions, please contact our hotline on the following email address:

Email: [met-support@otthydromet.com](mailto:met-support@otthydromet.com)

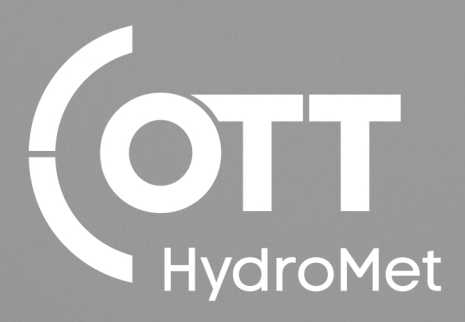

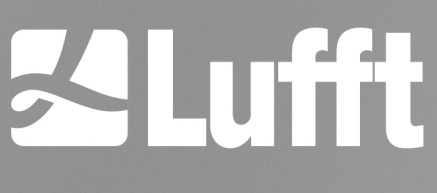

- an OTT HydroMet brand -